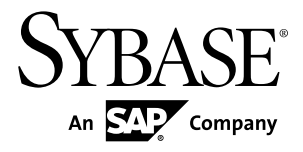

## 配置指南

# **Replication Server® 15.7.1**

Windows

文档 ID: DC37895-01-1571-01

最后修订日期: 2012 年 5 月

版权所有 © 2012 Sybase, Inc. 保留所有权利。

除非新版本或技术声明中另有说明,否则本出版物适用于 Sybase 软件及所有后续版本。本文档中的信息如有更 改,恕不另行通知。本出版物中描述的软件按许可证协议提供,其使用或复制必须符合协议条款。

仅在定期安排的软件发布日期提供升级。未经 Sybase, Inc. 事先书面许可,本书的任何部分不得以任何形式、任 何手段(电子的、机械的、手动、光学的或其它手段)进行复制、传播或翻译。

可在 <http://www.sybase.com/detail?id=1011207> 上的 Sybase 商标页中查看 Sybase 商标。Sybase 和列出的标记均是 Sybase, Inc. 的商标。® 表示已在美国注册。

SAP 和此处提及的其它 SAP 产品与服务及其各自的徽标是 SAP AG 在德国和世界各地其它几个国家/地区的商标 或注册商标。

Java 和所有基于 Java 的标记都是 Oracle 和/或其在美国和其它国家/地区的附属机构的商标或注册商标。

Unicode 和 Unicode 徽标是 Unicode, Inc. 的注册商标。

本书中提到的所有其它公司和产品名均可能是与之相关的相应公司的商标。

Use, duplication, or disclosure by the government is subject to the restrictions set forth in subparagraph (c)(1)(ii) of DFARS 52.227-7013 for the DOD and as set forth in FAR 52.227-19(a)-(d) for civilian agencies.

Sybase, Inc., One Sybase Drive, Dublin, CA 94568.

# 目录

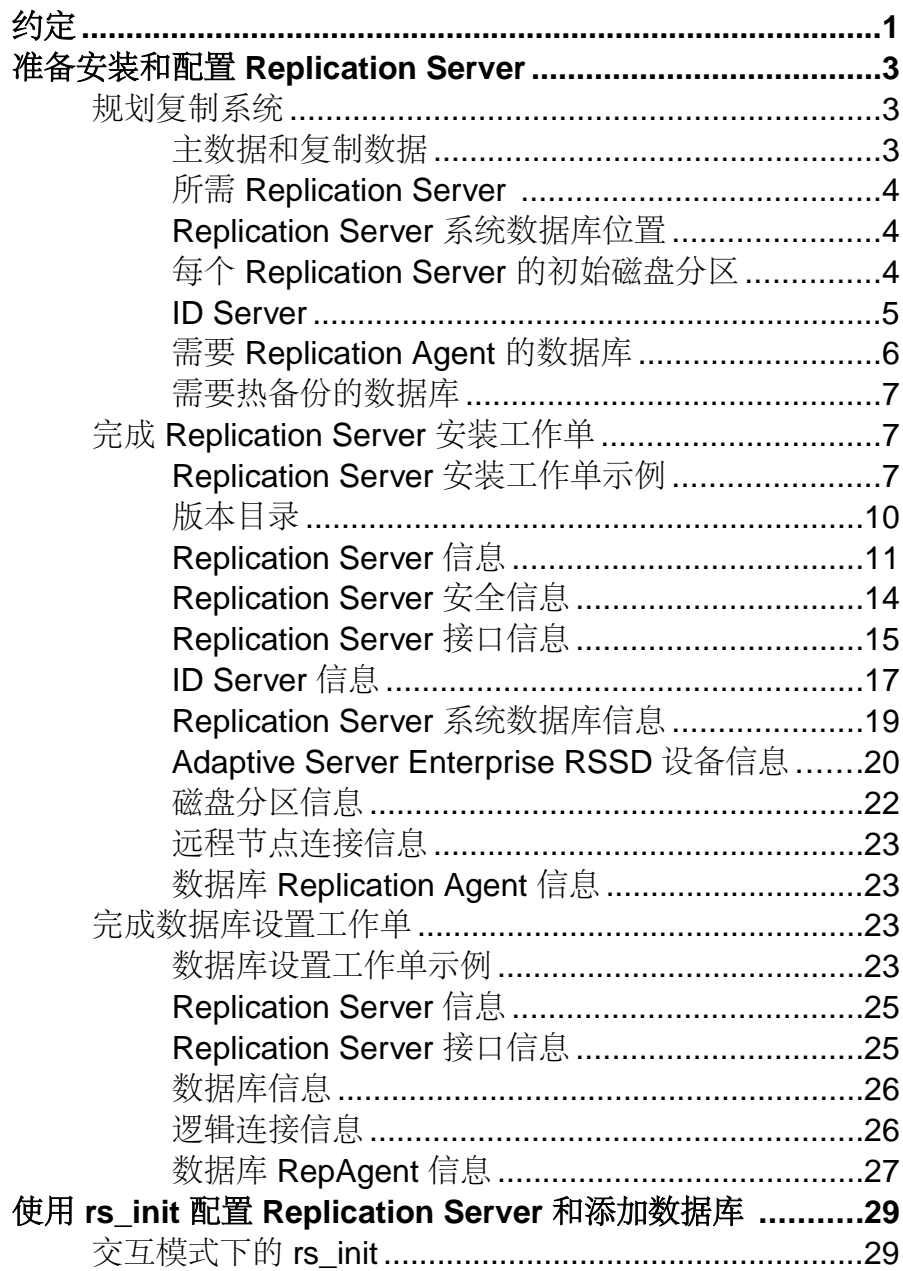

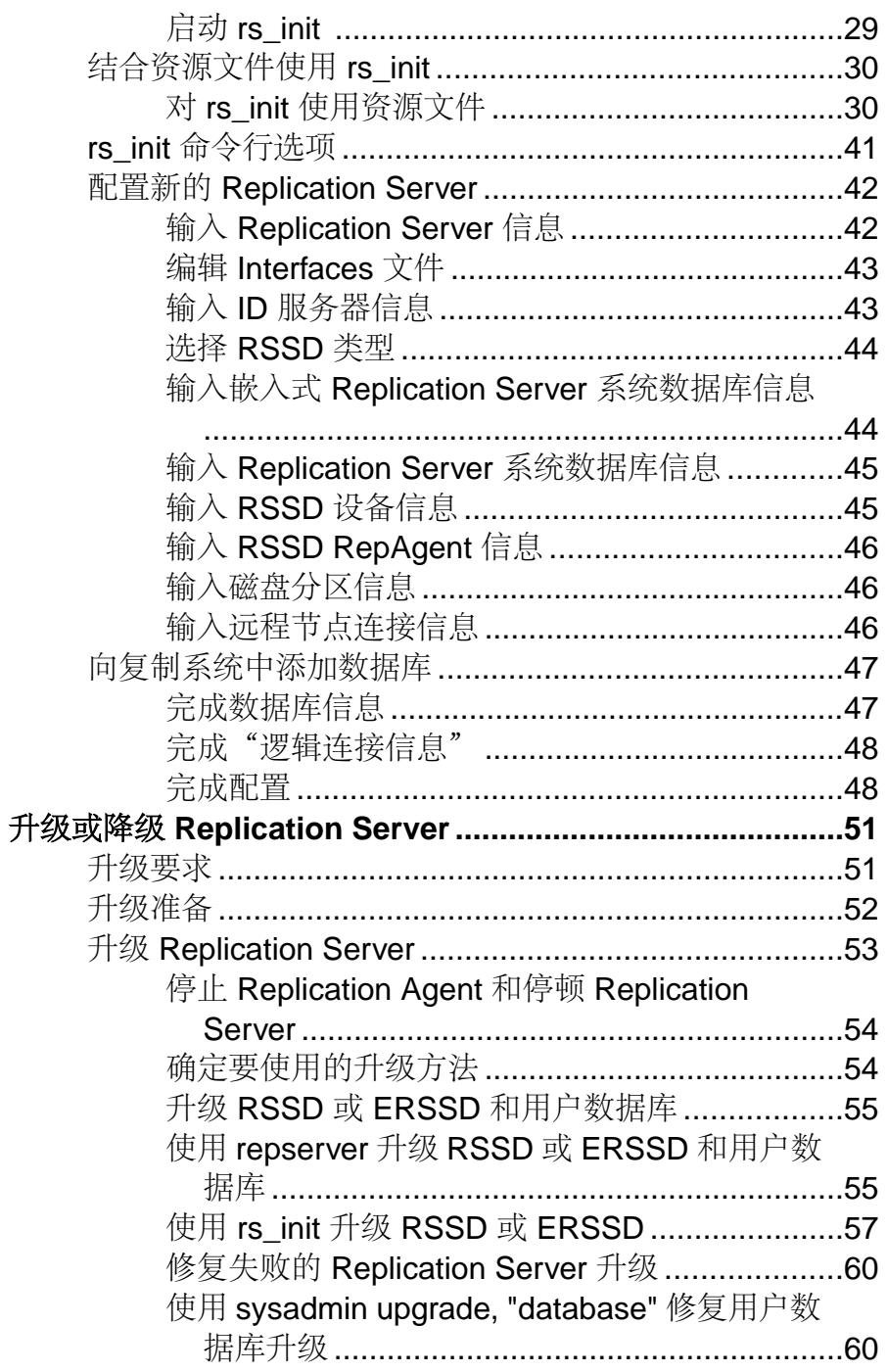

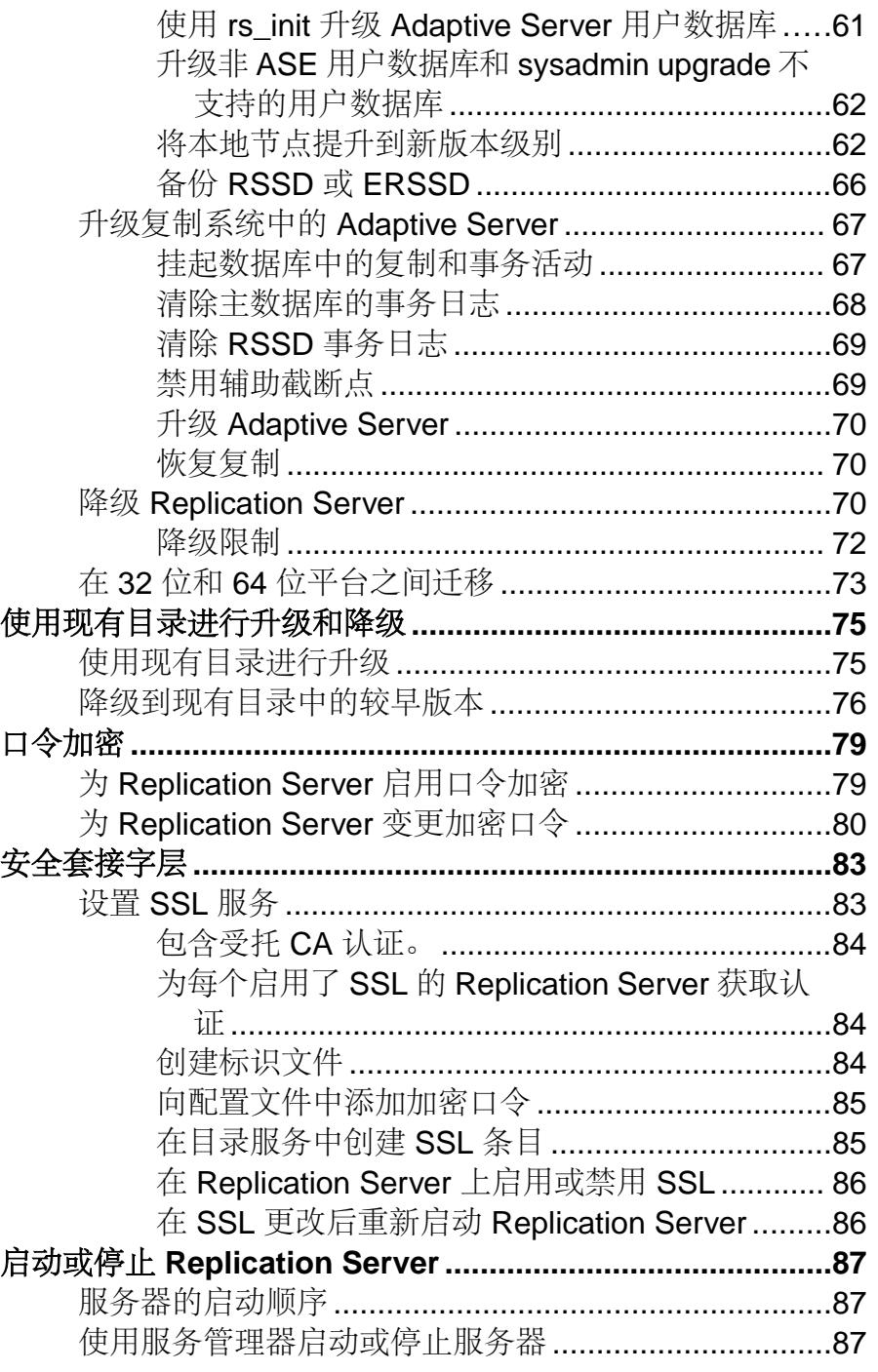

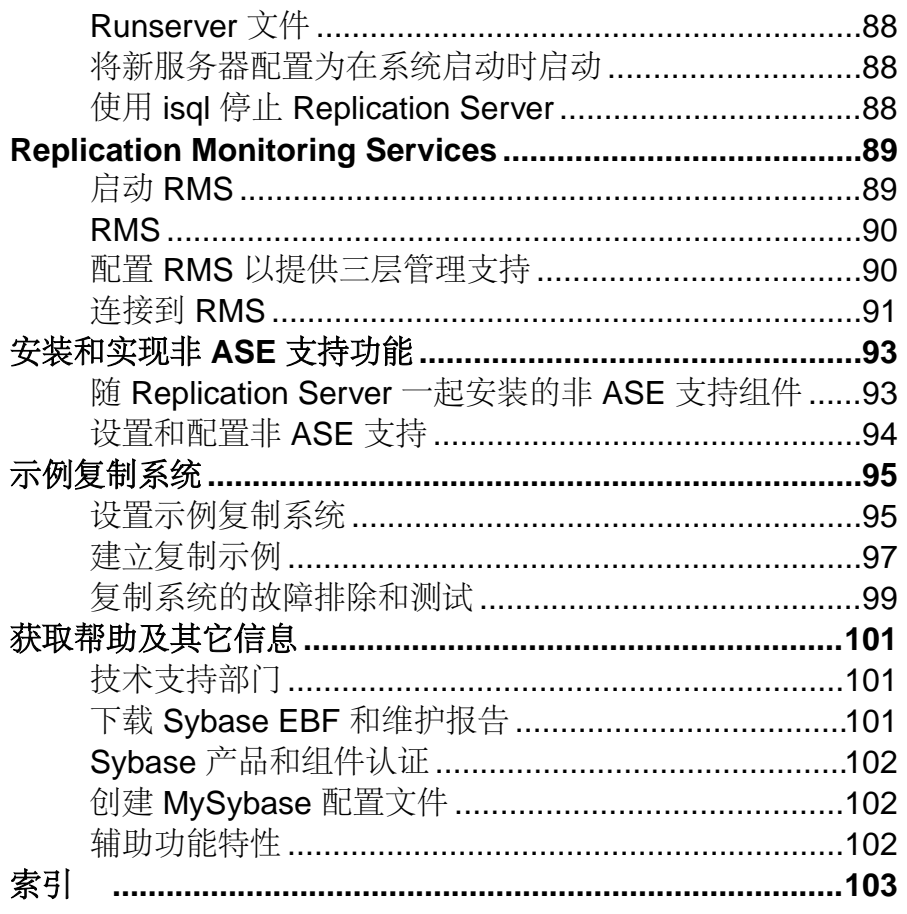

# <span id="page-6-0"></span>约定

Sybase® 文档中使用以下样式和语法约定。

样式约定

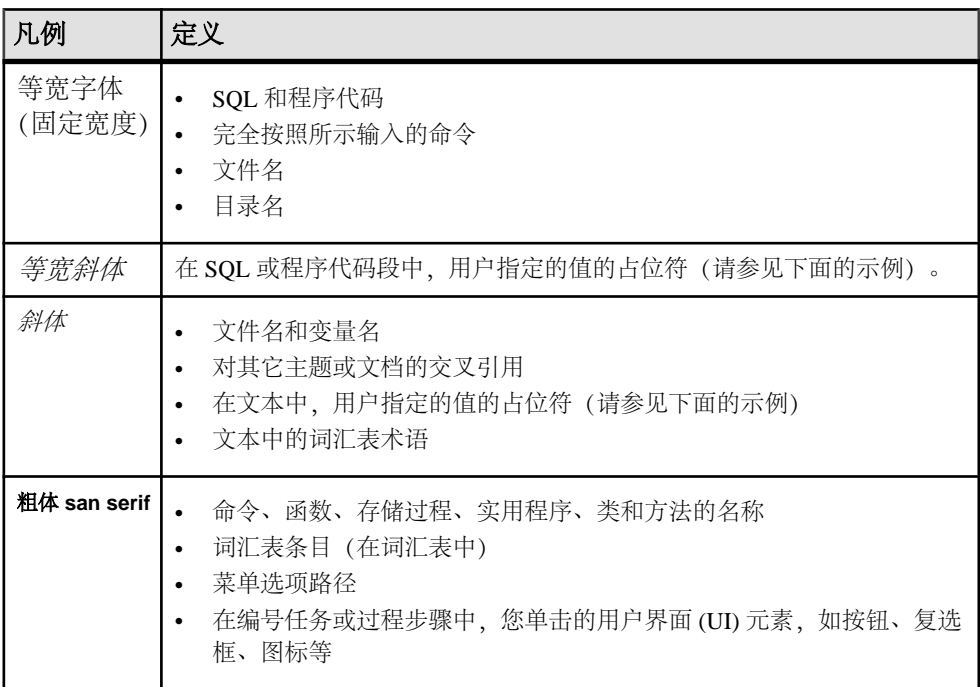

如有必要,接下来会在文本中对占位符(特定于系统或设置的值)进行说明。例如: 运行:

*installation directory*\start.bat

其中 installation directory 是应用程序的安装位置。

语法约定

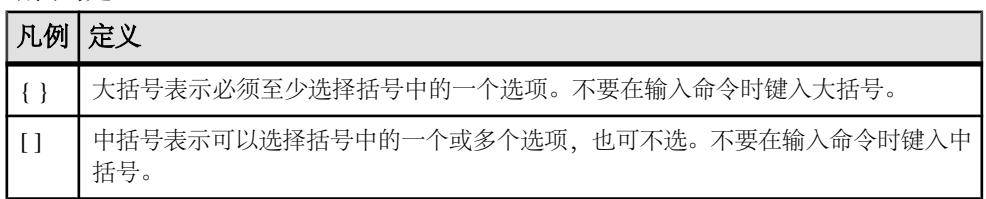

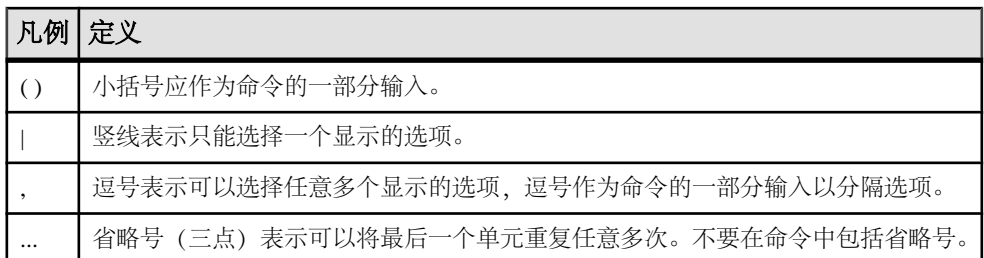

区分大小写

- 所有命令语法和命令示例都以小写形式显示。但是,复制命令名称不区分大小写。 例如,**RA\_CONFIG**、**Ra\_Config** 和 **ra\_config** 是等效的。
- 配置参数的名称区分大小写。例如,**Scan\_Sleep\_Max** 与 **scan\_sleep\_max** 不同, 前者将被解释为无效参数名称。
- 复制命令中的数据库对象名称不区分大小写。但是,若要在复制命令中使用混合 大小写的对象名(以与主数据库中混合大小写的对象名相匹配),请用引号字符 分隔该对象名。例如: **pdb\_get\_tables** "TableName"
- 根据有效的排序顺序,标识符和字符数据可能要区分大小写。
	- 如果使用区分大小写的排序顺序(如"binary"), 则必须用正确的大写和小 写字母组合形式输入标识符和字符数据。
	- 如果使用不区分大小写的排序顺序(如"nocase"),则可以用任意大写或小 写字母组合形式输入标识符或字符数据。

术语

Replication Agent™ 是用于描述 Replication Agents for Adaptive Server® Enterprise、 Oracle、IBM DB2 UDB 和 Microsoft SQL Server 的通用术语。特定名称包括:

- RepAgent 用于 Adaptive Server Enterprise 的 Replication Agent 线程
- Replication Agent for Oracle
- Replication Agent for Microsoft SQL Server
- Replication Agent for UDB 用于 Linux、Unix 和 Windows 上的 IBM DB2

## <span id="page-8-0"></span>准备安装和配置 **Replication Server**

准备和组织计划安装和配置的复制系统和 Replication Server® 所需要的信息。 准备工作:

- **1.** 规划复制系统。
- **2.** 使用 Replication Server 安装和数据库设置工作单可收集并记录安装和配置 Replication Server 时所需的信息, 还可向复制系统中添加数据库。
- **3.** 使用工作单和《Replication Server 安装指南》安装 Replication Server 和包含的 Replication Server 示例。

## 规划复制系统

获取对准备安装和配置的复制系统进行规划所需要的信息。

在规划中,您需要了解:

- 主数据和复制数据位于何处?
- 需要哪些 Replication Server?
- 各个 Replication Server 的 RSSD 位于何处?
- 各个 Replication Server 的初始磁盘分区位于何处?
- 哪个 Replication Server 是 ID Server?
- 哪些数据库需要 Replication Agents?
- 哪些数据库需要热备份?

#### 主数据和复制数据

主数据是通过复制系统从来源(主数据库)复制到其它数据库(复制数据库)的一组 数据。从主数据库复制到复制数据库的这组数据是复制数据。主数据库向包含数据预 订的所有 Replication Server 表明身份。

规划复制系统时,您需要:

• 确定哪些数据库包含要复制到其它数据库的数据。

注意: 尽管本文档适用于 Adaptive Server 数据库,但也可以将非 Adaptive Server 数据库与 Replication Server 结合使用。

• 确定 Replication Server 用来维护数据副本的数据库。

#### 另请参见

• [安装和实现非](#page-98-0) ASE 支持功能 (第 93 页)

#### <span id="page-9-0"></span>所需 **Replication Server**

在设计一个复制系统时,您需要确定要安装多少 Replication Server、这些 Replication Server 要管理多少数据库以及这些 Replication Server 要在哪台计算机上运行。

一个 Replication Server 可以管理一个或多个数据库。对某些复制系统来说,一个 ReplicationServer 就足够了。另一些系统则要求各个地理节点上分别有一个 Replication Server 来管理该节点上的所有数据库。还有些系统要求每个节点上有多个 Replication Server,以便管理多个数据库或大量的事务。

升级 Replication Server 时,您可以使用"循序渐进"的方法,开始时只在某些节点上 安装新版本的 Replication Server。要仔细考虑这类升级的时间安排,并评估各个节点 是否需要这种新的 Replication Server 功能。

#### 另请参见

• 升级或降级 [Replication Server](#page-56-0) (第 51 页)

#### **Replication Server** 系统数据库位置

复制系统数据存储在称为 Replication Server 系统数据库 (RSSD) 的专用 Adaptive Server Enterprise 数据库中,或存储在使用 SQL Anywhere® 的嵌入式 Replication Server 系统 数据库 (ERSSD) 中。

Replication Server 自动创建、配置和维护 ERSSD 时, 必须实时管理 RSSD。如果选 择使用 RSSD, 则安装 Replication Server 时会创建 RSSD。

在开始安装前,您需要决定使用哪个 Adaptive Server 存储 Replication Server 的 RSSD, 并需要决定使用哪些设备来存储数据库及其日志。您可以在安装过程中创建 Adaptive Server 数据库设备;但是, 在安装 Replication Server 之前, 应先确定它们在物理磁盘 上的位置。

如果使用 ERSSD,请确定 ERSSD 数据库文件、事务日志和备份的目录路径。为了获 得更好的性能和可恢复性,数据库文件、事务日志和备份目录应该位于不同磁盘设备 上。

#### 另请参见

• [Replication Server](#page-24-0) 系统数据库信息 (第 19 页)

#### 每个 **Replication Server** 的初始磁盘分区

Replication Server 会将消息(例如复制的事务)以稳定队列的形式存储在磁盘上。队 列所用的磁盘空间是从您创建的磁盘分区上分配的。磁盘分区是 Windows 磁盘文件。

您必须为您安装的每个 Replication Server 分配至少 20MB 的磁盘空间。如果需要, 您 以后可以添加更多的分区。检查每个分区以确保它可用,并确保 Windows 系统管理 员可以对它执行写操作。要将操作磁盘用作分区,请创建一个空文件。检验文件系统 上是否有足够的空间供 Replication Server 将磁盘分区文件扩展至整个分区大小。

<span id="page-10-0"></span>将整个分区分配给 Replication Server。如果您只是将该分区的一部分分配给了 Replication Server, 剩余部分将无法用于任何其它目的。仅在用户必须具有启动 Replication Server 的权限时,才应当授予对该分区的读或写权限。

请参见《Replication Server 安装指南》>"准备工作">"规划安装">"系统要求"。

#### **ID Server**

ID Server 是一种 Replication Server,它负责对复制系统中的所有 Replication Server 和 数据库进行注册。

除执行通常的 Replication Server 任务外,充当 ID Server 的 Replication Server 还为复 制系统中的每个 Replication Server 和数据库指派一个唯一的 ID 号。ID Server 还维护 着复制系统的版本信息。除此以外,ID Server 与其它的 Replication Server 完全一样。

要使新的 Replication Server 或管理新数据库的 Replication Server 能够登录并检索 ID 号, 每次执行以下操作时必须正在运行 ID 服务器。

- 安装 Replication Server
- 创建路由
- 创建或删除数据库连接

正是由于这些要求,ID 服务器应该是安装复制系统时安装和启动的第一个 Replication Server。如果您只有一个 Replication Server 或正在首次安装 Replication Server, 则该 Replication Server 也是 ID Server。向现有的复制系统添加 Replication Server 时, 您必 须知道系统中充当 ID Server 的 Replication Server 的名称。

ID Server 必须为 Replication Server 建立登录名, 以便其在连接 ID Server 时使用。在 设置和管理复制系统时,**rs\_init** 配置程序将在复制系统上的所有 Replication Server 的 配置文件中记录登录名。

警告! ID Server 对于复制环境来说至关重要,一旦安装就很难移动。在为 ID 服务器 选择名称后, 便不能再更改为其它 Replication Server。Sybase 不支持在配置文件中更改 ID 服务器名称的任何操作。

#### 另请参见

• [Replication Server](#page-16-0) 信息 (第11页)

#### 复制系统域

复制系统域是指使用同一 ID Server 的所有复制系统组件。

某些企业有多个独立的复制系统。因为 ID Server 确定复制系统中的成员 Replication Server和数据库,所以有多个复制系统的企业中的每个复制系统又称作是一个ID Server 域。

设置多 ID Server 域不需要特别的步骤。每个 Replication Server 或数据库属于一个复 制系统,并且在该 ID Server 域中具有唯一的 ID 号。

可以设置多个复制系统域,但有下列限制:

- <span id="page-11-0"></span>• 不同域中的 Replication Server 不能交换数据。每一个域都必须视为一个单独的复 制系统,它们彼此之间不能交叉通信。不能在不同域中的 Replication Server 之间 创建路由。
- 一个域中的数据库只能由一个 Replication Server 来管理。任何一个数据库都属于 一个(且仅限一个)ID Server 的域。这意味着不能创建从不同的域到同一个数据 库的多个连接。

## 需要 **Replication Agent** 的数据库

Replication Agent 从数据库日志中检索事务, 然后通过管理该数据库的 Replication Server 将事务传递到复制系统。

您可以从 Adaptive Server 中配置多个复制路径,并且每个复制路径具有一个 Adaptive Server Replication Agent (RepAgent)。请参见《Replication Server 管理指南第二卷》 > "性能调优" > "Multi-Path Replication" 。对于非 Sybase 数据库, 每个数据库只有 一个 Replication Agent。由于在为数据库设置复制时必须配置 Replication Agent, 因 此,在将数据库添加到复制系统之前,您必须知道该数据库是否需要使用 Replication Agent。用户数据库在以下情况下需要 Replication Agent:

- 数据库中存放着主数据,这些数据要被复制到由相同的或不同的 Replication Server 管理的其它数据库。
- Replication Server 管理着一个数据库,该数据库是复制的存储过程执行的源。
- 您计划将存储过程执行从主数据库复制到复制数据库,或者将其从复制数据库复 制到主数据库。Replication Agent 从数据库事务日志中检索过程调用信息。请参见 《Replication Server 管理指南第一卷》。
- 热备份应用中的数据库是活动数据库或备用数据库。仅在切换到备用数据库时才 需要该备用数据库的 Replication Agent。请参见《Replication Server 管理指南第一 卷》。

如果使用 RSSD 的 Replication Server 具有到其它 Replication Server 的路由, 则该 RSSD 需要 Replication Agent。例如:

- Replication Server 管理着主数据,这些数据要被复制到由其它 Replication Server 管 理的数据库。
- Replication Server 管理着一个数据库,该数据库是复制的存储过程执行的源。
- Replication Server 是一个非直接路由上的中间节点。

如果复制系统只有一个 Replication Server, 则 RSSD 不需要 Replication Agent。ERSSD 的 Replication Agent 由 Replication Server 管理。创建路由后它会自动启动。安装或配置 Replication Server 时,您不需要确定 ERSSD Replication Agent 要求。

#### 另请参见

• 数据库 [Replication Agent](#page-28-0) 信息 (第 23 页)

## <span id="page-12-0"></span>需要热备份的数据库

Replication Server 可以为 Adaptive Server 或 Oracle 数据库维护热备份数据库。如果活 动数据库出现故障,客户端可以切换到备份数据库而不会出现中断。

若要设置热备份应用程序,那么您必须在向复制系统中添加数据库的前后在Replication Server 中执行一些任务。

在安装 Replication Server 之前, 请参见《Replication Server 管理指南第二卷》>"管 理热备份应用程序"。

要为 Oracle 数据库配置热备份,请参见《Replication Server 异构复制指南》>"Oracle 异构热备份"。

## 完成 **Replication Server** 安装工作单

使用工作单记录在安装 Replication Server 期间需要的配置信息。

**rs\_init** 程序用于配置 ReplicationServer 软件。ReplicationServer 安装工作单的各部分与 **rs\_init** 的菜单相对应,因此您可以将工作单中的信息直接输入 **rs\_init** 中。

**rs\_init** 为 Replication Server 安装工作单和数据库设置工作单中的大多数项目提供了缺 省值。许多缺省值是根据您输入的值构建的。例如,如果输入"TOKYO\_RS"作为 Replication Server 名称,**rs\_init** 会将日志文件命名为 TOKYO\_RS.log。您可以接受显 示的值,也可以输入其它值。

注意: Replication Server 保留了以"rs\_"开头的标识符。不要将以"rs\_"开头的名 称用于 Adaptive Server、Replication Server、数据库对象或登录名。有关其它限制, 请参见《Replication Server 参考手册》。

### **Replication Server** 安装工作单示例

为您安装的各个 Replication Server 创建一份本工作单的副本。在准备安装和配置 Replication Server 时, 请完成工作单的每个部分。

请保留工作单副本,以便在您重新配置复制系统时使用。

用星号 (\*) 标出的是必填的工作单项目。对于没有标出的项目,**rs\_init** 提供了缺省值。 若要使用缺省值,请将无标记的字段留空,并在运行 **rs\_init** 时再将其缺省值填写到 工作单中。

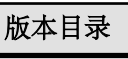

版本目录:

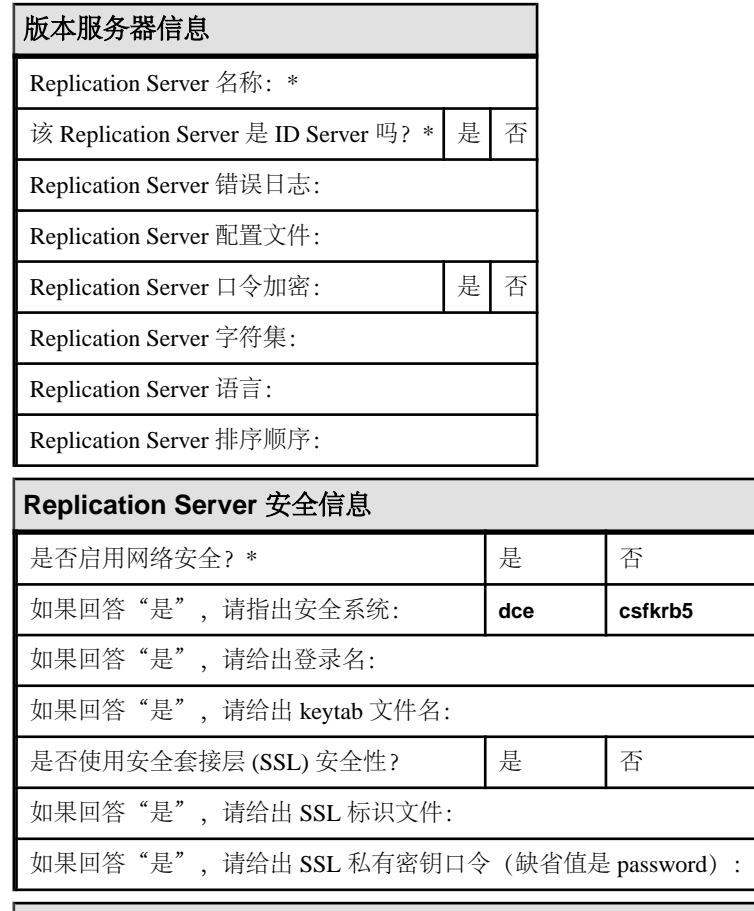

## **Replication Server** 接口信息

网络驱动程序:\* \_\_\_\_\_\_ Windows 套接字 \_\_\_\_\_ 命名管道 \_\_\_\_\_\_\_IPX/SPX

连接信息:\*

## **ID Server** 信息

- ID Server 名称: \*
- ID Server 用户:

ID Server 口令:

起始 Replication Server ID:

起始数据库 ID:

#### **Replication Server** 系统数据库选择

是否要嵌入 RSSD? (缺省值为否) 是 否

### 嵌入式 **Replication Server** 系统数据库信息

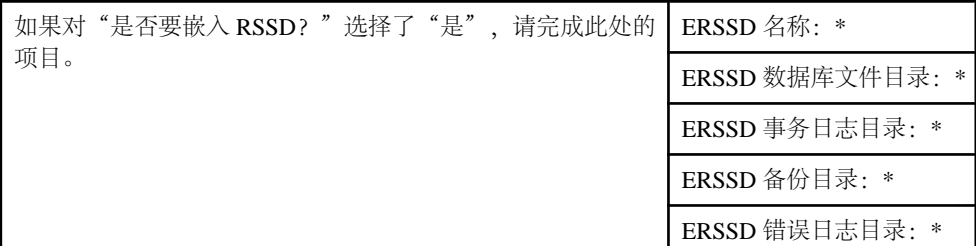

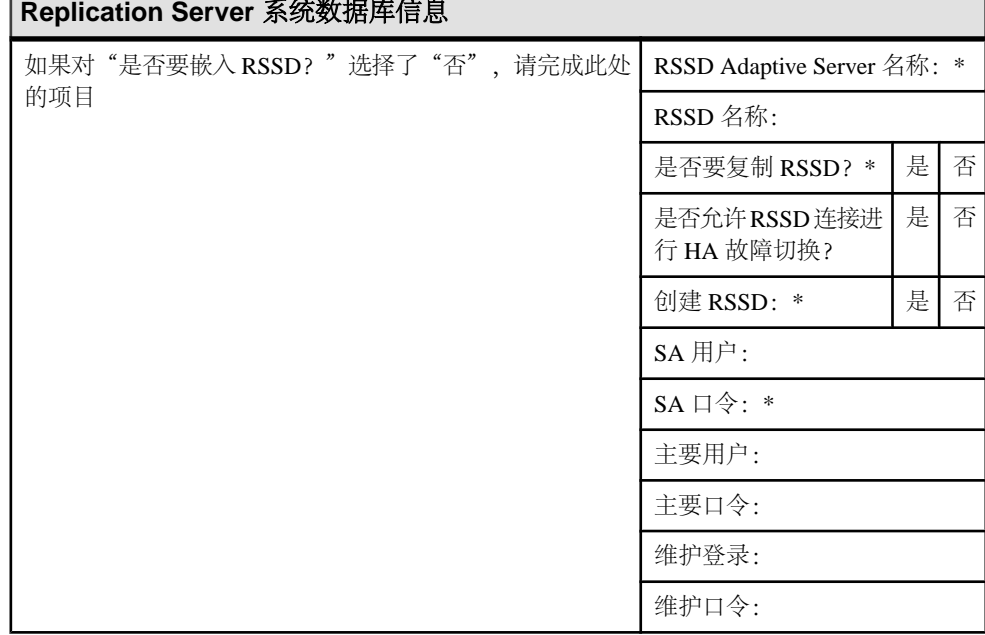

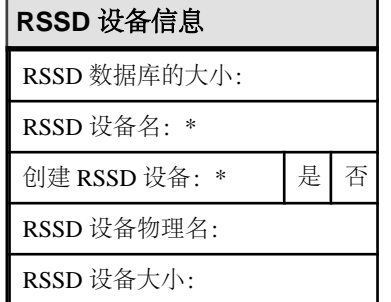

<span id="page-15-0"></span>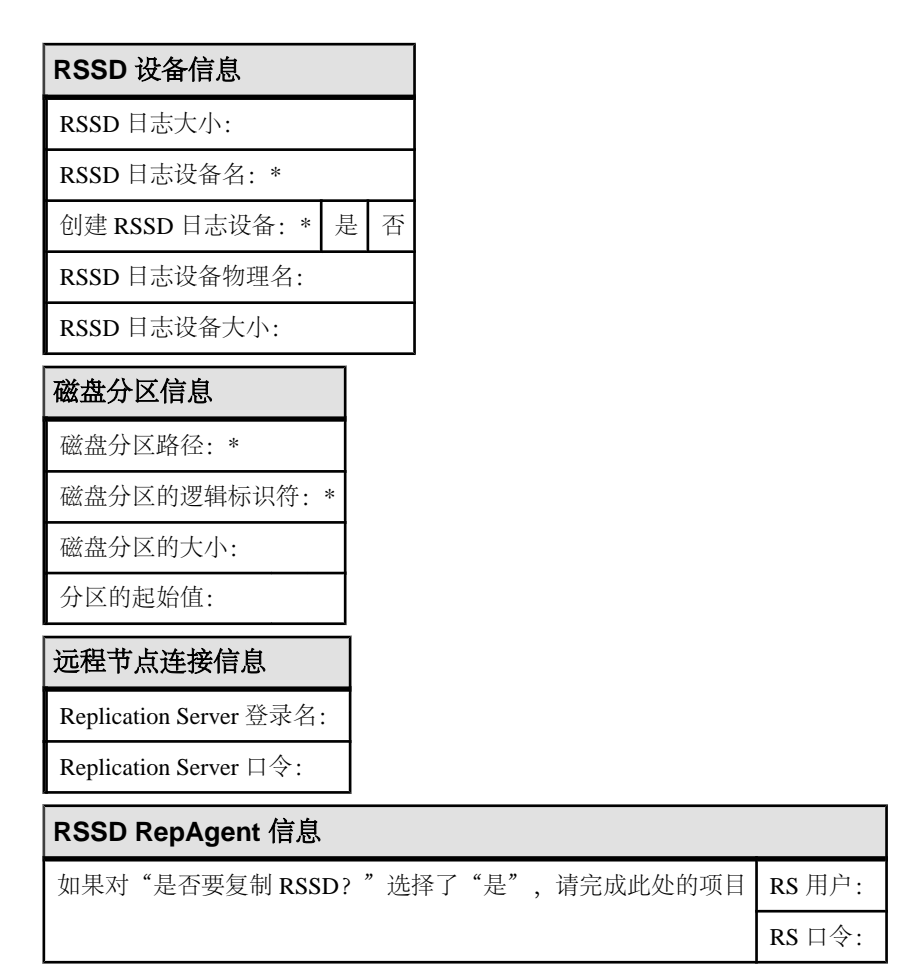

## 版本目录

版本目录(又称安装目录)是安装 Replication Server 的位置。

Adaptive Server 和 Replication Server 名称的前八个字符在网络上必须是唯一的。 Replication Server 创建一个新的目录结构,以允许您使用某些组件的多个版本。

请参见《Replication Server 安装指南》中的"安装目录结构"。

#### 选择 **Sybase** 安装目录

考虑 Sybase 软件的安装位置。

- **1.** 如果这是在您的计算机上安装的第一个 Sybase 软件,请选择版本目录的路径。安 装程序执行以下步骤来设置缺省版本目录:
	- a) 如果存在 SYBASE 变量,它会设置该变量指定的缺省版本目录。
- <span id="page-16-0"></span>b) 如果没有变量 SYBASE, 但是有注册表项 HKEY\_LOCAL\_MACHINE\Software \Sybase\Setup\Sybase,安装程序便将缺省版本目录设置为该注册表项指定的目 录。
- c) 如果变量 SYBASE 和上面提到的注册表项都不存在,安装程序便将系统磁盘 的驱动器名和 \SYBASE 连接在一起, 创建一个缺省版本目录。例如, 如果系 统驱动器是 C, 则缺省目录就是 C:\SYBASE。
- **2.** 在您的工作单上记下 Sybase 版本目录。

#### 安装新版本目录

在没有其它任何 Sybase 软件产品的新目录中执行 Sybase 软件的全新安装。

如果您没有将 Replication Server 与其它 Sybase 软件安装在同一目录下,请执行以下 操作:

**1.** 在启动每个 Sybase 软件前设置 SYBASE 环境变量,使之指向正确的版本目录。

注意: Replication Server 使用的目录结构会将所有的 Replication Server 文件安装 在一个名为 REP-15\_5 的目录中,您可以使用环境变量 %SYBASE\_REP% 来设置 该目录。

- **2.** 设置变量 PATH,使之使用正确的 DLL 版本。
- 3. 在每个版本目录中保存一份 sql.ini 副本, 或者在启动每个 Sybase 软件时使用命令 行选项来指定正确的 sql.ini 文件。

## **Replication Server** 信息

请在工作单的相应部分中列出需要完成的"Replication Server 信息"。

下面是工作表字段:

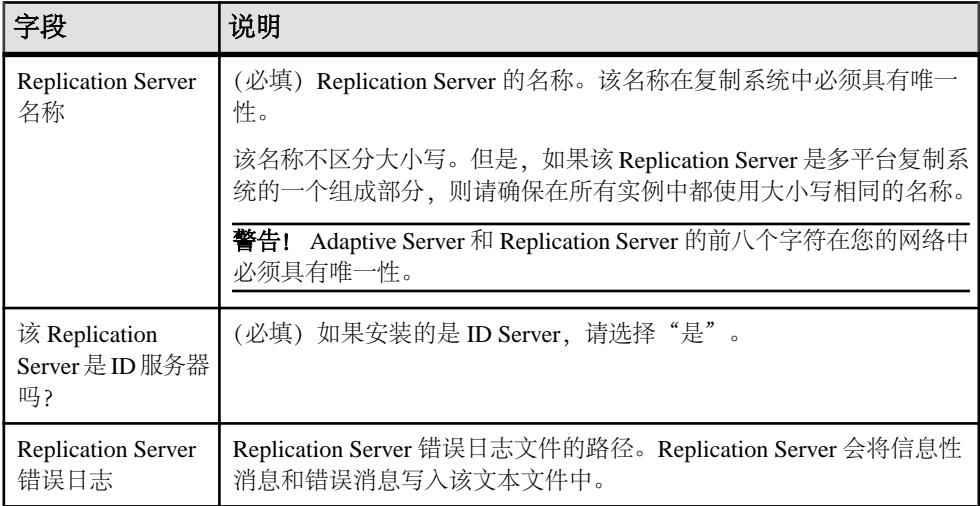

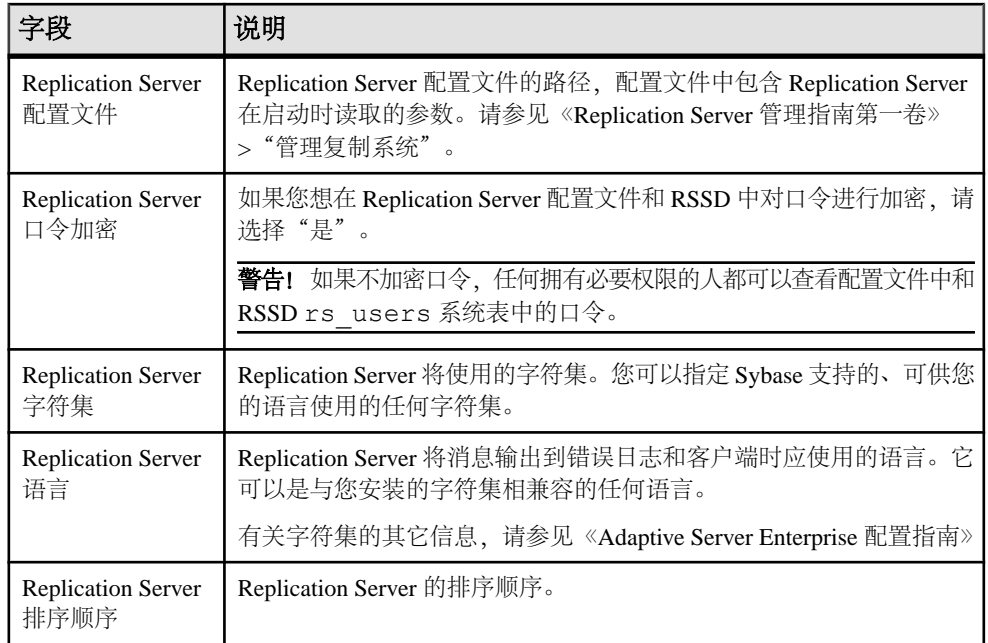

#### 另请参见

• [ID Server](#page-10-0) (第5页)

#### **Replication Server** 字符集

为使复制正常运行,Replication Server 使用的字符集必须与它控制的数据服务器和 Replication Agent 所使用的字符集相匹配。

字符集必须与系统中的其它 Replication Server 的字符集相兼容。缺省情况下,**rs\_init** 使用您的平台的本地字符集来配置 Replication Server。

当您创建预订时,Replication Server 会使用一个称为预订实现的进程将请求的数据从 主数据库复制到复制数据库。在预订实现过程中,主数据服务器会将字符数据转换为 复制 Replication Server 的字符集。如果复制 Replication Server 使用的字符集不同于主 数据服务器的字符集,请确保前者使用的字符集已安装在主数据服务器上。

同样,在创建路由时,请确保目标 Replication Server 使用的字符集已安装在源 Replication Server 的 RSSD 的数据服务器上。

#### 支持的字符集

列出 Replication Server 支持的字符集。

在 Replication Server 的英文版中的受支持字符集包括:

- cp437 (代码页 437) IBM PC 中使用的字符集。
- cp850 (代码页 850) IBM PC 中使用的 IBM/Microsoft 多语种字符集。
- deckanji JIS-X0208 的 DEC Kanji 代码。
- eucgb 简体中文字符集的 EUC GB 编码。
- eucjis 适用于 JIS-X0201 和 JIS-X0208 的扩展 UNIX 代码。
- eucksc (代码页 949) EUC KSC 韩文编码。
- gb18030 中华人民共和国政府建立的、中文字符的 GB 18030-2000 标准。
- iso15 类似于 iso 1。
- iso 1 (ISO-8859/1) 适用于许多系统的 8 位字符集。这是与 Sun 和 IBM RISC System 6000 AIX 一起使用的 Adaptive Server 的缺省设置。
- mac 缺省的 Macintosh 字符集。
- roman8 Hewlett-Packard 字符集。
- $r = r$ oman9 除代码点  $0xBA$  外, 与 $r = r$ oman8 相同; 以前用作通用货币符号, 现在用 作欧元符号。
- sjis (Shift-JIS) 适用于 JIS-X0201 和 JIS-X02081 的 IBM/Microsoft 代码。
- utf8 适用于 Unicode 的 ASCII 保留编码方法。

中文包含下列字符集:

- eucgb
- gb18030
- utf8

日文包含下列字符集:

- deckanji
- eucjis
- sjis
- utf8

韩文包含下列字符集:

- eucksc
- utf<sub>8</sub>

法文、德文和西班牙文包含下列字符集:

- cp437
- cp850
- $\cdot$  iso15
- iso  $1$
- mac
- roman8
- roman9
- utf8

#### <span id="page-19-0"></span>**Replication Server** 语言

缺省情况下,**rs\_init** 将 Replication Server 配置为使用美国英语输出消息。

其它可用的语言是中文、法文、德文、日文、韩文和西班牙文。**rs\_init** 使用的语言名 称标识符与 Adaptive Server 使用的相同。安装 Replication Server 时可以选择任何语 言,但前提是该语言与所安装的字符集兼容。

如果 Replication Server 使用的语言不同于它所连接的数据服务器使用的语言, 则 Replication Server 使用的语言必须已安装在数据服务器上。这使得数据服务器能以所 配置的语言将消息返回到 Replication Server, 并且能够识别所配置语言的日期以及设 置所配置语言的日期格式。

例如, 日期格式"01/02/99"在美国英语中意为"1999年1月2日", 在法文中则意 为"1999年2月1日"。只有在已安装了 Replication Server 配置的语言的情况下, 数据服务器才能正确地设置日期的格式。

#### **Replication Server** 排序顺序

排序顺序控制表中的哪些行属于具有包含字符数据的 where 子句的预订。

排序顺序还可以控制如何识别您输入的标识符的大小写和变音等特性。

您可以指定 Sybase 支持的且与您的字符集兼容的任何排序顺序。要使复制正常进行, 复制系统中的所有排序顺序应相同。

缺省情况下,**rs\_init** 将 Replication Server 配置为使用二进制排序顺序。可用的排序顺 序取决于您计划安装的字符集。排序顺序位于 Sybase 版本目录内的 charsets/ *charset\_name* 目录中,其中 charset\_name 是字符集的名称。

有关在您的复制系统中配置语言、字符集和排序顺序的指导信息,请参见《Replication Server 设计指南》。

#### **Replication Server** 安全信息

请在工作单的相应部分中列出需要完成的 Replication Server 安全信息。

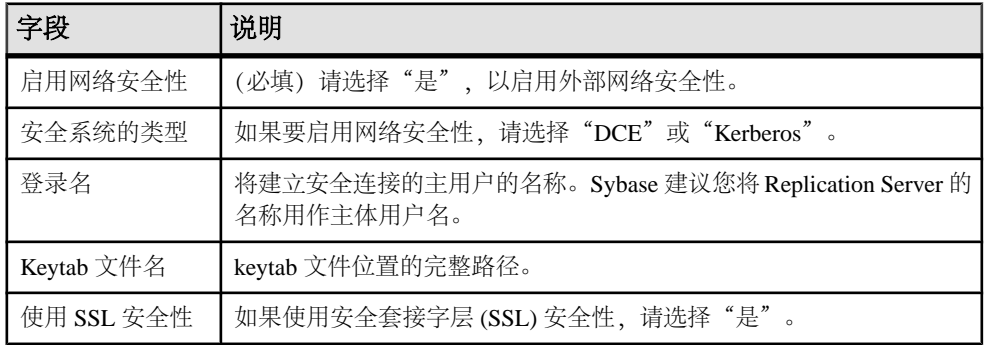

<span id="page-20-0"></span>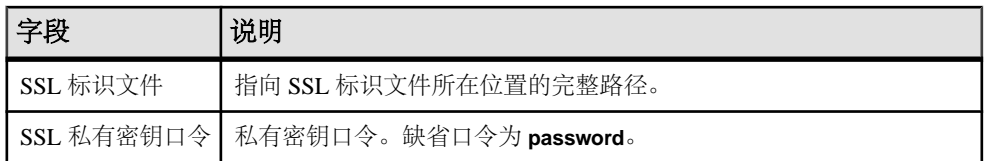

有关安全性的详细信息,请参见《Replication Server 管理指南第一卷》>"管理 Replication Server 安全性"。

#### 另请参见

• [安全套接字层](#page-88-0) (第 83 页)

## **Replication Server** 接口信息

使用工作单的"Replication Server 接口信息"部分来记录用于定义 Replication Server 将监听的网络端口的信息,Replication Server 将监听这些端口上的连接。interfaces 文 件(Sybase 发行版目录的子目录 ini 中的 sql.ini)中的每个条目都被称作是一个监听 器服务。

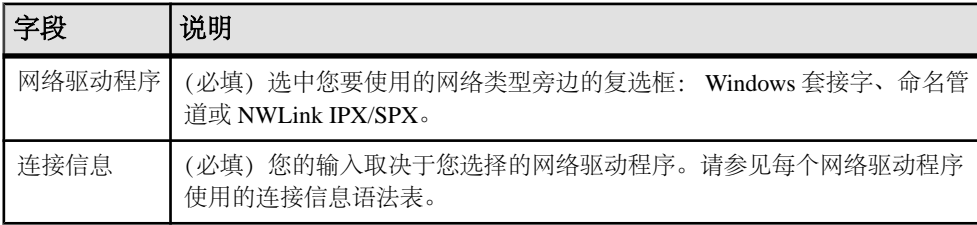

#### <u>连接信息语法</u>

列出每个网络驱动程序使用的格式。

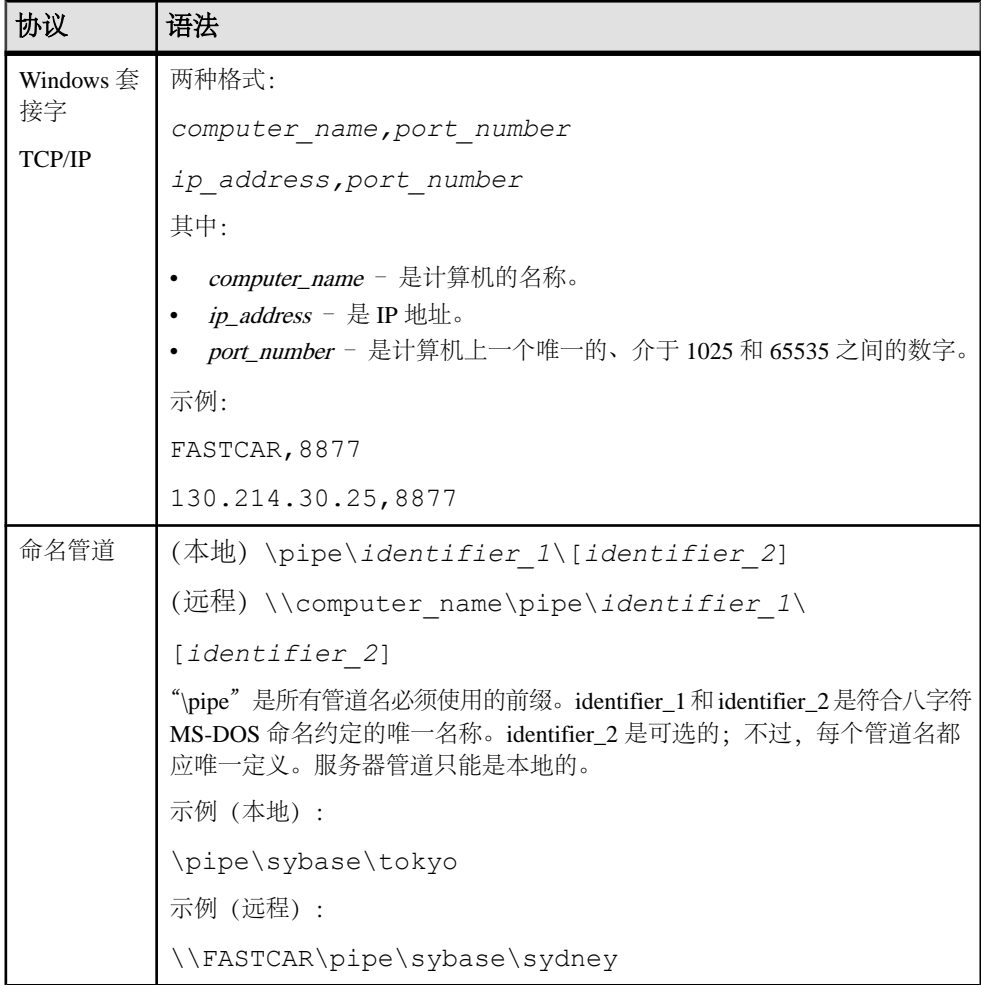

<span id="page-22-0"></span>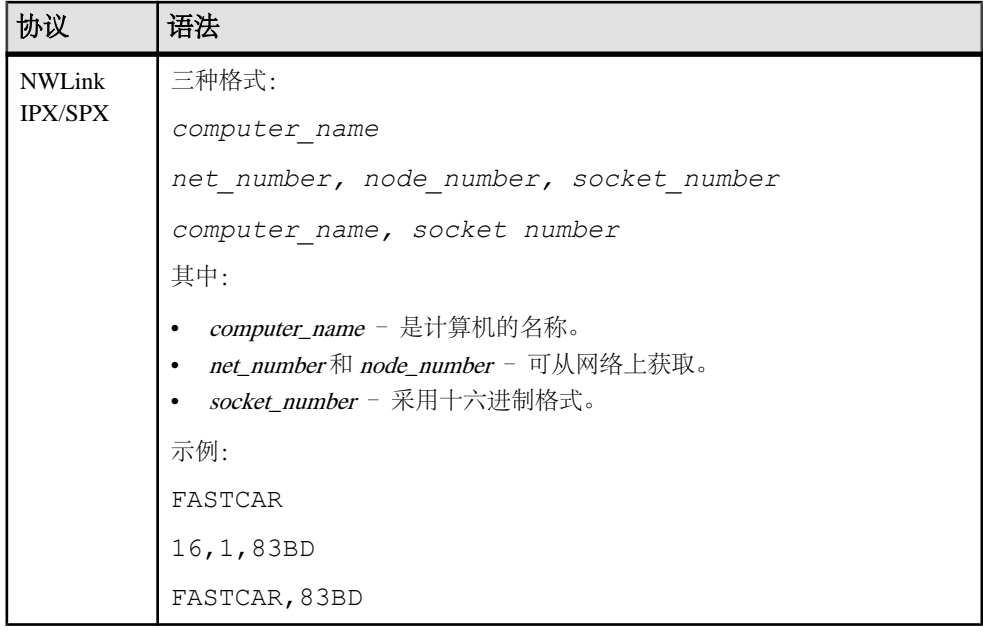

## **ID Server** 信息

请在工作单的相应部分中列出需要完成的"ID Server 信息"。

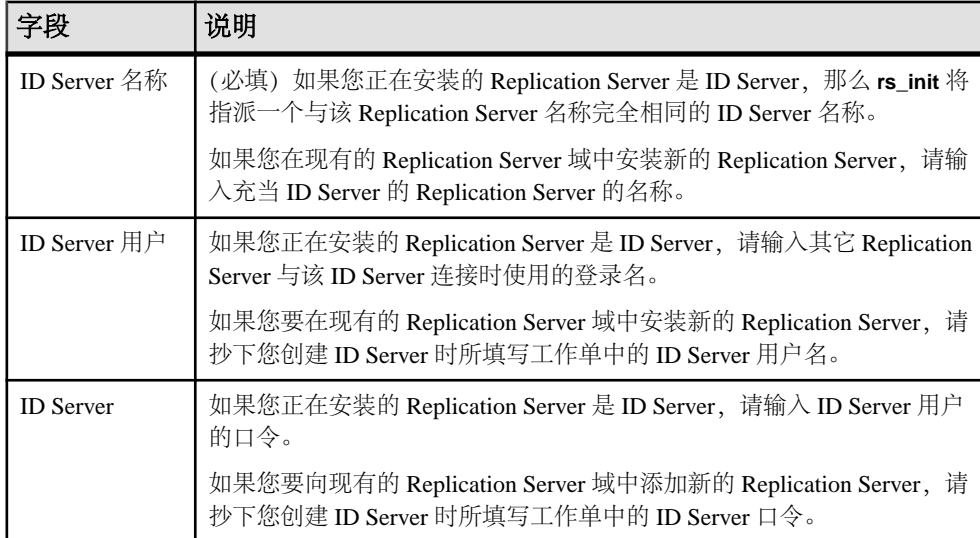

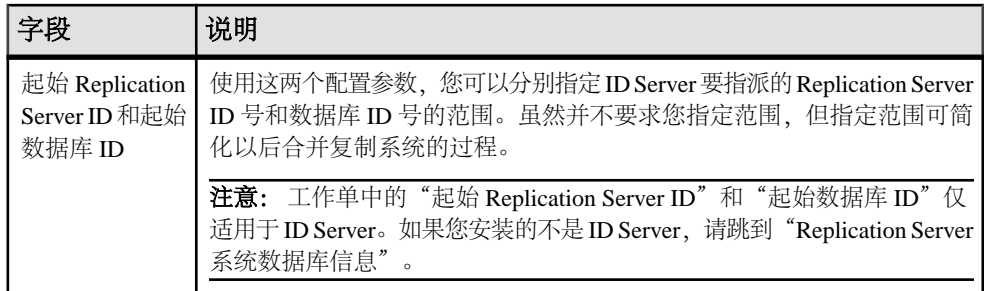

#### 另请参见

- [ID Server](#page-10-0) (第5页)
- [Replication Server](#page-24-0) 系统数据库信息 (第 19 页)

#### **ID Server** 域的缺省 **ID** 号范围和 **ID** 号分配

ID Server 按顺序指派 ID 号。数据库和 Replication Server 各有不同的值范围。

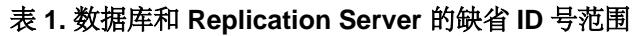

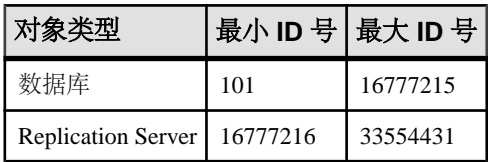

各个 ID Server 的最小值必须在指定的范围内。例如, 如果您的企业有三个不同的 ID Server 域, 您可以按"ID Server 域的 ID 号分配示例"所示设置最小 ID 号。

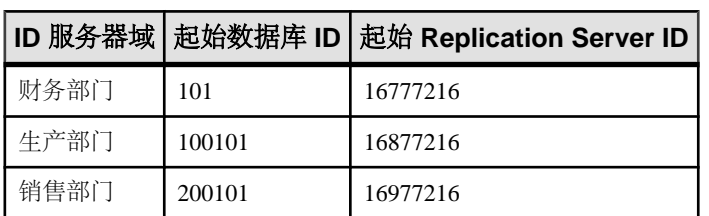

#### 表 **2. ID Server** 域的 **ID** 号分配示例

这种安排可以为每个域中的 ID Server 提供至少 100,000 个数据库 ID 号和 100,000 个 Replication Server ID 号。您不必设置最大值;因为,用户不太可能在一个复制系统中 安装 100,000 个以上的 Replication Server 或向复制系统中添加 100,000 个以上的数据 库。

有关添加复制系统域的详细信息,请参见《Replication Server 管理指南第一卷》>"管 理复制系统"。

## <span id="page-24-0"></span>**Replication Server** 系统数据库信息

Replication Server 在其系统数据库中维护系统表。您可以选择在 Adaptive Server Enterprise 数据库中安装 Replication Server 系统数据库 (RSSD), 或在 SQL Anywhere (SA) 数据库中安装嵌入式 Replication Server 系统数据库 (ERSSD)。

#### **Adaptive Server Enterprise RSSD** 信息

列出在计划安装 RSSD 时需要的 Adaptive Server Enterprise RSSD 信息。

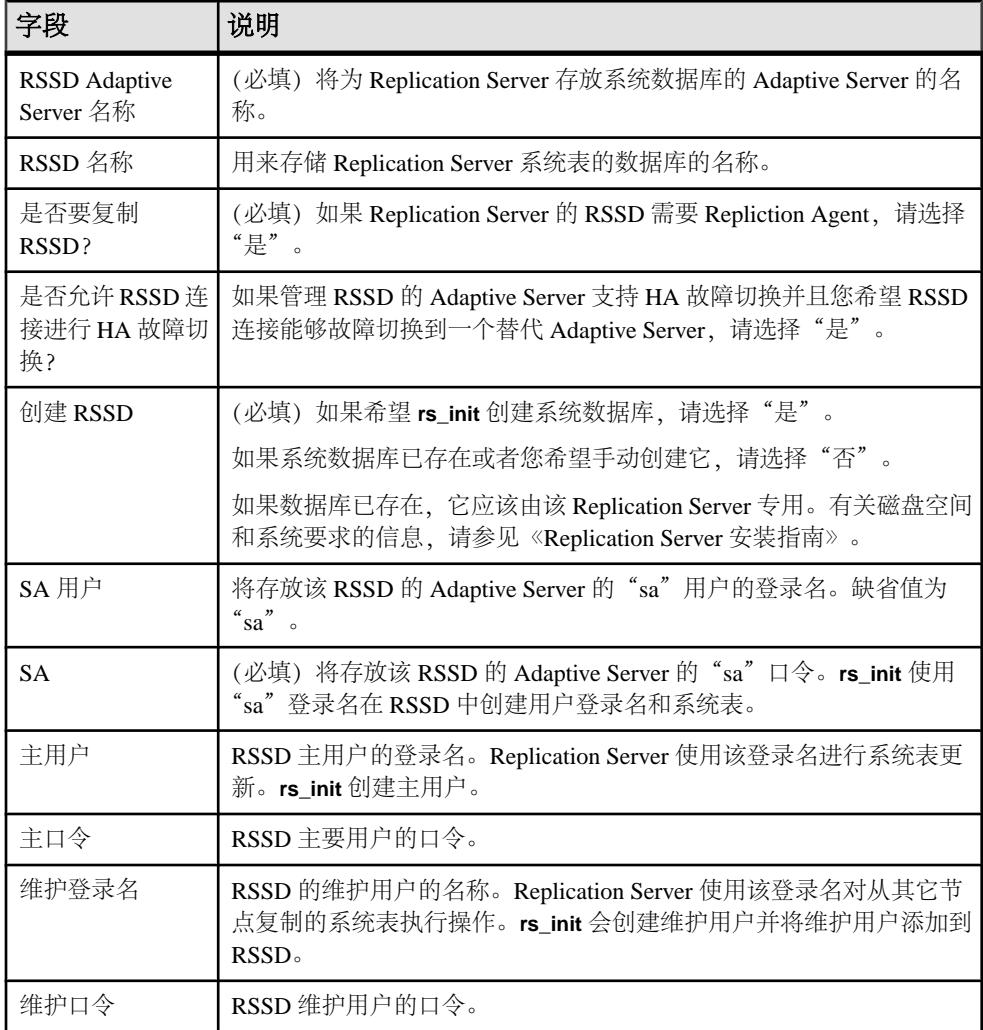

#### <span id="page-25-0"></span>**SQL Anywhere ERSSD** 信息

列出在计划安装 ERSSD 时需要的 SQL Anywhere ERSSD 信息。

下面是工作单字段:

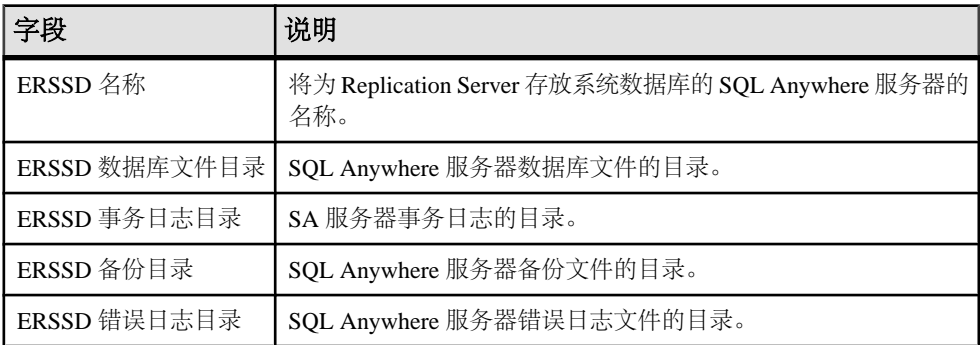

注意: **rs\_init** 在同一设备上自动使用缺省值填充这些字段。但为了获得更好的性能 和可恢复性,请将 ERSSD 数据库目录、ERSSD 事务日志目录和 ERSSD 备份目录放 在不同的设备上。

有关 ERSSD 的详细信息, 请参见《Replication Server 管理指南第一卷》>"管理复制 系统"。

#### **Adaptive Server Enterprise RSSD** 设备信息

如果您希望 rs\_init 创建 RSSD 并且为"创建 RSSD"选择了"是",请完成工作单 的"RSSD 设备信息"部分。

但是,如果您不希望 rs\_init 创建 RSSD,请跳过本部分并转到"磁盘分区信息",以 完成工作单中的对应部分。

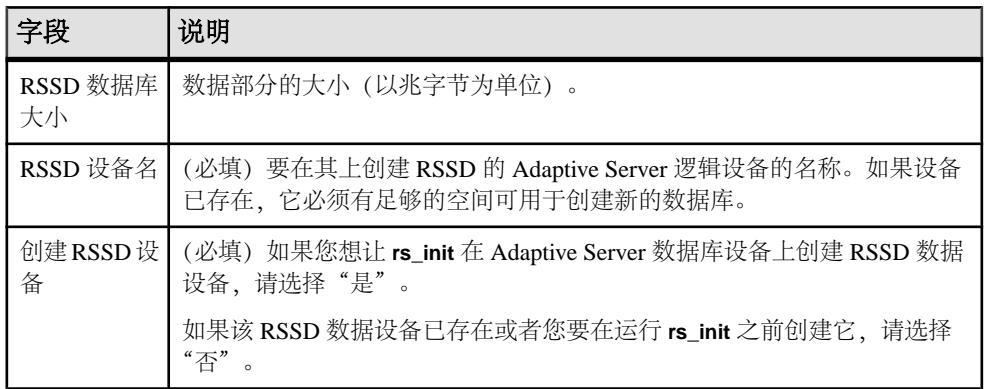

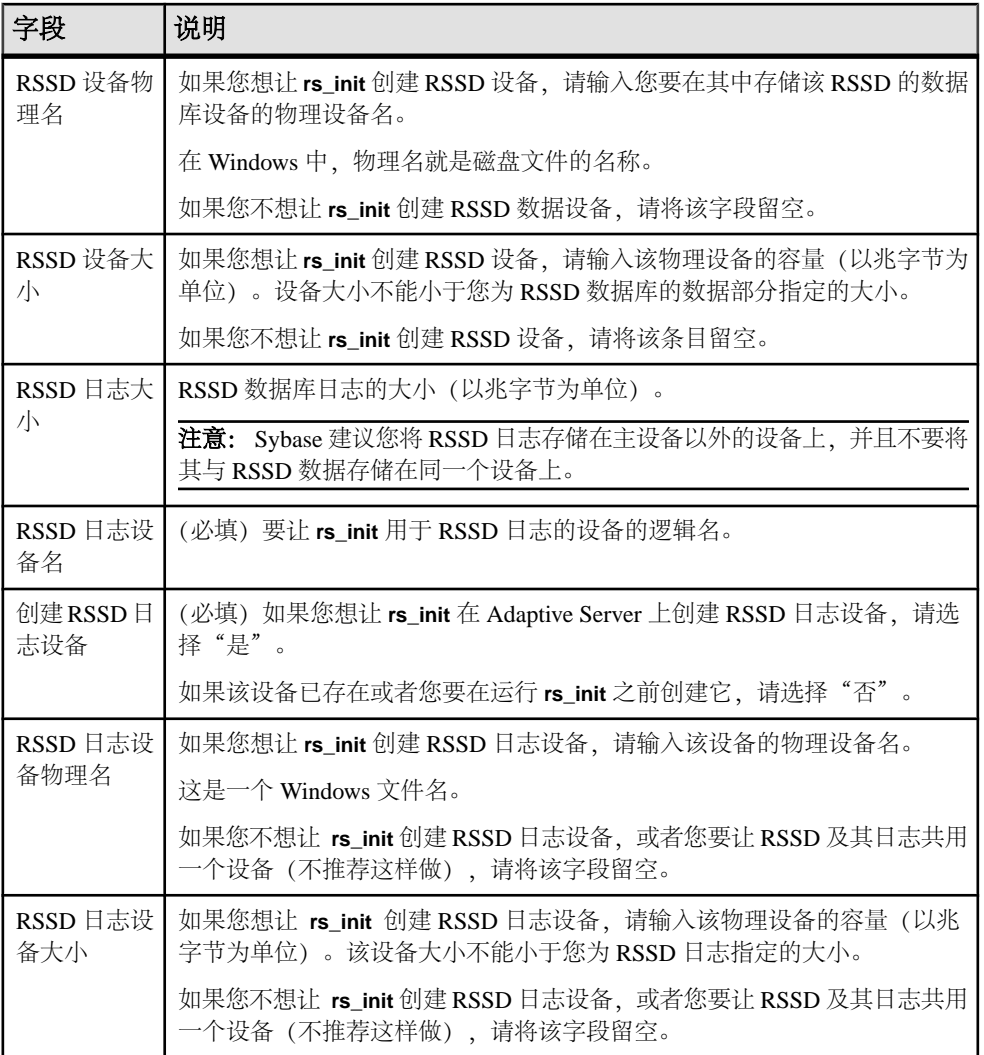

#### **RSSD** 设备

RSSD 设备就是 **rs\_init** 在其上创建 Replication Server RSSD 的 Adaptive Server 数据库 设备。

因此,应选择缺省 master 设备以外的一个具有所需的最小空间量的数据库设备。使用 **sp\_helpdevice** 可列出可用的设备。缺省情况下,

注意: **rs\_init** 采用数据库大小的最小值 40MB,采用 RSSD 日志大小的最小值 16MB。

如果 Adaptive Server 没有可用于 RSSD 的设备,请执行以下操作之一:

- <span id="page-27-0"></span>• 添加一个设备并在您的工作单上记录该信息
- 让 **rs\_init** 在安装 Replication Server 时创建该设备

注意: 如果 Adaptive Server 不在本地计算机上,您必须自己创建该设备。否则, **rs\_init** 在验证设备的路径名和磁盘空间需求时会错误地评估本地计算机的文件系 统而不是远程计算机的文件系统。

如果您想让 **rs\_init** 创建该设备,则应验证您要使用的 Windows 系统管理员帐户能够 创建您指定的文件,并且有足够的磁盘空间存储该文件。在 Adaptive Server 中执行 **sp\_configure** 设备,以验证此设备值是否足够大,允许您添加一个新设备。有关设备 要求的信息,请参见《Adaptive Server Enterprise 系统管理指南》。

### 磁盘分区信息

请在工作单的相应部分中列出需要完成的磁盘分区信息。

将磁盘分区用于稳定队列,这种队列用于临时存储 Replication Server 接收和发送的数 据。

在 Windows 上, Replication Server 将操作系统文件用于分区。

最小分区大小为 20MB。您可以在安装 Replication Server 后添加更多的分区。

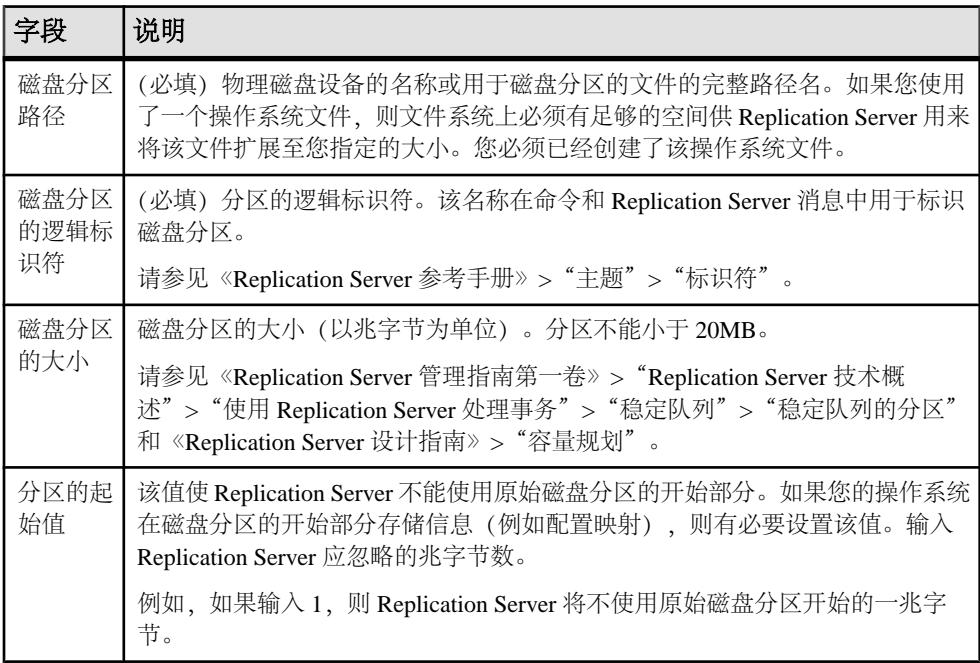

## <span id="page-28-0"></span>远程节点连接信息

工作单上的"远程节点连接信息"部分定义其它 Replication Server登录到该 Replication Server 时使用的登录名。

下面是工作单字段:

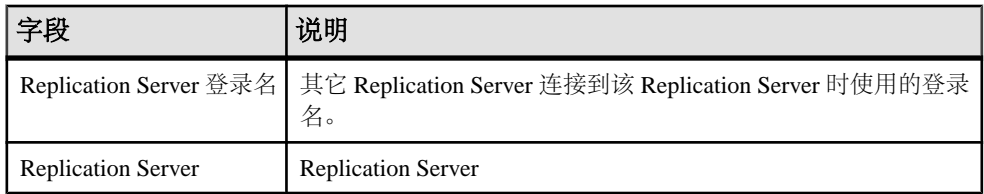

## 数据库 **Replication Agent** 信息

在工作单的相应部分中列出需要完成的数据库 Replication Agent 信息。

下面是工作单字段:

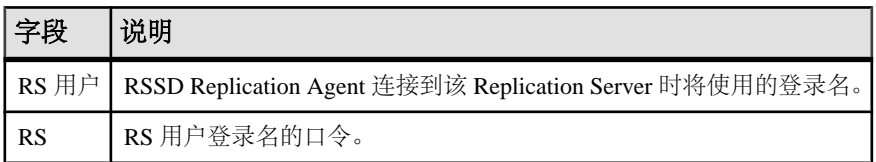

#### 另请参见

• 需要 [Replication Agent](#page-11-0) 的数据库 (第 6 页)

## 完成数据库设置工作单

使用该工作单记录要添加到复制系统的每个数据库需要的配置信息。在使用 **rs\_init** 向 复制系统中添加数据库时,请参见工作单中的信息。

复制系统中的各个主要或复制数据库分别由 Replication Server 管理。数据库可能还需要 Replication Agent。

有关在您的复制系统中配置字符集、语言和排序顺序的指导信息,请参见《Replication Server 设计指南》。

### 数据库设置工作单示例

为您要添加到复制系统的各个数据库创建一份本工作单的副本。在准备安装和配置 Replication Server 时, 请完成该工作单。

请保留工作单副本,以便在您重新配置复制系统时使用。

用星号 (\*) 标出的是必填的工作单项目。对于没有标出的项目,**rs\_init** 提供了缺省值。 若要使用缺省值,请将无标记的字段留空,并在运行 **rs\_init** 时再将其缺省值填写到 工作单中。

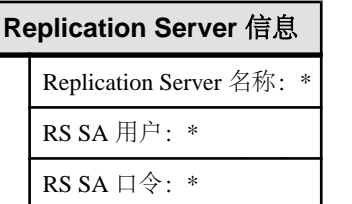

#### **Replication Server** 接口信息

网络驱动程序:\* \_\_\_\_\_\_ Windows 套接字\_\_\_\_\_ 命名管道 \_\_\_\_\_\_\_IPX/SPX

连接信息:\*

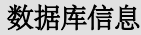

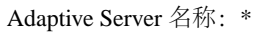

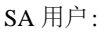

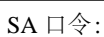

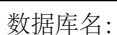

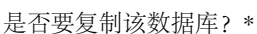

维护用户:

维护口令:

这是不是一个现有逻辑连接对应的物理连接? 是 子

#### 逻辑连接信息

如果对"这是不是一个现有逻辑连接对应的物理连接?"选择了"是",请完成此处的项目

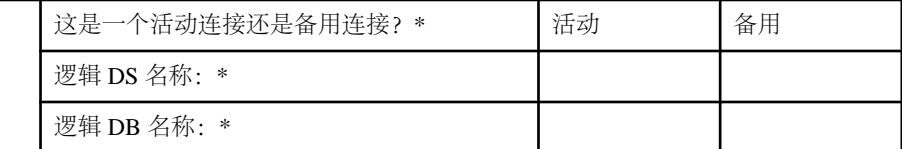

是 否

只有在回答"这是一个活动连接还是备用连接?"时选择了"备用"的情况下,才需要完成 本节中的其余项

活动 DS 名称: \*

<span id="page-30-0"></span>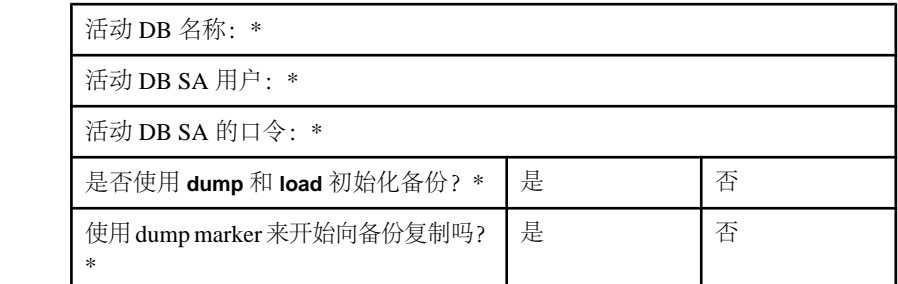

#### 数据库 **RepAgent** 信息

如果对"是否要复制该数据库?"选择了"是",请完成下面的内容

RS 用户:

RS 口令:

#### **Replication Server** 信息

数据库设置工作单包括 Replication Server 信息, 在标识将管理数据库的 Replication Server 时需要这些信息。

在您向复制系统添加数据库之前,该 Replication Server 必须已经安装并且运行。

下面是工作单字段:

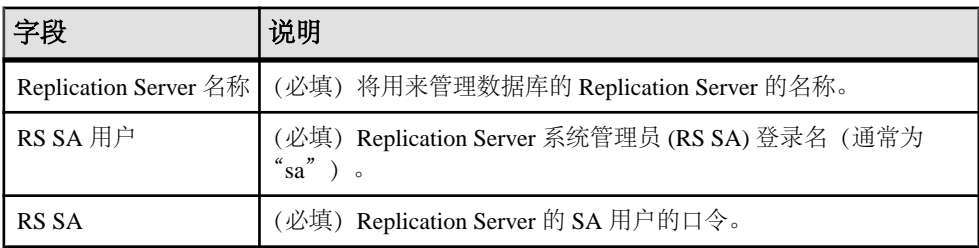

### **Replication Server** 接口信息

复制您在 Replication Server 安装工作单的"Replication Server 接口信息"部分为将管 理该数据库的 Replication Server 提供的信息。因为该 Replication Server 已安装, 所以 除非您在使用不同 sql.ini 文件的版本目录中运行 rs\_init, 否则不需要再输入这部分信 息。

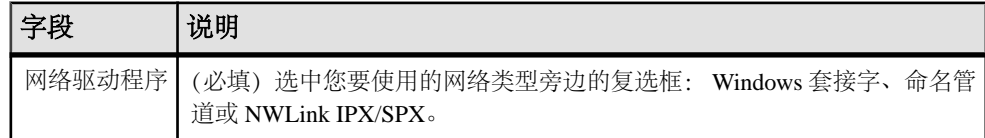

<span id="page-31-0"></span>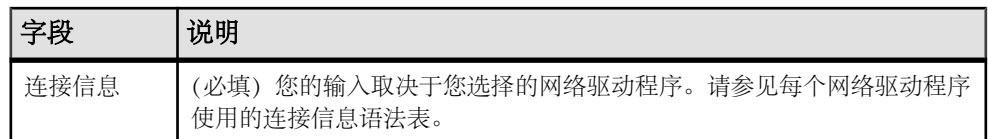

## 数据库信息

"数据库设置工作单"包含可标识您要添加到复制系统的数据库的数据库信息。

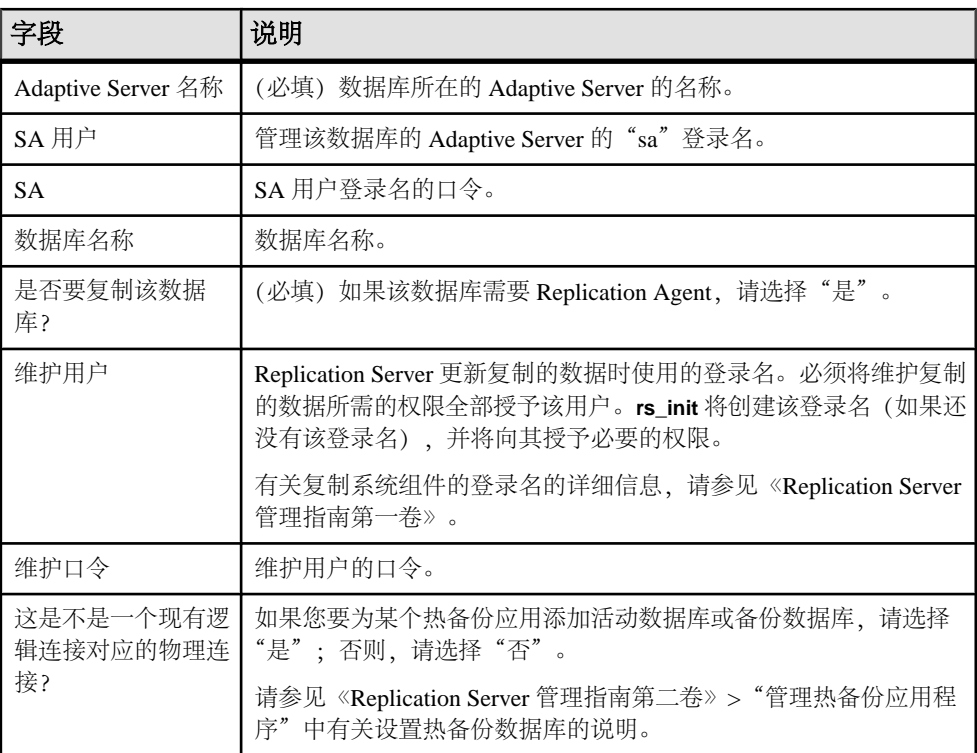

#### 另请参见

• 需要 [Replication Agent](#page-11-0) 的数据库 (第 6 页)

#### 逻辑连接信息

如果要添加的数据库是热备份数据库应用程序的一个组成部分,则数据库设置工作单 将包括所需要的逻辑连接。

要设置热备份应用程序,在使用**rs\_init**将数据库添加到复制系统之前和之后,您需要在 Replication Server 中执行其它任务。

<span id="page-32-0"></span>要为 Adaptive Server 数据库配置热备份,请参见《Replication Server 管理指南第二 卷》>"管理热备份应用程序"。要为Oracle 数据库配置热备份,请参见《Replication Server 异构复制指南》>"Oracle 异构热备份"。

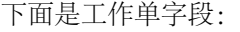

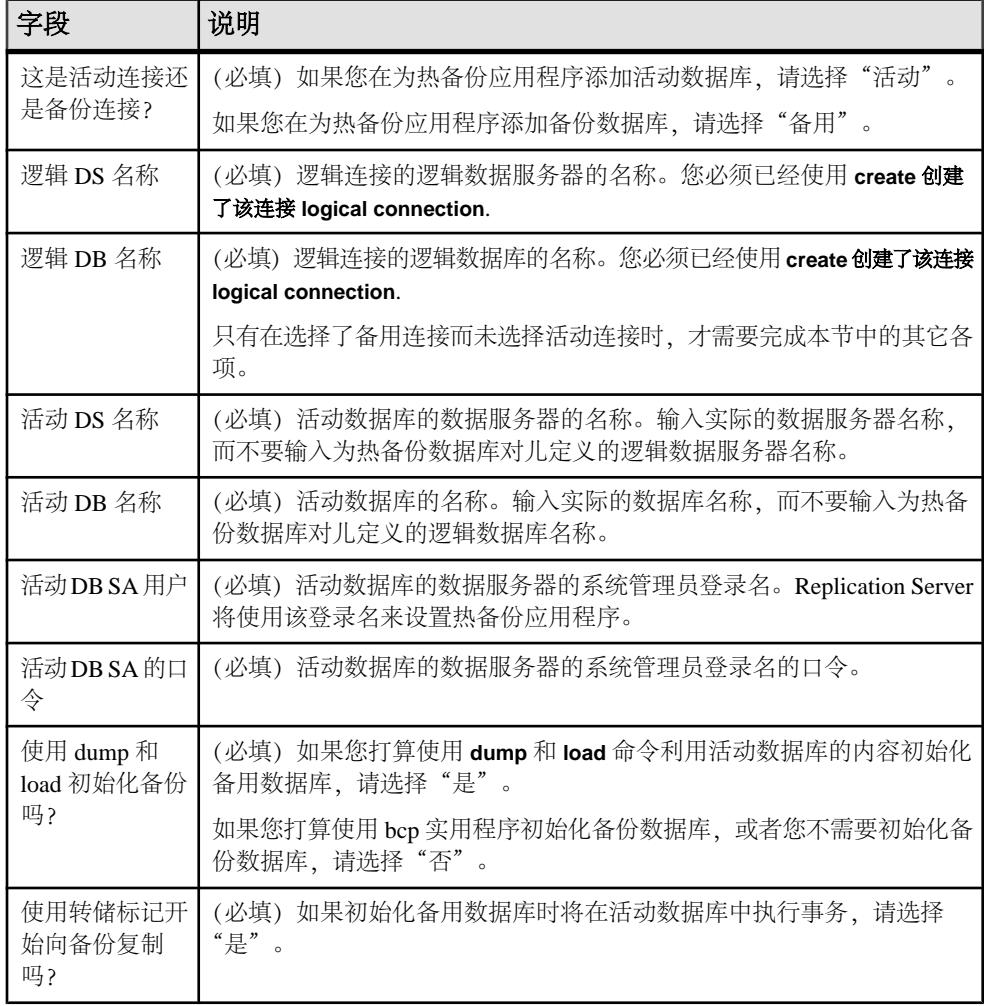

## 数据库 **RepAgent** 信息

如果该数据库需要一个 Replication Agent 并且您已选择要复制该数据库, "数据库设 置工作单"将包括所需要的数据库 RepAgent 信息。

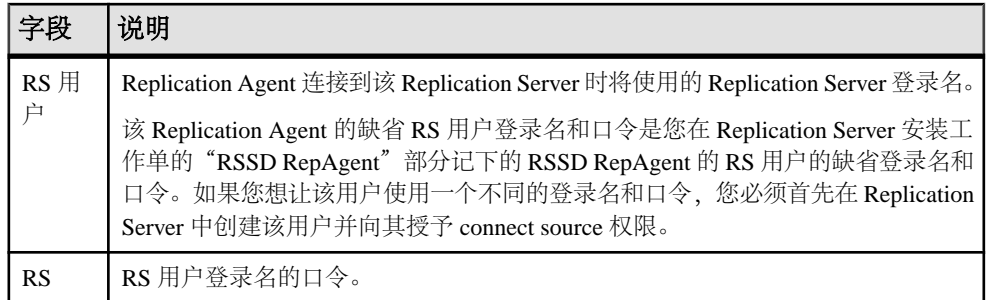

## <span id="page-34-0"></span>使用 **rs\_init** 配置 **Replication Server** 和添加数据 库

使用 rs\_init 来配置 Replication Server 和向复制系统添加数据库。您可以交互式地使用 rs\_init, 或与资源文件一起使用。

## 交互模式下的 **rs\_init**

**rs\_init** 在交互模式下便于使用,并可捕获在将 **rs\_init** 与资源文件一起使用时忽略的错 误。

交互模式下的 **rs\_init** 提供命令键和菜单提示来帮助您进行选择和在不同窗口之间移 动。如果选择错误,它还会拒绝无效输入,并显示警告或错误消息。如果您出了错, 可以修改输入,然后继续安装会话。

#### 启动 **rs\_init**

运行 **rs\_init** 并提供 Replication Server 安装工作单中的信息。

该工作单的各个部分分别对应于 **rs\_init** 中的一个窗口或一个菜单。也可以使用其它 命令行选项为复制环境启动 **rs\_init**。

- **1.** 使用 Replication Server 系统管理员的帐户登录到 Windows。
- **2.** 选择"开始" **>** "程序" **>** "**Sybase**" **>** "**rs\_init**"。您会看到 RS\_Init 对话框。
- **3.** 选择"配置服务器产品",然后选择"Replication Server"。 从"配置复制系统"菜单上,您可以:
	- 配置新的 Replication Server。
	- 向复制系统中添加数据库。
	- 升级或降级 Replication Server。
	- 为 Replication Server 启用口令加密或改变配置文件中的口令。

#### 另请参见

- [口令加密](#page-84-0) (第 79 页)
- rs\_init [命令行选项](#page-46-0) (第 41 页)
- 配置新的 [Replication Server](#page-47-0) (第42页)
- [向复制系统中添加数据库](#page-52-0) (第 47 页)

#### **rs\_init** 交互命令 按钮

**rs\_init** 有四个命令按钮,这些命令按钮会帮助您进行选择和在不同对话框之间切换。

<span id="page-35-0"></span>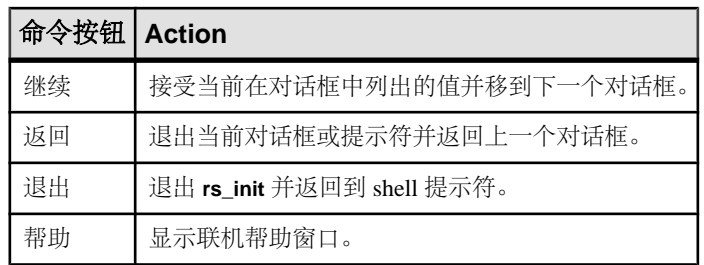

## 结合资源文件使用 **rs\_init**

如果计划安装多个 Replication Server,并且许多 **rs\_init** 值都类似,则将 **rs\_init** 与资源 文件结合使用来进行安装、配置、升级或降级可以节省时间。

资源文件是一个包含 **rs\_init** 配置信息的 ASCII 格式的文件。您可以不在交互式 **rs\_init** 会话过程中输入配置变量,而是使用任意文本编辑器编辑资源文件以指定变量,然后在 **rs\_init** 命令行中指定该文件名。

## 对 **rs\_init** 使用资源文件

为 **rs\_init** 准备和使用资源文件。

Sybase 为 Replication Server 提供了若干个资源文件模板。每个模板都包含一些对某个 **rs\_init** 操作有效的属性。复制并编辑 Replication Server 软件随附的模板文件。

- **1.** 选择要使用的资源文件模板。
- **2.** 创建该模板的一个副本,并重命名该副本,使之与原来的模板区别开。例如: 复制 install.rs install.rsx

注意: 您对要编辑的资源文件模板副本必须拥有读和写权限。您可能需要以文件 所有者的身份授予自己写权限。

**3.** 使用文本编辑器编辑新的资源文件。

例如,输入:

edit install.rsx

**4.** 在您完成对资源文件的编辑后,从操作系统提示符下启动 **rs\_init**,使用 **-r** 标志指 定资源文件。例如:

```
%SYBASE%\%SYBASE_REP%\install\rs_init -r
install.rsx
```
警告! 如果您尝试启动资源文件会话时使用的输入文件不是某个资源文件模板的 已编辑副本,**rs\_init** 将在验证该输入文件时失败。

也可以使用包含适用于您的复制环境的其它命令行选项的资源文件来启动 **rs\_init**。
### 另请参见

• rs\_init [命令行选项](#page-46-0) (第 41 页)

#### **Replication Server** 资源文件模板

Replication Server 的资源文件模板位于 Sybase 安装目录的 init 子目录下的各个子目 录中。

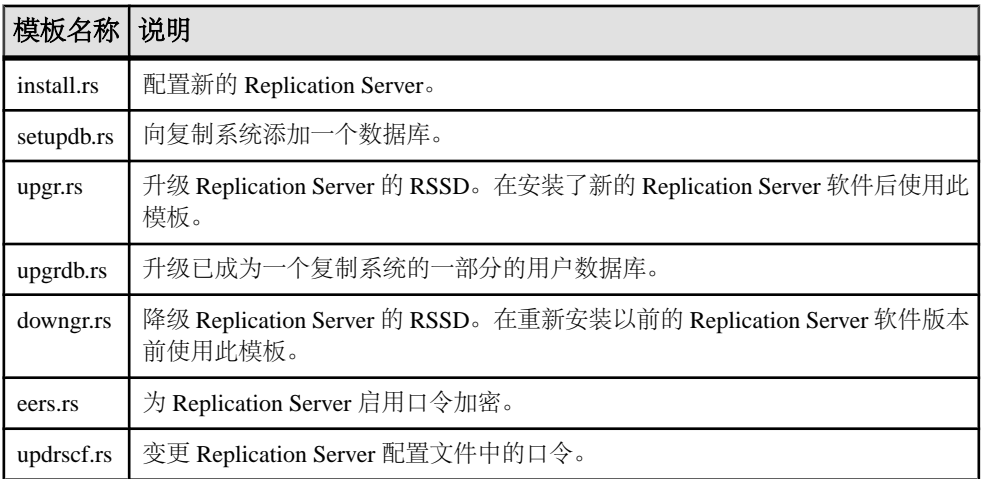

### 资源文件的语法和参数

资源文件列出了将要在 **rs\_init** 会话过程中定义的属性以及这些属性的值。

## 语法

属性条目的格式为:

*product\_name*.*attribute*:*value*

## 参数

- **product\_name**  $-$  sybinit  $\overrightarrow{\mathbf{H}}$  rs.
- **attribute**  您要为其提供信息的项,例如服务器名称或网络协议。
- **Value**  您要赋予属性的值。

## 用法

- 资源文件条目的长度只能是一行(80 个字符)。
- rs\_init 不能识别换行符、回车或反斜杠。
- **rs\_init** 忽略空行和以井号 (#) 开头的行。
- 如果您没有为每个必需属性输入有效的值,则在您使用资源文件时,**rs\_init** 会返 回一条错误。
- 如果某个属性存在 Sybase 定义的缺省值, 则可以用特殊值 USE\_DEFAULT 来指定 该缺省值。
- 某些资源文件属性可以接受值列表。可以接受值列表的属性均以" list"结尾。 请使用逗号分隔各个值。例如:

rs.rs rs network protocol list:tcp, ipx

- 如果您使用一个资源文件来升级或修改 Replication Server, 则可以使用 UNCHANGED 值来指示某个特定的属性应该保持不变。
- 对于缺省值为空的必需属性,无法使用 USE\_DEFAULT 或 UNCHANGED 值;对 于使用以下属性指定的口令,无法输入 USE\_DEFAULT 或 UNCHANGED:

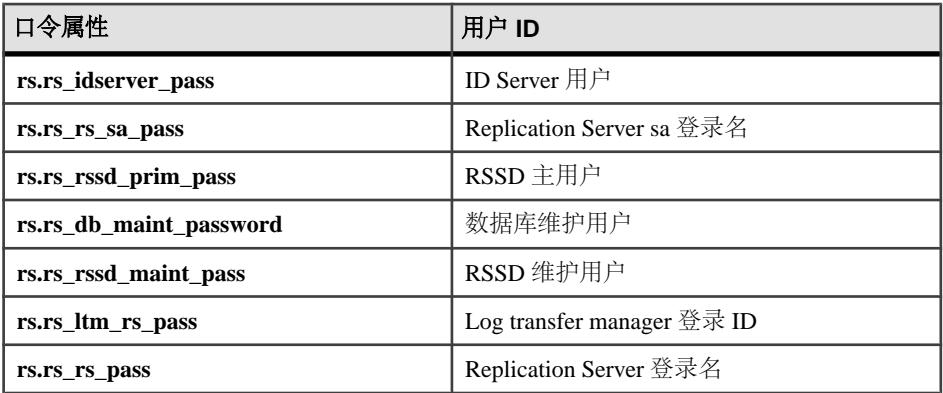

您必须为这些属性提供口令。如果属性没有任何值或不在资源文件中,则会在**stdout** 中看到一条消息。例如,如果没有在 setupdb.rs 资源文件中为

rs\_db\_maint\_password 属性提供值,则会看到:

Attribute 'rs db maint password' could not be set because '' is an invalid value

要确保安全性,您必须输入符合口令安全性要求的口令,例如,管理员强制规定 的最小口令长度。请参见《Replication Server 管理指南第一卷》>"管理 Replication Server 安全性"> "管理 Replication Server 用户安全性"> "管理 Replication Server 登录名和口令">"口令参数"。

#### **Replication Server** 资源文件示例

请参见资源文件示例。对于其中的许多属性,您的资源文件会有不同的值,但会与此 示例很相似。

```
######################################################
# RESOURCE TEMPLATE
#
# This file contains a list of configuration attributes
# for Sybase Replication Server. This is the template
# for configuring a new Replication Server. DO NOT EDIT
```
.

```
# THIS FILE.
# Copy the template to another file and edit that.
#
# Syntax of the resource file is:
#
# product_name.attribute:value
#
# Attributes with a value of USE_DEFAULT will use the
# Sybase defaults for this platform.
#
# NOTES:
# Generic attributes are prefaced by "sybinit." The
# only generic attributes are "release directory" and
# "product."
#
#######################################################
#####################################################
# RELEASE LOCATION
#
sybinit.release directory: c:\sybase
# The product that you wish to configure. Possible
values are:
# rs
#
sybinit.product: rs
######################################################
# REPLICATION SERVER ATTRIBUTES
## This operation installs a new Replication Server.
rs.rs_operation: rs_install
######################################################
# ID SERVER INFORMATION
#
# Name of the ID Server
rs.rs_idserver_name: IDRS
# Replication Server sa password. This is a required field.
rs.rs_rs_sa_pass:
# Is the ID Server the same as the Replication Server
# that is being installed ? Default is no
rs.rs id server is rs server: yes
# Login that other Replication Servers will use to
# connect with the ID Server. Default is
# <rs idserver name> id user.
rs.rs_idserver_user: USE_DEFAULT
# Password for the ID Server user. This is a required field.
rs.rs_idserver_pass:
# The next two attributes should be set only when
```
#### 使用 rs\_init 配置 Replication Server 和添加数据库

```
# installing an ID Server and there are multiple ID
# Server domains
# First ID used for Replication Servers in this ID
Server domain
rs.rs_start_rs_id: USE_DEFAULT
# First ID used for databases in this ID Server domain
rs.rs_start_db_id: USE_DEFAULT
######################################################
# REPLICATION SERVER INFORMATION
#
# Replication Server name
rs.rs_name: NYRS
# Will the Replication Server manage databases with
# primary data,submit asynchronous transactions, or
# serve as an intermediate site in an indirect route ?
# Default is no 
rs.rs_requires_ltm: no
# Will the Replication Server(11.0 or higher) manage
# databases with primary data, submit asynchronous
# transactions, or serve as an intermediate site in an
# indirect route ? Default is yes
rs.rs_needs_repagent: yes
# Locations of the errorlog and config file for the
# Replication Server.
# The default names of these files are <rs_name>.log and
# <rs name>.cfg respectively.
# The default directory in which these files are located
# is the current working directory on Unix platforms,
# and in %SYBASE%\install on PC platforms.
rs.rs_rs_errorlog: USE_DEFAULT
rs.rs_rs_cfg_file: USE_DEFAULT
# Character set to be used by this Replication Server
#(and the RSSD LTM if needed)
rs.rs_charset: USE_DEFAULT
# Language to be used by this Replication Server (and
# the RSSD LTM if needed)
rs.rs_language: USE_DEFAULT
# Sort order to be used by this Replication Server (and
# the RSSD LTM if needed)
rs.rs_sortorder: USE_DEFAULT
######################################################
# REPLICATION SERVER SYSTEM DATABASE CHOICE
#
```
# Is this an embedded rssd rs.rs\_rssd\_embedded: no ###################################################### # EMBEDDED REPLICATION SERVER SYSTEM DATABASE # INFORMATION # The following only applies if embedded RSSD is chosen # # erssd name rs.rs\_erssd\_name: rep\_erssd # embedded rssd database directory rs.rs erssd database dir: C:\sybase\data\database # embedded rssd transaction log directory rs.rs\_erssd\_translog\_dir: C:\sybase\data\translog # embedded rssd backup directory rs.rs erssd backup dir: C:\sybase\data\backup # embedded rssd error log directory rs.rs erssd errorlog dir: C:\sybase\data\errorlog ###################################################### # REPLICATION SERVER SYSTEM DATABASE INFORMATION # The following only applies if embedded RSSD is not # chosen Name of the Adaptive Server that will manage # the Replication Server's system database. rs.rs\_rssd\_sqlsrvr: NYDS # Name of the database where the Replication Server # system tables will be stored. Default is<rs name> RSSD rs.rs\_rssd\_db: USE\_DEFAULT # Do you want the RSSD connections to allow HA failover? # Default is no rs.rs\_rssd\_ha\_failover: no # Do you want rs\_init to create the system database ? #Default is no rs.rs\_create\_rssd: no # sa login for the system Adaptive Server - default is sa rs.rs\_rssd\_sa\_login: USE\_DEFAULT # sa password for the system Adaptive Server. This is a required field. rs.rs\_rssd\_sa\_pass: # Name of the RSSD primary user. Default is

#### 使用 rs\_init 配置 Replication Server 和添加数据库

```
# <rs_rssd_db>_prim
rs.rs_rssd_prim_user: USE_DEFAULT
# Password for the RSSD primary user. This is a required field.
rs.rs_rssd_prim_pass:
# Name of the RSSD maintenance user. Default is
# <rs_rssd_db>_maint
rs.rs_rssd_maint_user: USE_DEFAULT
# Password for the RSSD maintenance user. This is a required field.
rs.rs_rssd_maint_pass:
# The dbo_user and dbo_password attributes are not used
# by default. They should be used only if the RSSD
# requires an LTM and the log should be scanned by
# someone other than rs rssd sa login. This user should
# already exist in the database.
# Name of the Database Owner for the RSSD
rs.rs_rssd_dbo_user: USE_DEFAULT
# Password for the database owner
rs.rs_rssd_dbo_pass: 
######################################################
# REPLICATION SERVER SYSTEM DATABASE DEVICE INFORMAITON
# The following only applies if embedded RSSD is not
# chosen
# (USED ONLY IF RS_INIT IS TO CREATE THE RSSD)
# Size of the system database in MB. Default and minimum
# is 40
rs.rs_rsdddb_size: 40
# Size of the log for the system databas in MB. Default
# and minimum is 32
rs.rs_rssd_log_size:32
# Name of the device on which the system database is to
# be created Default is master 
rs.rs_rssd_db_device_name: dbdev
# Do you want rs_init to create this device for the
# system database ? Default is no
rs.rs_create_rssd_database_dev: no
# Physical pathname of the device for the system
```
# database rs.rs rssd db device path: c:\sybase\data\dev1.dat # Size of the device for the system database rs.rs\_rssddb\_device\_size: 40 # Name of the device on which the log for the system # database is to be created rs.rs\_rssd\_log\_device\_name: logdev # Do you want rs\_init to create this device for the log #for the system database ? Default is no rs.rs\_create\_rssd\_log\_dev: no # Physical pathname of the device for the log for the # system database rs.rs rssd log device path: c:\sybase\data\dev2.dat # Size of the device for the log for the system database rs.rs\_rssd\_log\_device\_size:32 ###################################################### # DISK PARTITION INFORMATION # # Full path name of a raw disk partition for the # Replication Server rs.rs diskp name: c:\sybase\data\dev3.dat # Logical identifier name for the raw disk partition for # the Replication Server rs.rs\_diskp\_lname: part1 # Size, in megabytes, of the raw disk partition.Default # is 20. rs.rs\_diskp\_size: 20 # The offset, in megabytes, at which the Replication # Server should begin writing in the raw disk partition. # Default is 0 rs.rs\_diskp\_vstart: 0 ###################################################### # REMOTE SITE CONNECTION INFORMATION # # Replication Server login name that other Replication # Servers will use to connect with this Replication # Server # Default is <rs name> rsi rs.rs\_rs\_user: USE\_DEFAULT

# Password for the Replication Server login name. This is a required field. rs.rs\_rs\_pass: ###################################################### # SYSTEM DATABASE LOG TRANSFER MANAGER INFORMATION # (IF RSSD NEEDS LTM) # Name of the RSSD LTM. Default is # <rs rssd sqlsrvr> <rs name> RSSD ltm. rs.ltm\_name: NY\_LTM # Replication Server login name that the log transfer # manager will use when connecting to the Replication # Server # Default is <rs name> ltm rs.rs\_ltm\_rs\_user: USE\_DEFAULT # Password for the login name for the log transfer # manager. # This is a required field. rs.rs\_ltm\_rs\_pass: # Login name for the user who will start and shutdown # the log transfer manager for the Replication Server # system database # Default is sa rs.rs\_ltm\_admin\_user: USE\_DEFAULT # Password for the admin user rs.rs\_ltm\_admin\_pass: ###################################################### # ID SERVER INTERFACES INFORMATION # These attributes are valid only for Unix platforms. # On PC platforms,adding interface file entries through # resource files is not supported. # rs.do add id server must be no on these platforms. # # Add ID Server to interfaces file? Default is no rs.do\_add\_id\_server: USE\_DEFAULT # Connect retry count; number of times client tries to # connect to ID Server before giving up rs.rs\_id\_server\_connect\_retry\_count: USE\_DEFAULT # Connect retry delay time (in seconds); amount of time # client waits between each connection attempt rs.rs\_id\_server\_connect\_retry\_delay\_time: USE\_DEFAULT # Notes associated with ID Server interfaces file entry

rs.rs\_id\_server\_notes: Default Sybase Configuration # Protocol for ID Server network listener rs.rs id server network protocol list: tcp # Name of host for ID Server rs.rs\_idserver\_hostname: herbie # Port numbers for network listener rs.rs\_idserver\_port: 5002 ###################################################### # REPLICATION SERVER INTERFACES INFORMATION # These attributes are valid only for Unix platforms. # On PC platforms,adding interface file entries through # resource files is not supported. # rs.do\_add\_replication\_server must be no on these platforms. # # Add Replication Server to interfaces file? rs.do\_add\_replication\_server: no # Connect retry count; number of times client tries to # connect to Replication Server before giving up rs.rs\_rs\_connect\_retry\_count: USE\_DEFAULT # Connect retry delay time (in seconds); amount of time # client waits between each connection attempt rs.rs\_rs\_connect\_retry\_delay\_time: USE\_DEFAULT # Notes associated with Replication Server interfaces # file entry rs.rs rs notes: Default Sybase Configuration # Protocol for Replication Server network listener rs.rs\_rs\_network\_protocol\_list: tcp # Name of host for Replication Server rs.rs\_rs\_hostname: herbie # Port numbers for network listener rs.rs\_rs\_port: 5005 ###################################################### # LOG TRANSFER MANAGER INTERFACES INFORMATION - IF RSSD HAS LTM # These attributes are valid only for Unix platforms. # On PC platforms,adding interface file entries through # resource files is not supported. # rs.do add ltm must be no on these platforms. # Add Log Transfer Manager to interfaces file?

rs.do\_add\_ltm: no # Connect retry count; number of times client tries to # connect to Log Transfer Manager before giving up rs.rs\_ltm\_connect\_retry\_count: USE\_DEFAULT # Connect retry delay time (in seconds); amount of time # client waits between each connection attempt rs.rs\_ltm\_connect\_retry\_delay\_time: USE\_DEFAULT # Notes associated with Log Transfer Manager interfaces # file entry rs.rs\_ltm\_notes: Default Sybase Configuration # Protocol for Log Transfer Manager network listener rs.rs\_ltm\_network\_protocol\_list: tcp # Name of host for Log Transfer Manager rs.rs\_ltm\_hostname: herbie # Port numbers for network listener rs.rs\_ltm\_port: 5000 ###################################################### # REPLICATION SERVER SECURITY INFORMATION # These attriibutes apply to the security features # available for the replication server. This option is # only available on Solaris and NT. # Enable external network security rs.rs\_network\_security\_enable: no # Type of network security for the Replication Server, # choices are "dce" or "csfkrb5", rs.rs\_network\_security\_system: USE\_DEFAULT # Login name for the user who will principle user, this # login name will be used for all secure connections, # Sybase recommends the name of the Replication Server # as the principle user name. rs.rs\_principal\_user\_name: USE\_DEFAULT # Full path to the location of keytab file rs.rs\_keytab\_file: USE\_DEFAULT # Use Secure Socket Layer(ssl) security rs.rs\_use\_ssl: no # Full path to the location of the ssl identity file rs.rs\_ssl\_identity\_file: USE\_DEFAULT # Password for the ssl private key rs.rs\_ssl\_pkey\_password: # end of resource file

## <span id="page-46-0"></span>**rs\_init** 命令行选项

熟悉资源文件的可用 **rs\_init** 命令行选项。您可以在交互式 **rs\_init** 会话中使用其中一 些选项。

也可以使用适用于您的复制环境的其它命令行选项启动 **rs\_init**:

rs\_init -r *resource\_file\_name* [-*option*] [*parameter*]

其中:

- option 是用来指定命令行选项的字母。
- parameter 是该选项的任何有效参数。

您可以指定多个命令行选项。对于资源文件会话,必须指定 **-r** 选项和资源文件名。

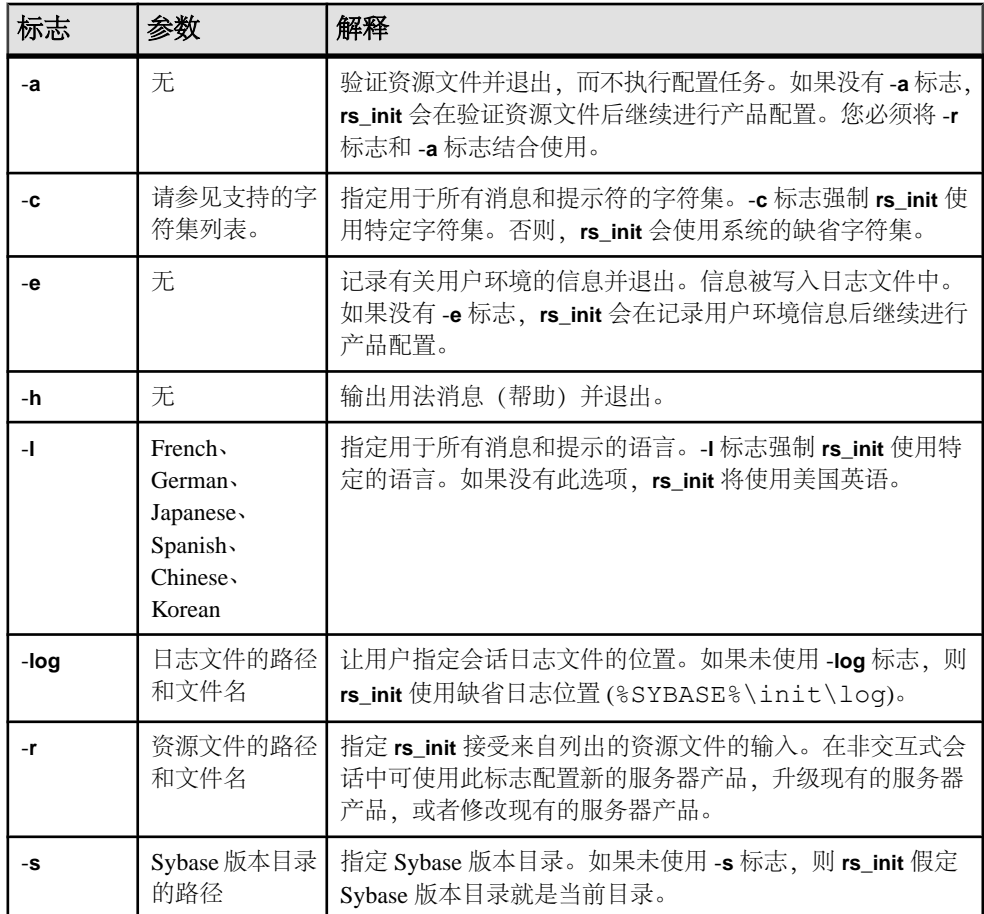

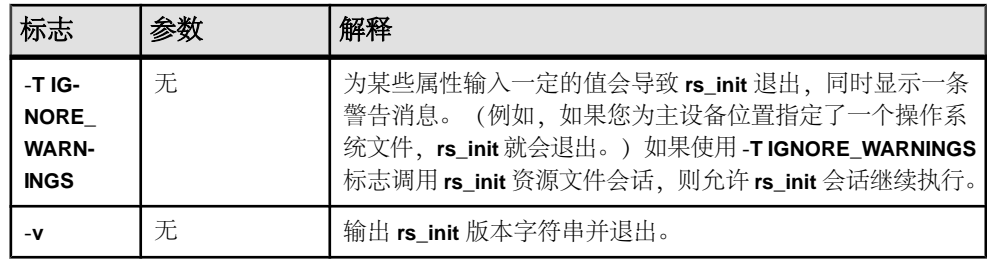

### 另请参见

• [支持的字符集](#page-17-0) (第 12 页)

## 配置新的 **Replication Server**

使用 **rs\_init** 在复制环境中配置新的 Replication Server。

### 前提条件

完成 Replication Server 安装工作单。

## 过程

- 1. 在 RS\_Init 对话框中,选择"配置服务器产品",然后选择"继续"。您会看到 "配置服务器产品"对话框。
- **2.** 选择"**Replication Server**"。
- **3.** 选择"安装新的 **Replication Server**"。 您会看到一个安装新的 Replication Server 前必须完成的任务的列表。

注意: "安装新的 Replication Server"选项仅允许您配置一个新的 Replication Server, 不允许您安装其它软件。

选择每项任务并填充其窗口,直到每项任务的状态都是"完成"。

## 输入 **Replication Server** 信息

使用 **rs\_init** 输入用于 Replication Server 的配置信息。

- **1.** 在"新建 Replication Server"窗口上,选择"Replication Server 信息"。 您会看到"Replication Server 名称"窗口。
- 2. 输入在工作单的"Replication Server 信息"部分记录的名称,然后单击"继续"。 您会看到"Replication Server 信息"窗口。
- **3.** 选择"Replication Server 信息"窗口中的每一项,并输入您在工作单上记录的值。 如果您使用一个缺省值,请将其记录在工作单上。

<span id="page-48-0"></span>注意: 有关字符集和排序顺序的详细信息,请参见《Adaptive Server Enterprise 配 置指南》>"自定义 Adaptive Server 的本地化"。

若要更改缺省值,请洗中它并单击"继续"。

在某些配置中,如果您在设置 Replication Server 的字符集之前设置其语言,则会 收到一条错误消息。为了避免发生这种情况,请先设置字符集,然后再设置语言。 如果"Replication Server 接口信息"这一项的状态是"未完成",请选中该项, 然后单击"继续"。您会看到 interfaces 文件编辑器对话框。按照"编辑 interfaces 文件"中提供的说明操作,为 Replication Server 添加一项监听器服务。

4. 单击"继续"保存信息并返回"新建 Replication Server"窗口。

## 编辑 **Interfaces** 文件

修改 interfaces 文件。interfaces 文件包含复制系统中的每个 Adaptive Server 和 Replication Server 的网络地址信息。

- **1.** 若要进入 interfaces 文件窗口,请从"Replication Server 信息"窗口选择 "Replication Server 接口信息"。
- **2.** 选择"开始" **>** "程序" **>** "**Sybase**" **>** "连接性" **>** "**Open Client** 目录服务 编辑器"。使用 **dsedit** 编辑 interfaces 文件。

注意: Sybase 建议,如果您使用的是拥有基于网络的安全性 Replication Server, 请使用网络安全机制的目录服务来注册 Replication Server、Adaptive Server 和网关 软件。有关详细信息,请参见您的网络安全机制附带的文档。

有关 dsedit 的详细信息, 请参见《Open Client 和 Open Server 配置指南》。

## 输入 **ID** 服务器信息

完成"ID Server 信息"对话框。

### 前提条件

- 配置 ID Server 时,确保您拥有所有 Replication Server 用来登录 ID Server 的登录 名和口令(ID Server 用户/口令)。
- 安装非 ID Server 的 Replication Server 时, 应从工作单的"ID Server"部分复制 ID Server 名称、ID Server 用户和 ID Server 口令。

#### 过程

- 1. 从"新建 Replication Server"窗口中,选择"ID Server信息"。
	- 如果您要安装的 Replication Server 不是 ID Server, 您会看到"ID Server 名称" 窗口。输入复制系统的 ID Server 的名称, 然后单击"继续"。您会看到"ID Server 信息"窗口。

• 如果您要配置的 Replication Server 是 ID Server, 就会出现"ID Server 信息" 窗口。

只有在您配置 ID Server 时,才会出现"起始 Replication Server ID"和"起始数据库  $ID''$ 。

- 2. 请使用工作单中的"ID Server"部分的信息来填充"ID Server 信息"窗口。 如果您没有输入"起始 Replication Server ID"和"起始数据库 ID",系统将使 用"ID Server 域的缺省 ID 号范围和 ID 号分配"部分中显示的缺省范围。
- **3.** 单击"继续"保存您的更改并返回"新建 Replication Server"窗口。

### 另请参见

- [ID Server](#page-10-0) (第5页)
- [ID Server](#page-23-0) 域的缺省 ID 号范围和 ID 号分配 (第 18 页)

## 选择 **RSSD** 类型

确定要用于复制系统的 RSSD 类型。

在输入您的 Replication Server 系统数据库 (RSSD) 信息之前, 您必须先确定是需要 RSSD 还是需要嵌入式 Replication Server 系统数据库 (ERSSD)。

- 在"Replication Server 系统数据库选择"窗口中, 选择:
- "是" 需要使用 SQL Anywhere 的 ERSSD 时选择此选项。第二行的文本将更改 为:
	- 2. Embedded Replication Server System

Database INCOMPLETE

选择"嵌入式 Replication Server 系统数据库"选项,转到"ERSSD 名称"窗口, 然后按照相应的步骤输入有关 ERSSD 的信息。

• "否" - 不需要 ERSSD 时选择此选项。这是缺省值,该值假定您要使用 Adaptive Server Enterprise 创建常规 Replication Server 系统数据库。窗口中的第二行是: 2. Replication Server Database on ASE INCOMPLETE 选择"ASE 上的 Replication Server 系统数据库"选项,转到"Replication Server 系统数据库"窗口,然后按照相应的步骤输入有关 RSSD 的信息。

## 另请参见

- 输入嵌入式 Replication Server 系统数据库信息 (第 44 页)
- 输入 [Replication Server](#page-50-0) 系统数据库信息 (第 45 页)

## 输入嵌入式 **Replication Server** 系统数据库信息

完成"ERSSD 信息"对话框。

- <span id="page-50-0"></span>**1.** 如果您在"选择 RSSD 类型"中选择了 ERSSD,请在"ERSSD 名称"窗口中输入 SOL Anvwhere 服务器的名称, 然后单击"继续"接受该名称。此时出现"嵌入式 Replication Server 系统数据库"窗口。
- **2.** 您会看到以下选项,每个选项都填有一个缺省值:
	- ERSSD 数据库目录
	- ERSSD 事务日志目录
	- ERSSD 备份目录
	- ERSSD 错误日志目录
	- ERSSD 接口信息

选择每一项,将缺省值更改为您在 Replication Server 安装工作表上记录的值。有关 ERSSD 值要求的详细信息,请参见《Replication Server 管理指南第一卷》>"管理 复制系统"。

- 3. 选择"继续"接受这些值并返回"Replication Server 系统数据库选择"窗口。您 会看到"新建 Replication Server"窗口。
- 4. 选择"继续"返回"新建 Replication Server"窗口。

## 输入 **Replication Server** 系统数据库信息

完成"Replication Server 系统数据库信息"对话框。

- **1.** 在"新建 Replication Server"窗口中,选择"**Replication Server** 系统数据库", 然后单击"继续"。
- **2.** 使用您的工作单中的信息填充该窗口。如果您使用缺省值,请将窗口中的缺省值 记到工作单中。

对于"复制 RSSD",如果您的环境中有多个 Replication Server,请选择"是"。 3. 选择"继续"以接受这些值。您会看到"新建 Replication Server"窗口。

## 输入 **RSSD** 设备信息

完成"RSSD 设备信息"对话框。

在"Replication Server 系统数据库"窗口中,如果您为"创建 RSSD"选择"是", 则"RSSD 设备信息"选项会出现在"新建 Replication Server"窗口中。

警告! 在 "Replication Server 系统数据库"窗口中, 如果您对"创建 RSSD"选择 了"否", 则您必须已经创建了 RSSD。跳过本节, 转到"输入磁盘分区信息"。

- 1. 从"新建 Replication Server"窗口中,选择"RSSD 设备信息",然后选择"继 续"。
- **2.** 使用您的工作单中的信息填充该窗口。如果您使用缺省值,请将窗口中的缺省值 记到工作单中。
- 3. 单击"继续"保存您的条目并返回"新建 Replication Server"窗口。

## 输入 **RSSD RepAgent** 信息

完成"RSSD RepAgent 信息"对话框。

在"Replication Server 系统数据库"窗口中,如果您为"复制 RSSD"选项选择 "是", 则"数据库 Replication Agent"选项会出现在"新建 Replication Server"窗口 中。

**1.** 选择"数据库 Replication Agent"。输入您的工作单上的 RSSD Replication Server 用户名称和 Replication Server 口令。

注意: 必要时,**rs\_init** 会在配置 RSSD RepAgent 时,使用为 Replication Server 建 立的设置。

**2.** 单击"继续"保存此信息。

## 输入磁盘分区信息

完成"磁盘分区信息"对话框。

在 Windows 中,操作系统文件被用作稳定队列的磁盘分区。如果还没有这样一个文 件,**rs\_init** 将创建该文件。

- 1. 从"新建 Replication Server"窗口上, 选择"磁盘分区"。 单击"继续"。
- **2.** 使用您的工作单中记录的信息填充该窗口。 安装 Replication Server 之后,您可以添加更多分区。有关如何确定您需要多少空 间的帮助信息,请参见《Replication Server 设计指南》。
- 3. 单击"继续"接受这些值并返回"新建 Replication Server"窗口。

## 输入远程节点连接信息

修改"远程节点连接"窗口中的缺省值,**rs\_init** 根据您输入的 Replication Server 名称 提供这些缺省值。

- 1. 从"新建 Replication Server"窗口, 选择"远程节点连接"。 单击"继续"。
- **2.** 使用您的工作单中的信息填充该窗口。如果您使用缺省值,请将该值记到工作单 的"远程节点连接"部分。
- 3. 单击"继续"保存您的更改并返回"新建 Replication Server"窗口。

## 向复制系统中添加数据库

向复制系统中添加一个数据库。复制系统中的每个主数据库或复制数据库都由一个 Replication Server 来管理。

#### 前提条件

完成数据库设置工作单。

#### 过程

- 1. 从 RS\_INIT 菜单中, 选择"配置服务器产品"。 单击"继续"。
- **2.** 选择"**Replication Server**"。您会看到"配置复制系统"窗口。
- 3. 选择"向复制系统添加数据库",然后单击"继续"。 您会看到安装的各个部分的状态是"未完成"或"完成"。
- **4.** 选择"**Replication Server** 信息"。 单击"继续"。
- 5. 输入您的工作表中的 Replication Server 名称。单击"继续"以保存更改。
- 6. 使用您的工作单中记录的信息填充该窗口, 然后单击"继续"。 如果"Replication Server 接口信息"的状态是"未完成",请将其选中,然后单 击"继续"。您会看到 interfaces 文件编辑器窗口。编辑 interfaces 文件, 以便为 Replication Server 添加一个条目。
- 7. 单击"继续"以保存更改并返回到"向复制系统添加数据库"窗口。

#### 另请参见

- [数据库设置工作单示例](#page-28-0) (第 23 页)
- 编辑 [Interfaces](#page-48-0) 文件 (第 43 页)

## 完成数据库信息

完成数据库信息。

- 1. 在"向复制系统添加数据库"窗口中, 选择"数据库信息", 然后单击"继续"。
- **2.** 使用工作单中记录的信息填充该窗口。如果您使用缺省值,请将窗口中的缺省值 记到工作单中。标签所说的 Adaptive Server 指的是"SQL Server"。

注意: 要以"sa"身份登录到 Adaptive Server, 此步骤中指定的口令必须有效。 您不能通过在此窗口中指定一个不同的口令来更改 **rs\_init** 中的口令。要更改

Adaptive Server "sa"口令,请在安装后登录到 Adaptive Server, 然后使用 alter user 命令更改口令。

- **3.** 在下列情况下,对"是否要复制数据库?"选择"是":
	- 数据库中包含主数据。
	- 数据库是热备份应用程序的一部分。
	- 应用程序在其中执行复制的存储过程。
- **4.** 如果正在为一个热备份应用添加活动数据库或备份数据库:
	- a) 为"该物理连接是否用于一个已有的逻辑连接?"洗择"是"。
	- b) 在"逻辑 DB 设置"窗口中指定其它信息。
- 5. 单击"继续"以保存更改, 然后转到"完成配置"部分。

## 完成"逻辑连接信息"

完成您在"逻辑连接信息"窗口中输入的信息。

#### 前提条件

- 在 Adaptive Server 数据库之间设置热备份应用程序。请参见《Replication Server 管 理指南第二卷》>"管理热备份应用程序"。
- 在 Oracle 数据库之间设置热备份应用程序。请参见《Replication Server 异构复制 指南》>"Oracle 异构热备份"。

注意: 在为热备份应用程序添加数据库之前,必须在 Replication Server 中创建逻 辑连接。

#### 过程

- **1.** 如果您对"数据库信息"窗口中的"该物理连接是否用于一个已有的逻辑连接?" 选择了"是",将显示"逻辑数据库设置"选项。必须指定逻辑连接参数。 在"数据库信息"窗口中选择"逻辑 DB 设置",然后选择"继续"。 此时出现"逻辑连接信息"窗口。如果为第一个条目选择"活动",则只会显示 下面的选项:
	- 逻辑 DS 名称
	- 逻辑 DB 名称
- **2.** 使用工作单中记录的信息填充"逻辑连接信息"窗口。如果您使用缺省值,请将 窗口中的缺省值记到工作单中。
- 3. 单击"继续"保存您的更改, 然后 rs\_init 会将您带回到"数据库信息"窗口。

#### 完成配置

完成复制系统配置。

- **1.** 如果"数据库信息"窗口中指出"向复制系统添加数据库"窗口中还有未完成的 任务,请选择每一个任务并填充所需的信息。 当所有任务的状态都为"完成"时,请单击"继续"。会显示一条消息询问您是 否要执行配置。
- **2.** 执行配置时,窗口上会显示消息;这些消息不需要操作。 不要中断配置的执行。大多数配置需要几分钟(有时更长)时间才能完成。 配置完成后,**rs\_init** 会显示"配置成功完成"。
- 3. 单击"确定", 返回"配置复制系统"窗口。

注意: 若要向复制系统添加其它数据库, 请转到"向复制系统添加数据库"部 分,然后为每个数据库重复执行此过程。

**4.** 单击"退出"以退出 **rs\_init**。

通过查看当前的 **rs\_init** 日志文件,可以了解有关安装进度的更多信息。**rs\_init** 日志文 件存储在 %SYBASE\_REP% 目录的 init\logs 子目录中。

# 升级或降级 **Replication Server**

升级或降级 Replication Server 或迁移到 64 位平台。

警告! 升级时,不要修改 Replication Agent 的辅助截断点、截断事务日志或增加生成 号。

#### 另请参见

• 所需 [Replication Server](#page-9-0) (第4页)

## 升级要求

在升级 Replication Server 时,节点、路由和系统版本、混合版本环境以及不同的平台 需要满足一些要求。

#### 节点、路由和系统版本

如果复制系统域包含 Replication Server 15.7.1, 则复制系统域中的系统版本和路由器 版本必须为 12.6 和更高版本。

如果 Replication Server 版本、节点版本和路由器版本低于 12.6,在安装 Replication Server 15.7.1 之前,必须将 Replication Server 升级到 12.6 或更高版本,将节点版本设 置为 12.6 或更高版本,并将路由器升级到 12.6 或更高版本。

#### 混合版本环境

对于 Replication Server 15.7.1, 不支持包含低于 12.6 的版本的混合版本环境。您可以从 12.6 和更高版本中直接升级到 Replication Server 15.7.1,包括 12.6 和更高版本的任何 ESD。

注意: 要从版本为 15.7.1 的主 Replication Server 创建数据库预订,复制 Replication Server 必须为 15.7.1 或更高版本。

#### 用于 ERSSD 的 SQL Anywhere 版本

ERSSD 需要使用 Sybase SQL Anywhere。Replication Server 15.7.1 中包含的 SQL Anywhere 12 版适用于 32 位和 64 位 Windows 平台。

## 另请参见

- [将本地节点提升到新版本级别](#page-67-0) (第 62 页)
- [Replication Server](#page-68-0) 节点版本 (第63页)
- [Replication Server](#page-69-0) 路由版本 (第 64 页)

## <span id="page-57-0"></span>升级准备

为升级准备 Replication Server。

- **1.** 备份RSSD或ERSSD。如果升级失败,升级过程会对您无法回滚的RSSD或ERSSD 进行更改。如果升级失败,请从备份中恢复 RSSD 或 ERSSD。
- **2.** 确定所需的 Replication Server 安装位置。 如果您打算安装 Replication Server 软件的目录:
	- 不包含现有的 Replication Server 安装 确保 sql.ini 文件可访问并参见[升级](#page-58-0) [Replication Server](#page-58-0) (第 53 页)
	- 包含现有的 Replication Server 安装 请参[见使用现有目录进行升级和降级](#page-80-0) (第 75 页)。
- **3.** 阅读适用于您的平台的发行公告,了解任何有关混合版本环境、安装或升级的特 殊安装说明。
- 4. 使用 **rs\_helpsub** 和 **rs\_helpdbsub** 检查所有预订是否都有效。如果升级之前预订没 有处于有效状态,则升级会失败。
- 5. 若要安装 Replication Server, 请按照适用于您的平台的《Replication Server 安装指 南》中的说明操作。
- **6.** 验证系统范围和路由器版本并在必要时升级到版本 12.6:
	- a) 在当前的 Replication Server 中执行 **sysadmin system\_version**。如果系统版本为 1260 或更高版本,则可立即升级 Replication Server。如果系统版本早于 12.6, 请继续执行步骤 6b。

```
sysadmin system_version 
go
```
输出示例为:

当前系统版本为 1102。

b) 将 ID Server 中的系统版本设置为 1260:

```
sysadmin system_version,1260 
go
```
如果系统版本设置不成功,则会显示以下消息,您必须继续执行步骤 6c:

无法设置系统版本。指定的版本"1260"比系统中的最低 Replication Server 版本"1250"高

如果系统版本设置成功,则会显示此消息,您可以继续执行步骤 6d:

已将系统版本从 1102 重置为 1260

c) 将 Replication Server 升级至 12.6,并将域中版本早于 12.6 的任何 Replication Server 的节点版本设置为 12.6。重复步骤 6b。

- <span id="page-58-0"></span>d) 在当前的 Replication Server 中再次执行 **sysadmin system\_version**。如果系统版 本为 12.6 或更高版本, 请继续执行步骤 6e。
- e) 执行 **admin show\_route\_versions** 以验证所有路由版本是否为 1260 或更高版本。 如果路由版本低于 12.6,请参见《Replication Server 管理指南第一卷》>"管 理路由">"升级路由"以了解有关升级路由版本的信息。升级路由后,可以 升级当前的 Replication Server。

## 升级 **Replication Server**

从版本 12.6 和更高版本升级 Replication Server。

- **1.** 停止 [Replication Agent](#page-59-0) 和停顿 Replication Server 停止 Replication Agent 并停顿 Replication Server,以清除所有入站队列。
- **2.** [确定要使用的升级方法](#page-59-0) 确定您是要将简化的升级方法与 repserver 配合使用以升级 Replication Server 和关 联的数据库,还是继续使用 rs\_init 进行升级。
- **3.** 升级 RSSD 或 ERSSD [和用户数据库](#page-60-0)

在升级 Replication Server RSSD 或 ERSSD 后, 必须将升级应用于复制系统中的主 要、复制或备用数据库,以容纳支持要升级到的新 Replication Server 版本以及 Multi-Path Replication™ 等功能的更改(如安装新的存储过程)。

- **4.** 使用 repserver 升级 RSSD 或 ERSSD [和用户数据库](#page-60-0) 使用 repserver 实用程序通过一个步骤升级 Replication Server RSSD 或 ERSSD 以及 用户数据库。
- **5.** 使用 rs\_init 升级 RSSD 或 [ERSSD](#page-62-0) (可选)使用 rs\_init 升级 RSSD 或 ERSSD,以使其与可执行程序兼容。
- **6.** 修复失败的 [Replication Server](#page-65-0) 升级 如果升级过程失败,则此时可重试该过程。
- **7.** 使用 [sysadmin upgrade, "database"](#page-65-0) 修复用户数据库升级 将升级应用于 Adaptive Server 或 Sybase IQ 以及复制系统中在自动升级过程中无法 升级的主要、复制或备用数据库,或应用于从自动升级过程中排除的数据库。
- **8.** 使用 rs\_init 升级 [Adaptive Server](#page-66-0) 用户数据库

如果您使用 rs\_init 升级 Replication Server 和 RSSD 或 ERSSD, 则必须将升级应用 于复制系统中的主要、复制或备用数据库,以容纳支持要升级到的新 Replication Server 版本以及 Multi-Path Replication™ 等功能的更改(如安装新的存储过程)。

**9.** 升级非 ASE 用户数据库和 sysadmin upgrade [不支持的用户数据库](#page-67-0) 可以使用相应的升级脚本升级 sysadmin upgrade, database 命令和 rs\_init 不支持的 数据库,例如,Oracle、IBM DB2 UDB 和 Microsoft SQL Server。

**10.** [将本地节点提升到新版本级别](#page-67-0)

<span id="page-59-0"></span>在您升级了 Replication Server 及其用户数据库后, 您必须决定是否实际提升到新的 Replication Server 版本级别。决定是否将复制节点版本设置为新版本以及是否将 路由版本升级至新版本。

**11.** 备份 RSSD 或 [ERSSD](#page-71-0)

在升级 Replication Server 后备份 RSSD 或 ERSSD, 设置其节点版本, 并对相关路 由执行路由升级。

## 停止 **Replication Agent** 和停顿 **Replication Server**

停止 Replication Agent 并停顿 Replication Server, 以清除所有入站队列。

Replication Server 15.7.1 仅在所有 UNIX 和 Linux 操作系统 64 位平台以及 Windows 64 位和 32 位平台上可用。因此, 升级到 15.7.1 版通常涉及从 32 位平台中升级, 并且需 要清除入站队列。有关支持的 64 位平台,请参见。

- **1.** 在 Replication Server 中,为所有主数据库和系统数据库停止 Replication Agent: suspend log transfer from all
- **2.** 如果正在使用 Adaptive Server 作为 RSSD,可为 RSSD 停止 RepAgent: sp\_stop\_rep\_agent *RSSD\_name*
- 3. 如果要升级的 Replication Server 存在入站路由, 请登录源 Replication Server 并挂 起到要升级的 Replication Server dest rs 的所有路由:

suspend route to *dest\_rs*

**4.** 通过在 Replication Server 中执行以下命令来验证 Replication Server 队列是否已退 出,要升级的 Replication Server 是否已停顿:

admin quiesce\_check

如果 Replication Server 未停顿, 请用 admin quiesce force\_rsi 重试。

警告! 如果您继续升级过程而 Replication Server 未停顿, 则可能会丢失数据。

## 确定要使用的升级方法

确定您是要将简化的升级方法与 **repserver** 配合使用以升级 Replication Server 和关联 的数据库,还是继续使用 **rs\_init** 进行升级。

- **1.** 使用 **repserver** 实用程序通过一个步骤升级 Replication Server RSSD 或 ERSSD 以 及用户数据库。 (可选)继续使用 **rs\_init** 通过几个步骤升级 Replication Server RSSD 或 ERSSD 以 及用户数据库。
- **2.** 只有在无缝升级期间无法升级复制系统中的用户数据库或已将其从升级过程中排 除时,才应升级这些数据库。

要升级用户数据库,请使用以下方法之一:

• 使用 [sysadmin upgrade, "database"](#page-65-0) 修复用户数据库升级 (第 60 页)

• 使用 rs\_init 升级 [Adaptive Server](#page-66-0) 用户数据库 (第 61 页)

您可以使用 **sysadmin upgrade, "database"** 或 **rs\_init** 升级用户数据库。

## <span id="page-60-0"></span>升级 **RSSD** 或 **ERSSD** 和用户数据库

在升级 Replication Server RSSD 或 ERSSD 后,必须将升级应用于复制系统中的主要、 复制或备用数据库,以容纳支持要升级到的新 Replication Server 版本以及 Multi-Path Replication™ 等功能的更改(如安装新的存储过程)。

升级 RSSD 或 ERSSD 可能会添加新的 Replication Server 系统表,向现有的表中添加 新行或新列,或者安装新的存储过程。为容纳支持要升级到的新 Replication Server 版 本的更改,**repserver** 或 **rs\_init** 将升级应用于复制系统中的用户数据库,例如,主要、 复制或备用数据库。

如果未将升级应用于复制数据库,如:

- Adaptive Server 在将 Replication Server 升级到 15.7 和更高版本后, 无法使用 Multi-Path Replication 复制到 Adaptive Server 数据库。
- Sybase IO 在将 Replication Server 升级到 15.7.1 或更高版本后, Replication Server 挂起与 Sybase IQ 复制数据库的复制连接; 如果您使用 **admin who**, 则会看到"等 待升级"(Awaiting Upgr) 状态。可以通过以下方法之一升级 Sybase IQ 数据库:
	- **repserver -upgr** 同时升级 Replication Server
	- **sysadmin upgrade,'database'**–在使用带有**-nodb**选项的**rs\_init**或**repserver**升级 Replication Server 后

## 使用 **repserver** 升级 **RSSD** 或 **ERSSD** 和用户数据库

使用 **repserver** 实用程序通过一个步骤升级 Replication Server RSSD 或 ERSSD 以及用 户数据库。

1. 如果 Replication Server 将 Adaptive Server 用于 RSSD, 请为 RSSD 中的主用户授予 sa\_role:

sp\_role 'grant', sa\_role, *primary\_user*

```
在升级过程完成后,可通过执行以下命令撤消"sa"角色:
```

```
sp_role 'revoke', sa_role, primary_user
```
注意: .cfg 文件中的 RSSD primary user 必须具有复制角色或"sa"角色。 RSSD\_primary\_user 不一定是 sa 用户 ID 或在 **rs\_init** 窗格中输入的用户。

- **2.** 为每个用户数据库的维护用户授予 sa\_role。
- **3.** 关闭预升级 Replication Server 版本。
	- a) 使用 **isql** 以系统管理员身份登录到 Replication Server:

```
isql -Usa -Psa _password - Srs_name
go
```
b) 输入:

shutdown go

**4.** 在升级模式下启动新的 Replication Server 版本。输入:

```
repsrvr –upgr –S rs_name –A erssd_release_dir
–C config_file –I interfaces_file –E errorlog_file
```
在升级模式下,Replication Server 升级它使用的 ERSSD 或 RSSD,自动连接到它 具有维护用户访问权限的每个用户数据库,然后将升级脚本应用于该数据库(如 果存在连接)。

完整语法为:

```
repsrvr [-C config_file] [-i id_server] 
[-S rs_name] [-I interfaces_file] 
[-E errorlog_file] [-M] [-v] [-K keytab_file] 
[-upgr] [-A erssd_release_dir] [-purgeq] 
[–nodb {all|dbid_1[,dbid_2[,dbid_3[,…]]]]}
[-e]
```
其中:

- **-upgr** 指示 Replication Server 启动升级
- A erssd\_release\_directory 指定要升级的 ERSSD 的版本目录位置(如果 Replication Server 使用的是 ERSSD), 例如: c:\sybase\REP-15\_5\ASA11 如果不包括 **-A** 选项,并且 Replication Server 配置文件包含相应的信息,则 Replication Server 从配置文件中获取版本目录位置。如果指定了 **-A** 选项, Replication Server 将忽略配置文件中的版本目录位置,因为您在 **repsrvr** 命令中 手动指定的内容将覆盖配置文件设置。
- **-purgeq** 从入站队列中清除事务。如果要从 15.5 之前的 Replication Server 版 本进行升级,则必须使用此选项。
- **-nodb all** 从升级过程中排除所有用户数据库。
- **-nodb** dbid *1*[,dbid *2*[,dbid 3[,...]]] 从升级过程中排除特定的数据库。请使用 逗号分隔多个数据库 ID,并且 ID 之间不包含空格。例如:

```
repsrvr –upgr . . . -A . . . -nodb 101,102,105
```
• **-e** – 在输入 **-upgr** 参数以进行升级时,记录 Replication Server 发送到数据服务 器的 SQL 语句。如果未使用 **-e** 选项,则不会记录生成的 SQL 语句。无论是否 使用 **-e** 选项,升级过程都会使用 Replication Server 错误日志文件记录在升级 期间发生的任何错误,以及未升级任何用户数据库的原因。

在使用 **-upgr** 时,您只能使用 **-A**、**-purgeq**、**-nodb** 和 **-e** 选项。有关其它 **repserver** 参数的说明, 请参见《Replication Server 参考手册》>"可执行程

#### 序">"**repserver**"。

例如, 如果要将 NY\_RS Replication Server 从 15.5 版升级到 15.7.1 版, 而 NY\_RS 在升级之前使用 c:\sybase\REP-15\_5\ASA11 ERSSD版本目录位置、ny\_rs.cfg 配置文件、sql.ini 文件以及 ny\_rs\_errorlog 错误日志文件, 请输入:

repsrvr –upgr – SNY\_RS –Ac:\sybase\REP-15\_5\ASA11 –Cny\_rs.cfg – Isql.ini –E ny\_rs\_errorlog

<span id="page-62-0"></span>如果升级成功,升级模式将关闭 Replication Server, 您不会看到任何警告或错误 消息。

**5.** 使用新版本的相应可执行文件重新启动 Replication Server。

警告! 一些较新版本的 Replication Server 配置选项拥有更广的有效范围。如果升 级后增加了这些配置选项中的任何一个,则在降级之前,必须将它们恢复为旧值。 否则,Replication Server 可能将无法启动或无法正常运行。

- **6.** 如果新ReplicationServer软件的安装目录与较早版本不同,请修改ReplicationServer 的 runserver 文件,以将旧二进制文件替换为新版本目录中的新二进制文件。
- **7.** 如果正在使用 Adaptive Server 作为 RSSD,可为 RSSD 重新启动 RepAgent: sp\_start\_rep\_agent *RSSD\_name*
- **8.** 为主数据库以及 RSSD 或 ERSSD 恢复从所有 Replication Agent 到 ReplicationServer 的日志传送。

```
resume log transfer from all
```
9. 如果您已升级并且现在重新启动的 Replication Server dest rs 存在入站路由, 请登 录源 Replication Server 并恢复通往 dest rs 的所有路由, 以允许源 Replication Server 开始向 dest rs 发送队列消息。在源 Replication Server 上, 执行:

resume route to *dest\_rs*

- **10.** 检查升级的 Replication Server:
	- a) 验证升级的 Replication Server 的 RSSD 或 ERSSD 版本是否正确。 您可以检查以下内容之一:
		- Replication Server 错误日志 将会看到: Upgraded RSSD successfully. The current RSSD version is '1571'.
		- rs config 表 登录到 **isql** 并输入:

```
select * from rs config where
optionname='current_rssd_version'
```
- b) 通过使用相关的选项执行 **admin who**,检查 Replication Server 模块是否正在运 行。
- 11. 如果要升级多个 Replication Server, 请重复步骤 1 至 12。

## 使用 **rs\_init** 升级 **RSSD** 或 **ERSSD**

```
(可选)使用 rs_init 升级 RSSD 或 ERSSD,以使其与可执行程序兼容。
```
升级 RSSD 或 ERSSD 可能会添加新的 Replication Server 系统表,向现有的表中添加 新行或新列,或者安装新的存储过程。根据 Replication Server 安装工作表中的信息为 您要升级的 Replication Server 升级 RSSD。您必须单独使用 **rs\_init** 升级复制系统中的 主要、复制或备用数据库,以容纳支持要升级到的新 Replication Server 版本的更改 (如安装新的存储过程)。

- **1.** 验证您要升级的 RSSD 和 Replication Server 是否正在运行。
- **2.** 如果 Replication Server 将 Adaptive Server 用于 RSSD,请为 RSSD 中的主用户授予 sa\_role:

sp\_role 'grant', sa\_role, *primary\_user*

在升级过程完成后,可以执行以下命令以撤消 sa\_role:

sp\_role 'revoke', sa\_role, *primary\_user*

注意: .cfg 文件中的 RSSD\_primary\_user 必须具有复制角色或"sa"角色。 RSSD\_primary\_user 不一定是 sa 用户 ID 或在 **rs\_init** 窗格中输入的用户。

- **3.** 如果ReplicationServer使用ERSSD,请编辑*rs\_name*.cfg文件,其中rs\_name是 Replication Server:
	- a) 添加 erssd release dir 参数以指定要升级的 SOL Anywhere ERSSD 数据库的位 置。例如:

```
erssd_release_dir=c:\sybase\REP-15_5\ASA11
```
b) 添加 **erssd\_start\_cmd** 参数以指定用于启动以前 ERSSD 版本的命令。 通过搜索"ERSSD 启动命令",可以在 Replication Server 错误日志文件中找 到此参数的示例。例如, 在输入"ERSSD 启动命令"时, 您会看到: ERSSD start command:=c:\sybase\REP-15\_5\ASA11\bin\dbspawn

```
-f -q c:\sybase\REP-15_5\ASA11\bin\dbsrv11
-s none -ti 0 -x "tcpip(PORT=15501;DOBROAD=NO;BLISTENER=NO)"
-o c:\sybase\REP-15_5\errorlog\rs155_prs_ERSSD.out
c:\sybase\REP-15_5\dbfile\rs155_prs_ERSSD.db
```
- c) 从 sql.ini 文件中获取所升级的 Replication Server 的名称和位置,以及 Replication Server RSSD 的端口号。
- **4.** 如果 Replication Server 使用 ERSSD 并且正在执行路由,请编辑 *rs\_name*.cfg 文件, 其中  $rs$  name 是 Replication Server:
	- a) 添加 erssd ra release dir 参数以指定要升级的 SOL Anywhere ERSSD 数据库 的位置。例如:

erssd\_ra\_release\_dir=c:\sybase\REP-15\_5\ASA11

```
b) 添加 erssd ra start cmd 参数以指定用于启动以前 ERSSD 版本的命令。
```
通过搜索"正在启动嵌入式 RSSD Replication Agent"和使用与下一行"正在 执行命令"相同的命令格式,从 Replication Server 日志文件中获取 ERSSD Replication Agent 的名称和 sql.ini 文件的位置。例如:

```
erssd_ra_start_cmd=c:\sybase\REP-15_5\ASA11\bin\dbltm
-ud -\overline{S} SAMP RS ERSSD ra
-C c:\sybase\REP-15_5\samp_repserver\SAMP_RS_ERSSD_ra.cfg
-ot c:\sybase\REP-15_5\samp_repserver\SAMP_RS_ERSSD_ra.out
-I c:\sybase\sql.ini
```
5. 如果要从 Replication Server 12.6 版升级到 15.7 版, 并且 Replication Server 使用 ERSSD,请在 PATH 环境变量中包含 ASA 目录的 win32 子目录:

```
set PATH=%PATH%;C:\work\RS126\REP-12_6\ASA8\win32
```
- **6.** 选择"开始" **>** "程序" **>** "**Sybase**" **>** "**rs\_init**" 您会看到 RS\_INIT 对话框。
- **7.** 选择"配置服务器产品"。选择"继续"。
- **8.** 选择"**Replication Server**"。 然后选择"继续"。
- **9.** 选择"升级现有的 **Replication Server**"。 然后选择"继续"。
- **10.** 使用"Replication Server 安装工作表"中的信息为您要升级的 Replication Server 完 成"升级现有的 Replication Server"窗口。
	- a) 输入装有您要升级的 RSSD 的 Replication Server 的名称。
	- b) 输入该 Replication Server 的"sa"用户的登录名。缺省值是"sa"。
	- c) 输入该 Replication Server 的"sa"用户的口令。
	- d) 输入 Replication Server 配置文件的路径名。
	- e) 选择"继续"保存所做更改。将会看到: 是否立即执行 Replication Server 任务?
- 11. 选择"继续"。如果 Replication Server 正在运行, 则 rs\_init 会将其关闭。

```
rs_init 在将升级脚本装载到 RSSD 时将显示信息性消息。在升级完成后,您会看
到:
```

```
RSSD 已成功从 old rel no 升级为 new rel no。现在,可以重新启动
Replication Server "rs_name"。RSSD 升级任务已成功。配置已成功完
成。
```
其中:

- old rel\_no 是您要升级的 Replication Server 版本。
- new rel\_no 是新的 Replication Server 版本。
- *rs* name 是 Replication Server 名称。
- **12.** 如果新 Replication Server 软件的安装目录与较早版本的安装目录不同,请修改 Replication Server 的 runserver 文件, 使它们能够使用新版本目录中的程序。
- **13.** 使用新版本的相应可执行文件重新启动 Replication Server。

警告! 一些较新版本的 Replication Server 配置选项拥有更广的有效范围。如果升 级后增加了这些配置选项中的任何一个,则在降级之前,必须将它们恢复为旧值。 否则,Replication Server 可能将无法启动或无法正常运行。Replication Server 升级 过程将 **rs\_config** 中的所有当前配置选项值输出到 **rs\_init** 日志中,以便在降级之前 可以恢复以前的设置。

- a) 修改旧 runserver 文件 run\_servername.bat (其中 servername 是 Replication Server 名称), 以将旧二进制文件替换为 %SYBASE%\REP-15\_5\bin \repserver 中的新二进制文件,然后从 %SYBASE%\REP-15\_5\bin \repserver 中启动 Replication Server。
- b) 如果正在使用 Adaptive Server 作为 RSSD,可为 RSSD 重新启动 RepAgent: sp\_start\_rep\_agent *RSSD\_name*
- c) 为主数据库以及 RSSD 或 eRSSD 恢复从所有 Replication Agent 到 Replication Server 的日志传送。

resume log transfer from all

<span id="page-65-0"></span>d) 如果您已升级并且现在重新启动的 Replication Server dest rs 存在入站路由, 请 登录源 Replication Server 并恢复通往 dest\_rs 的所有路由, 以允许源 Replication Server 开始向 dest rs 发送队列消息。在源 Replication Server 上, 执行: resume route to *dest\_rs*

**14.** 如果您有多个 Replication Server 需要进行升级,请重复升级过程。

## 修复失败的 **Replication Server** 升级

如果升级过程失败,则此时可重试该过程。

- **1.** 对 RSSD 重新启动旧 Replication Server,并解决任何可能导致该错误的问题。
- **2.** 在修复错误后,请重新运行该升级过程。 您可以多次重复该过程直至升级成功。

注意: 如果使用的是 **rs\_init**,则无法针对进行了部分升级的 RSSD 启动新的 Replication Server。不过,您可以在升级模式下将 **-upgr** 选项与 **repserver** 配合使 用,以便根据需要针对部分升级的 RSSD 多次启动新的 Replication Server 以继续 执行升级过程或修复升级问题。

## 使用 **sysadmin upgrade, "database"** 修复用户数据库升级

将升级应用于 Adaptive Server 或 Sybase IQ 以及复制系统中在自动升级过程中无法升 级的主要、复制或备用数据库,或应用于从自动升级过程中排除的数据库。

需要进行升级以容纳支持要升级到的新 Replication Server 版本的更改(如安装新的存 储过程)。

**1.** 在升级的 Replication Server 中输入 **admin version,** "**connection**" 以确定必须升级 的用户数据库。

将会看到用户数据库和数据服务器、数据库 ID、相应的 Replication Server 以及数 据库状态的列表。例如:

dbid Name Controller RS Status ------ ---------- -------------- ------------------ 101 pds.pdb01 rs\_12 Database needs upgrade 102 pds.pdb02 rs\_12 Database is not accessible 103 rds.rdb01 rs\_12 Database has been upgraded

"不可访问"状态表示 Replication Server 无法连接到此用户数据库, 因为该数据库 不可用,或者因为 Replication Server 用来连接到该数据库的维护用户 ID 没有足够 的权限进行连接。

**2.** 在升级的 Replication Server 中输入 **sysadmin upgrade, "database"** 以升级由 Replication Server 提供服务的用户数据库:

```
sysadmin upgrade, "database" {,data_server, database | all}
其中:
```
- <span id="page-66-0"></span>• dataserver\_name, database\_name - 指定要升级的数据库。您必须为每个数据库 输入单独的命令。
- **all**  升级由 Replication Server 提供服务的所有数据库。如果数据库不符合升 级条件, Replication Server 将显示错误消息。

例如,要升级 pds 数据服务器中的 pdb01 数据库,请输入:

sysadmin upgrade, database, pds, pdb01

如果任何数据库无法升级,请参见 Replication Server 错误日志以了解原因, 例如:

```
Database data_server.database is not accessible.
Fail to upgrade data_server.database.
```
## 使用 **rs\_init** 升级 **Adaptive Server** 用户数据库

如果您使用 rs\_init 升级 Replication Server 和 RSSD 或 ERSSD, 则必须将升级应用于 复制系统中的主要、复制或备用数据库,以容纳支持要升级到的新 Replication Server 版本以及 Multi-Path Replication™ 等功能的更改(如安装新的存储过程)。

如果未将升级应用于复制数据库,如:

- Adaptive Server 在将 Replication Server 升级到 15.7 和更高版本后, 无法使用 Multi-Path Replication 复制到 Adaptive Server 数据库。
- Sybase IQ 在将 Replication Server 升级到 15.7.1 或更高版本后, Replication Server 挂起与 Sybase IQ 复制的复制连接; 如果您使用 admin who, 则会看到"等待升 级"(Awaiting Upgr) 状态。
- **1.** 启动 **rs\_init**。
- 2. 从"配置复制系统"窗口中选择"升级复制系统中的现有数据库",然后选择"继 续"。
- **3.** 为升级的 Replication Server 输入"数据库设置工作表"中的信息:
	- 管理要升级的数据库的 Adaptive Server 的名称。
	- 要升级的数据库的名称。
	- 管理要升级的数据库的 Adaptive Server 上的"sa"用户的登录名。缺省值是  $\binom{a}{8}$
	- Adaptive Server "sa"用户的口令。
	- 管理要升级的数据库的 Adaptive Server 上的维护用户的登录名。缺省值是 "database maint", 其中, "database"是您要升级的数据库的名称。
- **4.** 选择"继续"。**rs\_init** 将执行升级。
- **5.** 如果您有多个 Replication Server 或数据库需要升级,请重复执行停止 Replication Agent 并停顿 Replication Server、升级 RSSD 或 ERSSD 以及升级 Adaptive Server 数据库的过程。

## <span id="page-67-0"></span>升级非 **ASE** 用户数据库和 **sysadmin upgrade** 不支持的用户数据库

可以使用相应的升级脚本升级 **sysadmin upgrade, database** 命令和 **rs\_init** 不支持的数 据库,例如, Oracle、IBM DB2 UDB 和 Microsoft SOL Server。

**1.** 连接到用户数据库。

使用 ExpressConnect for Oracle 或用于 IBM DB2 UDB 和 Microsoft SQL Server 的 Enterprise Connect™ DirectAccess (ECDA) Option for ODBC。

**2.** 在 ReplicationServer 安装目录的 scripts 子目录中找到相关脚本,然后使用 **isql -i** 选项运行该脚本。

例如,要升级 IBM DB2 用户数据库,请在用户数据库中运行 **hds\_db2\_upgradedb.sql** 脚本。

## 将本地节点提升到新版本级别

在您升级了 Replication Server 及其用户数据库后,您必须决定是否实际提升到新的 Replication Server 版本级别。决定是否将复制节点版本设置为新版本以及是否将路由 版本升级至新版本。

系统版本是复制系统的版本。使用 **sysadmin system\_version** 设置 ID 服务器中的系统 版本。

在包含 Replication Server 12.6 版到 15.7.1 版的复制系统中,如果复制系统的节点版本 设置为其软件版本级别且系统版本是 1260 或更高版本, 那么每个 Replication Server 都可以使用其版本的全部功能。这样的系统叫做混合版本系统。

不过, 在混合版本系统中, 不同版本的 Replication Server 之间的交互是有限的, 较早 版本的 Replication Server 可能无法使用与新功能相关的信息。相同版本的 Replication Server 可以相互交换有关它们支持的软件功能的全部信息。

例如, 如果要升级到15.7.1版, 只有在下列条件都成立时, 才能使用与其它 Replication Server 进行交互的新 Replication Server 功能:

- 系统版本已设置为 1260 或更高版本。
- 两个 Replication Server 的节点版本都已设置为当前节点版本,例如,1571。
- Replication Server 之间的路由已经升级。

请参见《Replication Server 参考手册》>"Replication Server 命令">"**sysadmin system\_version**"。

#### 另请参见

- [升级准备](#page-57-0) (第 52 页)
- 备份 RSSD 或 [ERSSD](#page-71-0) (第 66 页)

## <span id="page-68-0"></span>系统版本和软件版本的关系

当系统版本为 1260 或更高版本时,可以使用软件版本 15.5 和更高版本的全部功能。

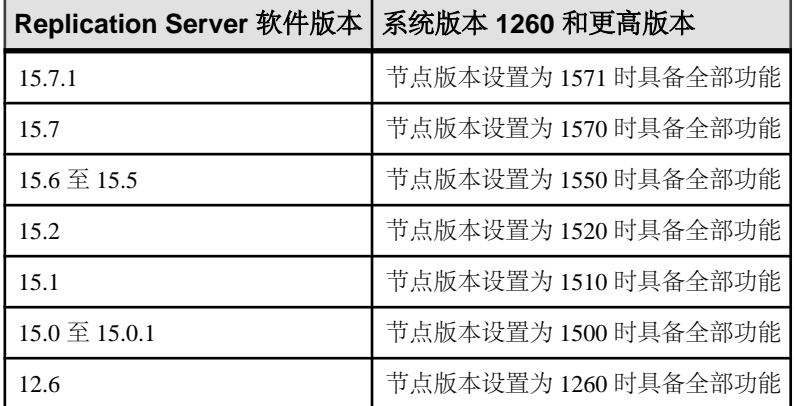

例如,只有在系统版本至少设置为 1260 且节点版本设置为 1571 时,才能使用 15.7.1 版的新功能。

如果某个给定的系统版本上支持一个软件版本的全部功能,则您可以安装该软件版本 的新 Replication Server。

### **Replication Server** 节点版本

该节点版本确定您可以使用哪些 Replication Server 功能。

例如,如果 Replication Server 将节点版本设置为 15.0 版,则可以为包含 bigint 数 据类型的表创建复制定义。这些复制定义将被分发到其节点版本与该ReplicationServer 的节点版本相同或比其更高的 Replication Server 上。较早版本的 Replication Server 不 接收有关这些复制定义的信息。

升级 Replication Server 及其用户数据库并将系统版本设置为新版本后,必须将 Replication Server 节点版本设置为新的软件版本级别,然后才能使用新的 Replication Server 功能。

您无法在设置节点版本后降级。您必须为要求节点版本的所有 Replication Server 设置 节点版本并升级路由。在相应的路由完成升级之前,新功能需要的信息无法传播到其 它节点。

## 另请参见

• [Replication Server](#page-69-0) 路由版本 (第 64 页)

将 Replication Server 节点版本设置为新版本

将 Replication Server 节点版本设置为新版本以使用 Replication Server 的新功能。

<span id="page-69-0"></span>1. 登录到当前 Replication Server 并执行 sysadmin site\_version,new\_site\_version 以完 成升级。

例如,将节点版本设置为 1570:

sysadmin site version, 1570

Replication Server 发行公告可以指导您将节点版本设置为一个更新的版本级别。

请参见《Replication Server 参考手册》>"Replication Server 命令">"**sysadmin site\_version**"。

2. 如果 Replication Server 使用 ERSSD, 请从新 Replication Server 版本的 *rs\_name*.cfg 文件中删除 **erssd\_release\_dir** 和 **erssd\_start\_cmd** 参数以及以前为 这些参数输入的所有选项和值。

### **Replication Server** 路由版本

路由版本是路由的源和目标 Replication Server 的两个节点版本号中的较早版本。在升 级路由两端的源 Replication Server 和目标 Replication Server 并将它们的节点版本设置 为更高的 Replication Server 版本后,您必须升级路由。

升级路由允许 Replication Server 之间交换有关更新软件功能方面的信息。升级路由将 重新实现 RSSD 的系统表中的数据,使新升级的 Replication Server 可以使用与新功能 相关的信息。升级之后,就可以交换先前不允许的信息类型了。

Replication Server 11.5 和更高版本使用路由版本信息来决定可以将哪些功能集用于路 由以及将哪些数据传播到其它节点。如果路由版本低于最低的节点版本,则必须执行 路由升级。例如,在将相应的路由版本升级到 1571 之前,不会将 15.7.1 版功能所需 的信息传播到其它节点。

在升级到 Replication Server 15.7.1 并将节点版本设置为 1571 后, 如果该 Replication Server 是某些路由的源或目标,而该源或目标的节点版本是 1571 或更高版本, 则还 必须分别升级这些路由。设置新节点版本并仅升级路由,以便在支持新功能的多个 Replication Server 中使用新功能。

路由的升级方式取决于 Replication Server 的使用方式以及您使用的是否为混合版本系 统。

如果源 Replication Server 为 15.7 或更高版本,则可以使用 **sysadmin upgrade, "route"** 升级路由,而不考虑目标 Replication Server 版本。否则,请使用 Sybase Central 的 Replication Manager 插件。

#### 升级路由

将路由版本设置为新版本。

**1.** 执行 **admin version, "route"** 以报告需要升级的路由并转至正在升级的 Replication Server。报告示例:

Source Destination Route Proposed Status

Version Version

------ ----------- ------- -------- ------------------

NY\_RS LON\_RS 1500 1571 Need route upgrade

**2.** 在源自要升级路由的 Replication Server 中执行 **sysadmin upgrade,**

**"route",**dest\_rs\_name,其中 dest\_rs\_name 是要升级的路由的目标 Replication Server。

用于执行该命令的用户 ID 和口令还必须在目标 Replication Server 以及目标 Replication Server 的 RSSD 中存在。此用户 ID 必须在目标 Replication Server 中拥有 sa 权限,并在目标 Replication Server 的 RSSD 中拥有 dbo 权限。

例如,要在步骤 1 的示例复制系统中升级从 NY\_RS 到 LON\_RS 的路由,请执行:

sysadmin upgrade, "route", LON\_RS

执行该命令时,将会看到:

Route upgrade for route 'NY RS.LON RS' is in progress in the background"

在后台中, NY\_RS 启动一个路由线程以执行以下过程:

- NY RS 确定路由升级是否需要 RSSD 实现。如果需要,NY RS 会继续执行下 一步。否则, NY\_RS 会在 LON\_RS 的 RSSD 中放置一个提交标记, 以更改路 由版本并完成路由升级。
- NY RS 会在 NY RS 的 RSSD 中放置开始标记。
- NY RS 每隔两秒检查是否已到达 LON RS 的 RSSD 中的开始标记。如果在一 分钟的定义阈值中,未到达 LON RS 的 RSSD 中的开始标记,NY RS 将终止 升级过程。
- 当到达 LON\_RS 的 RSSD 中的开始标记时, NY\_RS 会指示 LON\_RS 输入休眠 模式。
- 该命令会指示 NY\_RS 处理路由升级脚本集。
- NY\_RS 在 LON\_RS 的 RSSD 中放置提交标记, 以更改路由版本, 然后 NY\_RS 将完成路由升级。
- NY RS 指示 LON RS 离开休眠模式。
- **3.** 执行 **admin version, "route"** 以检查路由升级的状态。

如果:

- 路由升级成功,应在输出中列出路由。
- 路由升级失败,您需要从升级中恢复路由,并且会看到类似如下的内容:

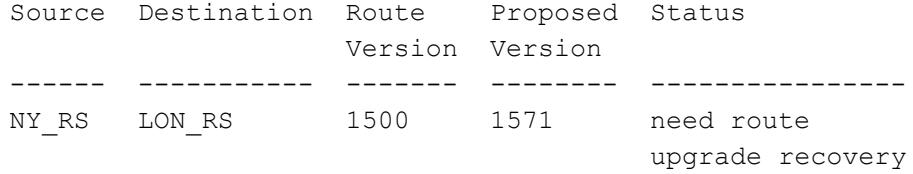

• 如果路由升级未继续,并且仍存在需要升级的路由,则会看到类似如下的内 容:

<span id="page-71-0"></span>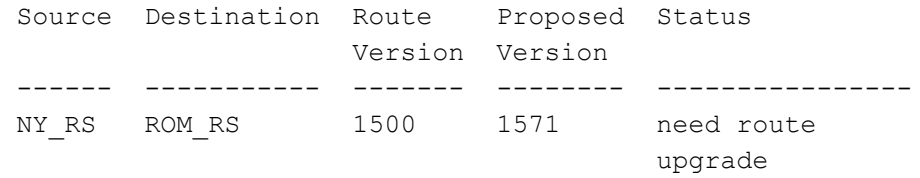

还可以检查路由始于的 Replication Server source rs\_name 的错误日志, 以了解路 由升级的状态。分为以下几种情况:

- 包含实现的成功路由升级,使得新升级的 Replication Server 可以使用与新功能 相关的信息: 已完成路由"*source\_rs\_name.dest\_rs\_name*"的升级过程。
- 不需要实现的成功路由升级:
- 已完成路由"*source\_rs\_name.dest\_rs\_name*"的升级过程,无需复制 RSSD 信息。
- 失败的路由升级: 路由升级/升级恢复因错误而失败。升级过程未完成。此路由线程将退出。
- **4.** 在路由升级失败时恢复路由升级:
	- a) 在源 Replication Server 中执行 **sysadmin upgrade,"route",**dest\_rs**, "recovery"**。  $\emptyset$ 如, 在 NY RS 中, 执行:

```
sysadmin upgrade, "route", LON RS, "recovery"
```
- b) 在 NY\_RS 中执行 **admin version,"route"**,以验证路由升级是否完成。
- **5.** 在升级路由后,从主数据库重新启动主 Replication Server 分配器线程连接,以支 持新版 Replication Server 中包含的复制功能。 例如,要从 PDS 主数据服务器的 pdb 主数据库中重新启动线程,请输入: suspend distributor PDS.pdb go resume distributor PDS.pdb

## 备份 **RSSD** 或 **ERSSD**

go

在升级 Replication Server 后备份 RSSD 或 ERSSD, 设置其节点版本, 并对相关路由 执行路由升级。

- **1.** 使用 Adaptive Server 命令 **dump database** 或 **dump transaction** 备份 RSSD,使用 Replication Server **sysadmin erssd, backup** 命令备份 ERSSD。
- **2.** (可选)您可以使用 Adaptive Server 命令 **load database** 或 **load transaction** 恢复 RSSD,或使用 ERSSD 恢复过程恢复 ERSSD。 有关恢复过程的信息,请参见《Replication Server 管理指南第一卷》>"管理复制 系统">"管理嵌入式 Replication Server 系统数据库"。
- 3. (可选) 如果您拥有当前备份, 则可避免因装载与早期版本级别相对应的 RSSD 而 可能发生的问题。
装载备份后,该 Replication Server 和 RSSD 将能够识别来自其它 Replication Server 的所有排队的消息。

如果恢复 RSSD 时使用的是设置节点版本之前所做的备份,则 Replication Server 可能会收到 RSSD 不能接受的消息。

#### 另请参见

• [将本地节点提升到新版本级别](#page-67-0) (第 62 页)

# 升级复制系统中的 **Adaptive Server**

您可以单独升级复制系统中的 Adaptive Server。

#### 前提条件

Sybase 极力建议您先执行 dump database 和 dump transaction, 然后再升级 Adaptive Server。

### 过程

- **1.** 挂起数据库中的复制和事务活动 挂起数据库中的复制和事务活动。复制活动包括路由和预订的创建及删除。
- **2.** [清除主数据库的事务日志](#page-73-0) 对于要升级的每个主数据库,确保 Replication Server 已全部处理完升级前的日志。
- **3.** 清除 RSSD [事务日志](#page-74-0) 创建复制定义,以手动清除 RSSD 事务日志。如果 Replication Server 有到其它 Replication Server 的路由,则在升级数据库之前,此操作可确保 Replication Server 处理 RSSD 日志中的所有事务。
- **4.** [禁用辅助截断点](#page-74-0) 在整个升级过程中以及在升级主数据库时、Replication Agent 无法运行时,请关闭 辅助截断点。
- **5.** 升级 [Adaptive Server](#page-75-0)

有关升级说明,请参见《Adaptive Server Enterprise 安装指南》。

**6.** [恢复复制](#page-75-0) 执行升级过程后恢复复制。

## 挂起数据库中的复制和事务活动

挂起数据库中的复制和事务活动。复制活动包括路由和预订的创建及删除。

**1.** 检验您使用正在升级的数据库中的主数据创建的预订在主 Replication Server 上是 否处于"有效"状态。

<span id="page-73-0"></span>在预订创建期间请不要进行升级。

确保在升级过程完成前没有任何用户为您要升级的数据库中的数据创建预订。

- **2.** 在每个正在升级的 RSSD 中运行 **rs\_helproute** 以确定其状态。 所有路由的状态都应当是"活动"。要解决路由问题,请参见《Replication Server 管理指南第一卷》>"管理路由"。
- **3.** 关闭正在使用您要升级的数据库的应用程序。
- **4.** 在 Replication Server 中使用 **admin who** 命令来找出与要升级的数据服务器之间的 现有数据服务器接口 (DSI) 连接。
- **5.** 挂起与要升级的数据库之间的所有 DSI 连接。对于每个数据库,发出: suspend connection to *dataserver.database*

## 清除主数据库的事务日志

对于要升级的每个主数据库,确保 Replication Server 已全部处理完升级前的日志。

- **1.** 等待复制所有剩余的事务。
- **2.** 执行:

admin who, sqm

通过查看 Info 字段的 queue\_number 和 queue\_type 条目来查找与此数据库的入站 队列相对应的条目。入站队列的队列类型是 1。请注意队列的 last segment:block 条 目。

**3.** 打开队列转储文件:

sysadmin dump\_file, "*file\_name*"

其中 file\_name 是要转储到的文件。

**4.** 创建虚拟表以检查 Replication Server 是否已收到在日志中写入的最新日志记录。 您可以以后删除此表。

```
create table dummy (c1 int, c2 char(255))
go
sp setreptable dummy, true
go
begin tran
go
insert dummy values (1,'hello')
go 10
commit tran
go
```
- **5.** 在主 Replication Server 中执行 **admin who, sqm** 命令,直至入站队列的 last segment:block 条目发生更改。
- **6.** 在 Replication Server 中,将入站队列的最末块转储到您在第 3 步中创建的转储文 件中:

```
sysadmin dump_queue, queue_number, queue_type,
last_seg, block, 1
```
<span id="page-74-0"></span>使用在第 5 步的 **admin who, sqm** 命令输出中找到的 queue\_numbers queue\_types last\_seg 和 block 值。

- **7.** 使用文本编辑器检查该转储文件,确保它包含与您在第 4 步中执行的插入相对应 的事务。
- **8.** 重复第 5 到 7 步,直至与该更新相对应的事务出现在该存储文件中。清除事务日 志后,不要让数据库中再有任何其它活动。如果确实有活动发生,则必须重新清 除事务日志。

## 清除 **RSSD** 事务日志

创建复制定义,以手动清除 RSSD 事务日志。如果 Replication Server 有到其它 Replication Server 的路由,则在升级数据库之前, 此操作可确保 Replication Server 处理 RSSD 日志中的所有事务。

为了确保事务日志得到完全处理,请在主 Replication Server 中创建一个复制定义,然 后验证它是否出现在复制 Replication Server 的 RSSD 中。如果复制定义出现在复制 RSSD 中, 则说明日志被完全处理了。

- **1.** 登录到主 Replication Server。
- **2.** 创建一个临时复制定义:

```
create replication definition rep_def_name
with primary at dataserver.database
with all tables named 'table_name'(column_name datatype)
primary key (column_name)
```
提供数据服务器、数据库、表和列的名称以及该列的数据类型。有关完整语法, 请参见《Replication Server 参考手册》。

- **3.** 登录到复制 RSSD。
- **4.** 查看来自主 RSSD 的复制定义是否已到达: rs\_helprep *rep\_def\_name*

如果复制定义已到达复制 RSSD 时, 则 RSSD 事务日志已被清除。

#### 禁用辅助截断点

在整个升级过程中以及在升级主数据库时、Replication Agent 无法运行时,请关闭辅 助截断点。

- 1. 关闭 Replication Agent, 或确保没有为要升级的数据库运行 dbcc logtransfer。
- **2.** 关闭您要升级的 RSSD 的 Replication Server。
- **3.** 在每个主数据库(包括 RSSD)中,关闭辅助截断点:

```
use database
go
dbcc settrunc ("ltm", "ignore")
go
```
为各个主数据库和主 RSSD 重复第 3 步。

## <span id="page-75-0"></span>升级 **Adaptive Server**

有关升级说明, 请参见《Adaptive Server Enterprise 安装指南》。

## 恢复复制

执行升级过程后恢复复制。

**1.** 在 RSSD 中清除每个复制的主数据库的定位符。

使用 **isql** 可连接到 RSSD 并执行: use RSSD go

```
rs_zeroltm dataserver, database_name
```
go

**2.** 在各个主数据库中将辅助截断点设置为"有效"。使用 **isql** 连接到复制的主数据 库并执行以下命令:

```
use database
go
dump tran database with truncate only
go
dbcc settrunc("ltm","valid")
go
```
# 降级 **Replication Server**

恢复到软件的较早版本。您无法将 RSSD 降级到低于节点版本的版本。

### 前提条件

• 请阅读《Replication Server 发行公告》中有关降级软件的任何信息。尤其要弄清 楚恢复到较早版本是否需要降级 RSSD。降级到较早软件版本后,必须安装较早 版本的软件。阅读较早版本 Replication Server 的发行公告。然后参考该版本的安 装或配置指南中的安装说明。

注意:如果不需要降级RSSD,则不需要执行这些步骤。请按照《ReplicationServer 安装指南》中的说明重新安装较早软件版本。

• 备份您的系统。 如果您要降级到现有的 Sybase 版本目录以外的其它目录,请验证能否访问相应的 sql.ini 文件。

• 备份您要降级的 Replication Server 的 RSSD。

警告! 一些较新版本的 Replication Server 配置选项拥有更广的有效范围。如果升 级后增加了这些配置选项中的任何一个,则在降级之前,必须将它们恢复为旧值。 否则,Replication Server 可能将无法启动或无法正常运行。Replication Server 升级

进程可将 **rs\_config** 中所有当前配置的选项值输出至 **rs\_init** 日志,以便在降级前恢 复之前的设置。

#### 过程

**1.** 通过在 Replication Server 中执行以下命令来为所有主数据库和系统数据库停止 Replication Agent:

```
suspend log transfer from all
```
**2.** 如果使用 Adaptive Server 作为 RSSD,可为 RSSD 停止 RepAgent:

sp\_stop\_rep\_agent *RSSD\_name*

**3.** 如果要降级复制 Replication Server,请登录主 Replication Server 并挂起到要复制 Replication Server 的所有路由:

suspend route to *replicate\_Replication\_Server*

**4.** 验证是否已清除 Replication Server 队列并已停顿 Replication Server: admin quiesce\_check

如果 Replication Server 未停顿,请使用 **admin quiesce\_force\_rsi** 重试。

警告! 如果继续执行降级过程而未将 Replication Server 停顿,则可能会丢失数 据。

- **5.** 以系统管理员身份登录。
- **6.** 检验您要降级的 RSSD 和 Replication Server 是否正在运行。
- **7.** 在"Sybase for Windows"组窗口中,双击"**Replication Server** 配置"图标。
- 8. 选择"配置服务器产品",然后选择"继续"。
- 9. 选择"Replication Server",然后选择"继续"。
- 10. 选择"降级现有 Replication Server 的 RSSD",然后选择"继续"。
- **11.** 为要降级的 Replication Server 输入"Replication Server 安装工作表"部分中的信 息:
	- 要降级 RSSD 的 Replication Server 的名称。
	- Replication Server 的"sa"用户的登录名。缺省值是"sa"。
	- Replication Server 的"sa"用户的口令。
	- Replication Server 配置文件的路径名。
- 12. 选择"继**续"**以保存更改。您会看到:

Execute the Replication Server tasks now?

13. 洗择"是"继续。

**rs\_init** 将降级脚本装载到 RSSD 中时会显示信息性消息。降级完成后,您会看到 下面的消息:

RSSD successfully downgraded to rel no. Replication Server 'rs name' can now be restarted. Task to downgrade the RSSD succeeded. Configuration completed successfully.

其中:

- rel\_no 是指您要降级的 Replication Server 的版本。
- *rs\_name* Replication Server 的名称。
- 14. 选择"确定"。您会看到:

Replication Server "rs\_name" can now be restarted

**15.** 选择"确定"。您会看到:

Configuration completed successfully.

- **16.** 选择"确定"。您会看到"设置"窗口。
- 17. 选择"退出"。
- **18.** 关闭该计算机上的所有 Replication Server 和 Replication Agent。
- **19.** 重新启动 Replication Server 和 Replication Agent。
- **20.** 如果正在使用 Adaptive Server 作为 RSSD,可为 RSSD 重新启动 RepAgent:

sp\_start\_rep\_agent *RSSD\_name*

### 降级限制

在将复制节点版本设置为新级别后,不能降级复制系统中低于该版本级别的任何 Replication Server 或在该版本级别下安装 Replication Server。

例如, 如果要升级至 15.7.1 版, Replication Server 可能会在升级后向入站队列写入一些 1571 版本命令。早于 15.7.1 的 Replication Server 版本不能识别 15.7.1 命令。

若要返回到早期软件版本,请重新安装所有 Replication Server 并重新创建复制应用程 序。

如果不想使用依赖于节点版本的新功能,则不要在升级后设置 Replication Server 节点 版本。然后,在需要时可以降级到较早版本。

如果您打算在现有 Sybase 版本目录以外的其它目录中进行降级,请确保能够访问 sql.ini 文件。

如有必要,请降级您要降级的各个 Replication Server 的 RSSD。降级 RSSD 时, 必须 使用降级前的最新 **rs\_init** 版本。

如果 Replication Server 使用 ERSSD,请确保 Replication Server 配置文件包含 **erssd\_release\_dir** 和 **erssd\_start\_cmd** 参数。确保这些参数的值与升级前的那些值相 同。

# 在 **32** 位和 **64** 位平台之间迁移

Replication Server 在 Windows 32 位和 64 位平台上可用。

#### 前提条件

- 备份您的复制系统。如果升级失败,升级过程会对系统数据库进行无法回滚的更 改。如果升级失败,请恢复系统数据库。
- 如果您打算在其它目录(非现有 Sybase 版本目录)中安装 Replication Server 软 件,请确保能够访问 interfaces (sql.ini) 文件。

#### 过程

注意: 如果已升级到仅在 64 位平台上可用的 Replication Server 版本, 则无法再迁移回 32 位平台。有关支持的 64 位平台,请参见。

**1.** 通过在 Replication Server 中执行以下命令来为所有主数据库和系统数据库停止 Replication Agent:

suspend log transfer from all

- **2.** 如果使用 Adaptive Server 作为 RSSD,可为 RSSD 停止 RepAgent: sp\_stop\_rep\_agent *RSSD\_name*
- 3. 如果要迁移 Replication Server, 请登录每个上游 Replication Server 并挂起到要迁移 Replication Server 的所有路由:

suspend route to *replicate\_Replication\_Server*

**4.** 验证是否已清除 Replication Server 队列并已停顿 Replication Server: admin quiesce\_check

如果 Replication Server 未停顿,请使用 **admin quiesce\_force\_rsi** 重试。

警告! 如果继续执行降级过程而未将 Replication Server 停顿,则可能会丢失数 据。

- **5.** 停止 Replication Server:
	- a) 以系统管理员的身份登录到 Replication Server:

isql -Usa -Psa\_password -Sservername

b) 请输入:

1> shutdown  $2 > qo$ 

- **6.** 如果正在使用 ERSSD,应手动重新启动它:
	- a) 设置 LD\_LIBRARY\_PATH 环境变量:

```
$ export
LD_LIBRARY_PATH=$SYBASE/REP-15_5/ASA12/
```

```
lib:$SYBASE/REP-15_5/lib64:$SYBASE/REP-15_5/
lib:$SYBASE/REP-15_5/lib3p64/log4cxx/lib:$SYBASE/
OCS-15_0/lib:$SYBASE/OCS-15_0/lib3p64:$SYBASE/OCS-15_0/
lib3p
```
b) 启动 ERSSD:

```
C:\sybase\REP-15_5\ASA12\win32\dbspawn.exe -f -q
C:\space{1}C:\space{1}C:\s"tcpip(PORT=11751;DOBROAD=NO;BLISTENER=NO)" -o
C:\sybase\REP-15_5\errorlog\SAMPLE_RS_ERSSD.out
C:\sybase\REP-15<sup>-5</sup>\dbfile\SAMPLE_RS_ERSSD.db
```
请参见 Replication Server 日志文件, 通过搜索"ERSSD 启动命令"来了解用 于启动 ERSSD 的实际命令。

- **7.** 将迁移脚本文件装载到 ERSSD 或 RSSD 中。例如:
	- ERSSD 将 %SYBASE%\REP-15\_5\scripts\rs\_migration\_asa.sql 装载到 ERSSD 中。
	- RSSD -将%SYBASE%\REP-15\_5\scripts\rs\_migration\_ase.sql装 载到 RSSD 中。
- **8.** 从新的 Replication Server 可执行文件启动 Replication Server。

### 另请参见

• 启动或停止 [Replication Server](#page-92-0) (第 87 页)

# 使用现有目录进行升级和降级

如果将 Replication Server 安装到现有目录中,则可以升级和降级 Replication Server。

缺省情况下, Replication Server 安装过程将 15.5 至 15.7.1 版安装在 REP-15\_5 目录 下面的目录中。Sybase 建议不要使用包含任何预升级版本 15.5 至 15.7.1 的现有目录 安装和升级 15.5 至 15.7.1 版。在与当前 Replication Server 版本相同的目录中安装新 Replication Server 版本之前,必须备份预升级 Replication Server 版本的文件和目录。

使用现有目录进行升级 (第 75 页)[和降级到现有目录中的较早版本](#page-81-0) (第 76 页) 中的过程仅适用于下面的两个 Replication Server 版本:

- 15.5  $\overline{\oplus}$  15.7
- 156 $\overline{\oplus}$ 157
- $15.5 \ncong 15.7.1$
- $15.6 \ncong 15.7.1$
- $15.7 \,\,\overline{\oplus}\, 15.7.1$

# 使用现有目录进行升级

使用现有目录进行升级。

- **1.** 关闭预升级 Replication Server 版本。 请参见启动或停止 [Replication Server](#page-92-0) (第 87 页)。
- **2.** 备份 %SYBASE% 中的完整文件和目录集。

注意: 请保存此备份,以备需要将 Replication Server 15.7.1 版降级到较早版本时 使用。

**3.** 按照相关版本的《适用于 Windows 的 Replication Server 安装指南》,将新 Replication Server 版本安装到 %SYBASE% 下面的现有版本目录中。

注意: 如果您正在使用较早版本中的 SAMPLE\_RS 示例 Replication Server, 请不 要安装新版本中的 SAMPLE\_RS。

安装过程执行以下操作:

- 更新在两个版本中具有相同目录名称的所有 %SYBASE% 子目录。
- 通过在文件中添加"save"后缀,备份现有的 SYBASE.\* 文件,其中 \* 可以 是.env 或.bat。例如, 将 Sybase.env 备份为 Sybase.env.save
- **4.** 在 Replication Server 15.7.1 安装目录下面的 SYBASE.env 文件中设置相关的环境 变量。

<span id="page-81-0"></span>请参见《Replication Server 安装指南》>"安装后任务">"UNIX 上的环境变 量"。请参见《Replication Server 安装指南》>"安装后任务">"Windows 上的 环境变量"。

5. 可以使用 repserver 或 rs\_init 实用程序将 Replication Server 从 15.5 和更高版本升级到 15.7.1 版。只能使用 **rs\_init** 将 15.5 和 15.6 和更高版本升级到 15.7 版。 例如,要使用 **repsrvr** 升级 tokyo\_rs Replication Server,请输入:

```
C:\sybase\rs1560esd1\REP-15_5\bin\repsrvr.exe -upgr -Stokyo_rs
-CC:\sybase\rs1560esd1\REP-15_5\install\toky_rs.cfg
-EC:\sybase\rs1560esd1\REP-15_5\install\tokyo_rs.log
-IC:\sybase\rs1560esd1\ini\sql.ini 
-A C:\space ssybase\rs1560esd1\REP-15_5\ASA11
```
在升级后,将会在配置文件中看到一个新条目。例如, 在升级 tokyo\_rs 后, 将会 看到:

```
erssd_release_dir=C:\sybase\rs1560esd1\REP-15_5\ASA11
erssd<sup>-</sup>start cmd=C:\sybase
\rs1560esd1\REP-15_5\ASA11\win32\dbspawn.exe
-f -q C:\sybase\rs1560esd1\REP-15 5\ASAl1\win32\dbsrv11.exe-ti 0 -x "tcpip(PORT=11753;DOBROAD=NO;BLISTENER=NO)"
-o C:\sybase\rs1560esd1\REP-15_5\errorlog\tokyo_rs_erssd.out 
C:\sybase\rs1560esd1\REP-15_5\dbfile\tokyo_rs_erssd.db
RS_random=b6BAdgNj4GOgnJ47vYwkgcPoQflYvQOxidNOsgnrqCgIk6tmrvYrWmF
20hcV/SnPRH
```
注意: 只有在使用 **repserver** 或 **rs\_init** 升级到 15.7.1 和更高版本时,才会看到 **RS\_random** 加密属性。由于较早版本的 Replication Server 无法使用该属性,在从 15.7.1 和更高版本降级后,您可以将其保留在配置文件中或将其删除。

**6.** 更改从备份复制的 runserver 文件以使用升级的 Replication Server 可执行文件,然 后启动 Replication Server。

请参见《适用于 Windows 的 Replication Server 配置指南》中的"Runserver 文 件"。

# 降级到现有目录中的较早版本

如果在升级到相同目录之前备份了较早版本,则可以恢复为现有目录中的较早 Replication Server 版本。

**1.** 备份 %SYBASE% 中的完整文件和目录集。

它们包含当前的 Replication Server 版本文件。

- 2. 使用降级 [Replication Server](#page-75-0) (第 70 页)中的过程降级 Replication Server。
- **3.** 在完成步骤 2 中的降级过程后,备份 Replication Server ERSSD 或 RSSD。
- **4.** 要覆盖 %SYBASE% 下面的目录结构,请从升级到当前 Replication Server 版本之前 进行的备份中恢复文件和目录。
- **5.** 确保将 .cfg、sql.ini 和 run\_*repservername* runserver 文件配置为运行要 降级到的 Replication Server 版本。
- **6.** 在执行降级过程之前,如果升级的 Replication Server 版本上存在复制活动,请确 保使用降级的 RSSD 文件版本,否则,从步骤 3 中进行的备份恢复 ERSSD 或 RSSD。 如果使用 ERSSD,请将 dbfile、translog、errorlog 和 backup 目录复制 到相应的位置。如果使用 SAMPLE\_RS, 请将 %SYBASE%

\REP-15\_5\samp\_repserver 下面的所有文件和目录复制到相应的位置。

**7.** 在 SYBASE.env 文件中设置相关的环境变量。

请参见《Replication Server 安装指南》中的"Windows 上的环境变量"。

**8.** 使用 runserver 文件启动降级的 Replication Server 版本。 请参见《适用于 Windows 的 Replication Server 配置指南》中的"Runserver 文 件"。

# 口令加密

Replication Server 加密所有口令,并以加密的格式存储和传送口令。

在为新的 Replication Server 安装存储所有口令时,Replication Server 使用口令加密而 不是明文。

在升级 Replication Server 时,请在使用 **rs\_init** 更改现有的加密口令之前将节点版本设 置为 1571 或更高。如果未将节点版本设置为 1571 或更高,要更改口令,您必须在要 升级的 Replication Server 版本中使用 rs init。如果降级 Replication Server, 您应该在 配置文件中手动删除 **RS\_random** 属性。

要重新生成口令加密密钥,请参见《Replication Server 管理指南第一卷》>"管理 Replication Server 安全性" > "管理 Replication Server System 安全性" > "口令加 密"。

# 为 **Replication Server** 启用口令加密

可以使用 **rs\_init** 为 Replication Server 启用口令加密。

**rs\_init** 为 Replication Server 创建一个新的配置文件以存储加密的口令。**rs\_init** 加密 rs\_users 和 rs\_maintusers 系统表中的口令。

- **1.** 选择"开始"**>**"程序"**>**"**Sybase**"**>**"**rs\_init**"。 您会看到 RS\_INIT 菜单。
- 2. 选择"配置服务器产品",然后选择"继续"。您会看到"配置服务器产品"窗 口。
- 3. 选择"Replication Server", 然后选择"继续"。您会看到"配置复制系统"窗 口。
- 4. 选择"为 Replication Server 启用口令加密",然后选择"继续"。
- **5.** 输入:
	- 要启用口令加密的 Replication Server 的名称。
	- Replication Server 的"sa"用户的登录名。
	- Replication Server 的"sa"用户的口令。
	- Replication Server 配置文件的完整路径。
- **6.** 选择"继续"以保存更改。您会看到: 是否立即执行 Replication Server 任务?
- **7.** 选择"是"以启用加密。

**rs\_init** 将关闭 Replication Server,并将加密 Replication Server 配置文件中以及 rs\_users 和 rs\_maintusers 这两个系统表中的口令。

现在可以重新启动 Replication Server "rs\_name"。

- **8.** 选择"确定"。**rs\_init** 将显示: 配置任务已成功完成。
- 9. 选择"确定"。您会看到"配置复制系统"对话框。

**10.** 选择"退出"以退出 **rs\_init**。

**11.** 重新启动 Replication Server 和任何已连接的 Replication Agent。

**12.** 删除 Replication Server 配置文件的备份。

注意: 此备份文件包含未加密口令,因此您应当删除它以保障复制系统的安全。不 过,您可以为该文件创建一份硬拷贝或者脱机备份,然后将该硬拷贝或脱机备份存储 在一个安全的位置。

备份文件与 Replication Server 配置文件名称相同, 但是扩展名变成了一个三位数. 例 如"001"。扩展名数字最大的文件是最新的备份文件。

## 为 **Replication Server** 变更加密口令

使用 **rs\_init** 在 Replication Server 配置文件中更改加密口令。

不要使用**rs\_init**更改存储在RSSD中的口令。要更改ReplicationServer的口令,请使用 **alter user** 命令。要更改维护用户的口令,请使用 **alter connection** 或 **alter route**。

- **1.** 选择"开始"**>**"程序"**>**"**Sybase**"**>**"**rs\_init**"。 您会看到 RS\_INIT 菜单。
- 2. 选择"配置服务器产品",然后选择"继续"。
- 3. 选择"Replication Server",然后选择"继续"。
- 4. 选择"变更 Replication Server 配置文件口令",然后选择"继续"。
- **5.** 输入:
	- 要更新配置文件的 Replication Server 的名称。
	- Replication Server 的"sa"用户的登录名。
	- Replication Server 的"sa"帐户的口令。
	- Replication Server 配置文件的完整路径名称。
	- 要变更的口令的参数:
		- RSSD primary pw enc 适用于 RSSD 主要用户。
		- RSSD\_maint\_pw\_enc 适用于 RSSD 维护用户。
		- ID pw enc 适用于 ID 服务器用户名。
	- 要使用的新口令。
- **6.** 选择"继续"以保存更改。**rs\_init** 将显示: 是否立即执行 Replication Server 任务?
- **7.** 选择"是"。

**rs\_init** 将关闭该 Replication Server,然后将新密码记录在该 Replication Server 的配 置文件中。在该过程完成后,**rs\_init** 将显示:

Configuration completed successfully.

- **8.** 选择"确定"。您会看到"配置复制系统"窗口。
- **9.** 选择"退出"以退出 **rs\_init**。
- **10.** 重新启动 Replication Server。

口令加密

# 安全套接字层

安全套接字层 (SSL) 是通过安全网络连接发送线级或套接字级加密数据的行业标准。 有关 SSL 安全选项的详细信息,请参见《Replication Server 管理指南第一卷》>"管理 Replication Server 安全性"。

### 另请参见

• [Replication Server](#page-19-0) 安全信息 (第 14 页)

## 设置 **SSL** 服务

在 Replication Server 上设置 SSL 服务。

#### 前提条件

查看 SSL Plus 用户文档和您所使用的任何第三方 SSL 安全性软件的文档。

### 过程

- **1.** [包含受托](#page-89-0) CA 认证。 修改 Open Client/Server™ 受托根文件以使其包含受托 CA 认证。
- **2.** 为每个启用了 SSL 的 [Replication Server](#page-89-0) 获取认证 从受托证书发放机构 (CA) 为每个接受 SSL 连接的 Replication Server 获取一个认 证。
- **3.** [创建标识文件](#page-89-0)

创建一个标识文件,该文件包含一个认证及其对应的加密私有密钥的串接并可被 SSL Plus 软件理解。

- **4.** [在配置文件中添加加密口令](#page-90-0) 使用 rs\_init 可在 Replication Server 中启用 SSL, 并可添加或更改加密的 SSL 口 令。
- **5.** [在目录服务中创建](#page-90-0) SSL 条目

可在 Replication Server 目录服务中创建 SSL 条目(例如 sql.ini 文件、Windows 注 册表或 LDAP 服务器),此服务定义服务器地址和端口号,并确定对客户端连接 实施的安全协议。

- **6.** 在 [Replication Server](#page-91-0) 上启用或禁用 SSL 您可以使用 Replication Server 命令或 rs\_init 启用 SSL。
- **7.** 在 SSL 更改后重新启动 [Replication Server](#page-91-0)

停止并启动 Replication Server,以使 SSL 配置更改生效。

## <span id="page-89-0"></span>包含受托 **CA** 认证。

修改 Open Client/Server™ 受托根文件以使其包含受托 CA 认证。

下面的受托根文件中维护着已知的受托CA的列表: %SYBASE%\ini\trusted.txt 系统管理员可以使用标准 ASCII 文本编辑器添加和删除 CA。受托根文件与认证文件 的格式相似。

缺省情况下, Replication Server 能够识别以下第三方 CA:

- **Thawte**
- Entrust
- Baltimore
- VeriSign
- RSA

## 为每个启用了 **SSL** 的 **Replication Server** 获取认证

从受托证书发放机构 (CA) 为每个接受 SSL 连接的 Replication Server 获取一个认证。

系统管理员可以为 Replication Server 系统安装服务器认证和私有密钥。系统管理员可 以使用客户环境中已使用的现有公用密钥基础结构 (PKI) 所附带的第三方工具来获取 服务器认证。在已启用 SSL 的连接中充当服务器的每台 Replication Server 必须有一 个由受托 CA 发放的认证。

大多数第三方 PKI 供应商都提供用来生成认证和私有密钥的实用程序。

如果您向第三方供应商请求了一个认证,并且该认证的格式为 PKCS #12, 请使用 **certpk12** 实用程序将认证转换为 Replication Server 能够理解的格式。

Adaptive Server Enterprise 提供了 **certreq** 和 **certauth** 实用程序,可用于测试认证请求 工具,以及检验鉴定方法是否能在您的服务器上正常使用。请参见《Adaptive Server Enterprise 系统管理指南》>"安全管理"。

### 创建标识文件

创建一个标识文件,该文件包含一个认证及其对应的加密私有密钥的串接并可被 SSL Plus 软件理解。

#### 前提条件

在执行此任务之前应验证您是否具有系统管理员角色。

#### 过程

下面给出了标识文件的名称和缺省位置, 其中 servername 是在启动时指定的服务器 的名称:

<span id="page-90-0"></span>%SYBASE%\%SYBASE\_REP%\certificates\servername.crt

- **1.** 要将标识文件放在其它位置,请在配置文件的 **RS\_ssl\_identity** 条目中指定一个替 代位置。
- **2.** 要想成功地进行连接,认证中的公用名称必须与目录服务中的 Replication Server 名称相匹配。 客户端认证不受支持。

## 向配置文件中添加加密口令

使用 **rs\_init** 可在 Replication Server 中启用 SSL,并可添加或更改加密的 SSL 口令。

SSL 口令可解码标识文件私有密钥。该口令作为 **RS\_ssl\_pw** 条目存储在 Replication Server 配置文件中,不会通过网络发送它。

注意: 您可以使用 **configure replication server** 和 **use\_ssl** 选项在 Replication Server 上 启用和禁用 SSL。

## 在目录服务中创建 **SSL** 条目

可在 Replication Server 目录服务中创建 SSL 条目(例如 sql.ini 文件、Windows 注 册表或 LDAP 服务器)、此服务定义服务器地址和端口号, 并确定对客户端连接实 施的安全协议。

Replication Server 将 SSL 协议以过滤器的形式实现, 并将其附加到目录服务中的 master 行和 query 行。

**1.** 验证是否所有连接到目录服务中带有 SSL 过滤器的 master 或 query 条目的尝试都 支持 SSL 协议。

例如,假设有一个主 Replication Server (SYBSRV1) 和一个复制 Replication Server (SYBSRV2) 使用传输控制协议 (TCP) 和 SSL 协议进行通信。

sql.ini 文件中的条目可能类似于以下内容:

```
[SYBSRV1]
query=tcp,myserver,sybasehost1,5001,ssl
master=tcp,myserver,sybasehost1,5001,ssl
```

```
[SYBSRV2]
query=tcp,myserver,sybasehost2,4001,ssl
master=tcp,myserver,sybasehost2,4001,ssl
```
**2.** 您也可以将 Replication Server 配置为接受 SSL 连接,与此同时,还可以有接受明 文或使用 DCE 和 Kerberos 等安全性机制的连接。

要同时支持 SSL 和其它连接协议,您必须使用多个 interfaces (sql.ini) 文 件。

例如,支持TCP 且同时支持 SSL 连接和明文连接的典型 interfaces (sql.ini) 文件条目类似于以下内容:

```
[SYBSRV1]
query=tcp,myserver,sybasehost1,5001,ssl
```

```
master=tcp,myserver,sybasehost1,5001,ssl
master=tcp,myserver,sybasehost1,5001
```
**3.** interfaces (sql.ini) 文件中的 master 行条目允许 SYBSRV1 同时监听 SSL 连 接和明文连接。要确保 SYBSRV1 使用 SSL 向 SYBSRV2 发送查询, interfaces (sql.ini) 文件中必须包含用于 SYBSRV1 的单个查询条目。

要允许 SYBSRV1 使用不同的协议向其它服务器发送查询, 请使用一个不同的 interfaces (sql.ini) 文件。

## 在 **Replication Server** 上启用或禁用 **SSL**

您可以使用 Replication Server 命令或 **rs\_init** 启用 SSL。

注意: Replication Server 不需要 REP\_SSL 许可证,因为 SSL 已是基本 REP\_SERVER 许可证的一部分。

可以使用带 **use\_ssl** 选项的 **configure replication server** 启用或禁用 SSL。

若要使用 **configure replication server**,请输入:

configure replication server set use ssl to 'on'

将 use\_ssl 设置为"off"可以禁用 SSL。缺省情况下, Replication Server 上不启用 SSL。当 use\_ssl 设置为"off"时, Replication Server 不接受 SSL 连接。 **use\_ssl** 是一个静态选项。您在更改该选项的值后必须重新启动 Replication Server。

## 在 **SSL** 更改后重新启动 **Replication Server**

停止并启动 Replication Server,以使 SSL 配置更改生效。

### 另请参见

• 启动或停止 [Replication Server](#page-92-0) (第 87 页)

# <span id="page-92-0"></span>启动或停止 **Replication Server**

可以使用服务管理器和由**rs\_init**创建的runserver文件或**isql**启动或停止Replication Server。

# 服务器的启动顺序

在生产系统中,每当计算机重新启动时,都必须启动 Adaptive Server 和 Replication Server。为此,请与系统管理员联系。

可按以下顺序启动服务器:

- 1. 如果 Replication Server 使用 Adaptive Server Enterprise 中的 RSSD, 请先启动 Adaptive Server。
- **2.** Replication Server。

## 使用服务管理器启动或停止服务器

使用服务管理器来启动和停止 Replication Server 和 Adaptive Server。服务管理器以可 视形式提供了服务器的状态指示。

#### 前提条件

在您可以使用服务管理器之前,必须先使用 **isql** 关闭服务器,再使用服务管理器重新 启动服务器。

#### 过程

#### **1.** 选择"开始"**|**"程序"**|**"服务管理器"。

您会看到"服务管理器"窗口。

- **2.** 从"服务"列表框中,选择您要查看的服务器的类型。 可用选项取决于已安装的 Sybase 产品。
- **3.** 从"服务器"列表框中,选择您要查看的服务器的名称。
- 4. 若要启动服务器, 请双击"启动"/"继续"或绿灯图标。 若要关闭服务器,请双击"停止"或红灯图标。

注意: "暂停"(或中间的黄灯图标)目前还不可用。

#### 另请参见

• 使用 isql 停止 [Replication Server](#page-93-0) (第 88 页)

# <span id="page-93-0"></span>**Runserver** 文件

runserver 文件是一个可执行脚本,其中包含有启动 Replication Server 所需的整个命令 行。在将新的 Replication Server 安装到复制系统时,**rs\_init** 会在 Sybase 安装目录中 创建一个 runserver 文件。

runserver 文件名是根据服务器名称构造的(必要时会截短为八个字符),其扩展名 为 .bat。例如, 如果 Replication Server 的名称是 ROME\_RS, 则 runserver 文件的名称 就是 run\_rome.bat。

## 将新服务器配置为在系统启动时启动

将新服务器配置为在系统启动时启动。

- **1.** 选择"开始" **>** "设置" **>** "控制面板"。
- 2. 从"控制面板"中, 双击"服务"图标。
- **3.** 从"服务器"列表框中选择您要在系统启动时启动的服务器。
- **4.** 单击"启动"。
- 5. 在"服务器"对话框中,选择"启动类型"框中的"自动"。
- **6.** 选择"确定"。

您所选择的服务器将会在系统启动时启动。

# 使用 **isql** 停止 **Replication Server**

使用 **isql** 实用程序停止 Replication Server。

关闭 Replication Server 时, 它会拒绝其它连接, 终止线程并退出。

**1.** 使用 **isql** 以系统管理员的身份登录到 Replication Server:

```
isql -Usa -Psa_password -Sservername
```
**2.** 请输入:

shutdown go

# **Replication Monitoring Services**

用于 Sybase Central™ 的 Replication Manager (RM) 插件可以管理拥有少于 10 个服务 器的小型简单复制环境。但是,要管理大型复杂复制环境,RM 可以使用名为 Replication Monitoring Services (RMS) 的管理服务器层。

Replication Monitoring Services (RMS) 可监控复制环境中的服务器和组件、提供控制 复制环境中的数据流的功能并可设置配置参数。

通过 RM 或命令行 API 可以使用 RMS 功能。RM 提供用于创建、修改或删除复制对 象的命令;RMS 提供用于监控和排除复制环境故障的 API。

RMS 仅适用于三层管理支持。在三层管理支持中,RM 通过 RMS 连接到环境中的服 务器。RMS 提供了一些监控复制环境的功能。

RMS 监控复制环境中的服务器和其它组件的状态, RM 提供客户端界面, 显示 RMS 提供的信息。

使用 RMS 可以监控复制域中的以下服务器:

- Adaptive Server Enterprise
- DirectConnect<sup>™</sup>
- 镜像 Replication Agent
- Open Server™
- 其它 RMS 服务器
- Replication Agent
- Replication Server
- Sybase<sup>®</sup> IQ 必须使用用于 Sybase IQ 的 RMS API。请参见《Replication Server 参 考手册》>"Replication Monitoring Services API"。

您可以从 Sybase 网站中的 Replication Server 产品下面下载 RMS 安装程序。

RMS 组件是在完全或典型安装中自动安装的。

# 启动 **RMS**

启动 Replication Monitoring Services。

- **1.** 导航到 RMS 安装目录 %SYBASE%。
- **2.** 通过执行 SYBASE.bat 来设置环境变量。
- **3.** 转到 %SYBASE%\SCC-3\_2\bin 目录。
- **4.** 执行 **scc.bat**。

## **RMS**

您可以使用命令停止 RMS。

- **1.** 导航到 Replication Server 安装目录 %SYBASE%。
- **2.** 通过执行 SYBASE.bat 来设置环境变量。
- **3.** 转到 %SYBASE%\SCC-3\_2\bin 目录。
- **4.** 执行:

scc.bat -stop

## 配置 **RMS** 以提供三层管理支持

配置 RMS 以支持三层环境。

- **1.** 转到 %SYBASE% 目录并运行 SYBASE.bat。
- **2.** 对于每个要使用 RMS 监控的服务器,请在 %SYBASE%\ini\sql.ini 文件中添 加一个条目。(可选)要将 RMS 与 Replication Manager 一起使用,请为 RMS 添 加一个条目。
	- 服务器名 **RMServices**
	- 端口 32008
	- 主机名 将运行 RMS 的计算机的主机名
- 3. 要启动 RMS, 请转到 %SYBASE%\SCC-3\_2\bin 目录并运行 scc.bat。
- **4.** 在运行 Replication Server 的主机的 sql.ini 文件中,为 RMS 添加一个条目:
	- 服务器名 **RMServices**
	- 端口 32008
	- 主机名 将运行 RMS 的计算机的主机名
- **5.** 要配置 RMS 服务器,请通过输入以下命令启动 **isql** 会话: isql -Usa -P*sa\_pwd* -S*RMServices*
- **6.** 要更改 RMS 口令,请输入: configure password=newPassword go
- **7.** 您现在可以开始使用 Replication Manager 或 RMS API 命令监控复制环境。例如: add replication server SAMPLE RS set username to sa

有关API定义的信息,请参见《Replication Server参考手册》> "Replication Monitoring Services API"。

## 连接到 **RMS**

在启动 RMS 后,可以使用 RM 插件连接到 RMS。也可以使用 RM 插件添加需要 RMS 监控的服务器。

- **1.** 单击工具栏中的"连接"图标以打开"连接到复制域"窗口。
- **2.** 选择"**RMS** 服务器"。
- **3.** 输入连接到 RMS 所需的用户名和口令。
- 4. 从下拉列表的服务器列表中选择"RMS",或单击"选项"按钮以便为 RMS 提 供连接信息。
- **5.** 输入服务器名称、主机和端口号。
- **6.** 单击"确定"。RMS 服务器被添加到您的对象树中。

请参见《Replication Server 参考手册》>"Replication Monitoring Services API"。

Replication Monitoring Services

# 安装和实现非 **ASE** 支持功能

安装和实现非 ASE 支持功能需要满足一些要求。

要让 Replication Server 支持复制到非 ASE 复制数据库,则需要:

- 在非 ASE 数据库中创建的 Replication Server 系统表 (rs\_lastcommit 和 rs\_info)以及 Replication Server 支持函数(如 rs\_qet\_lastcommit 和 **rs\_get\_charset**)。
- 具有以下功能的函数字符串:
	- **1.** 替换复制 Replication Server 发送的某些语言命令和存储过程调用;
	- **2.** 在复制数据库中生成一些操作,来模拟 Sybase Adaptive Server Enterprise 复制 数据库中应有的一些命令和存储过程的行为。
- 异构数据类型支持无法直接映射到 Replication Server 数据类型(或 Sybase ASE 数 据类型)的非 ASE 数据类型, 它们必须转换成适当的数据类型才能复制到复制数 据库。

# 随 **Replication Server** 一起安装的非 **ASE** 支持组件

Replication Server 缺省安装中包含的组件是连接配置文件,其中包含目前支持的每个 数据库的函数字符串类和错误类、数据库类、RSSD rs\_datatype 表中的 Replication Server 本机数据类型文字描述符行以及 Replication Server 数据类型转换引擎。

Replication Server 包含用于连接到非 ASE 数据服务器的连接配置文件。连接配置文 件包含或安装以下组件:

- 数据类型定义 会为每个数据类型指派一个唯一的数据类型 ID,描述每个非 ASE 数据类型的属性(例如分隔符、长度、标度、精度、最小值和最大值),并介绍 如何使用 Replication Server 本机数据类型来表示这些数据类型。Replication Server 使用数据类型定义来实现以下目的:
	- 标识数据类型
	- 将数据类型转换为本机数据类型进行内部处理(如有必要)
	- 转化数据类型
- 复制数据库中的 Replication Server 支持对象 Replication Server 依赖复制数据库 来维护某些操作数据,Replication Server 需要将这些数据复制到该数据库。 非 ASE 支持通过在复制数据库中创建两个表来满足 Replication Server 复制数据库 的要求:
	- rs\_info 存储数据库使用的字符集和排序顺序。Replication Server 维护用户 ID 必须拥有对该表的 select 权限。
	- rs\_lastcommit 复制 Replication Server 用来记录已在复制数据库提交的 最近执行的复制操作的有关信息。因为该表由复制 Replication Server 读取和更

新,所以 Replication Server 维护用户 ID 必须同时拥有对该表的 insert 和 update 权限。

• Replication Server 函数字符串 - 允许用户自定义由复制 Replication Server 发送到复 制数据库的数据库操作。非 ASE 支持使用函数字符串来替换复制 Replication Server 发送到复制数据库的存储过程调用和某些数据库命令调用。 支持连接非 ASE 数据服务器所需要的函数字符串会安装到复制 Replication Server 的 RSSD 中。 有关函数字符串类的信息, 请参见《Replication Server 管理指南第二卷》 > "自定

义数据库操作";有关数据类型类的信息,请参见《Replication Server 参考手册》 >"主题"。

• 用于非 ASE 数据类型的类级转换 - 由连接配置文件提供的缺省数据类型映射。 连接配置文件为每种支持的数据库服务器分别提供了一个函数字符串类。类级转 换与每个支持非 Sybase 复制数据库的函数字符串类具体相关。

## 设置和配置非 **ASE** 支持

在 Replication Server 中设置和配置非 ASE 支持。

- **1.** 创建复制数据库连接-使用**using profile**子句和**create connection**命令创建与非ASE 复制数据库的连接。请参见《Replication Server 参考手册》> "Replication Server 命令">"**create connection using profile**"。
- **2.** 创建复制定义 请参见《Replication Server 管理指南第一卷》>"管理复制 表">"创建复制定义"。
- **3.** 将表标记为复制 请参见《Replication Server 管理指南第一卷》>"管理复制表" >"将表标记为要复制"。
- **4.** 创建预订 请参见《Replication Server 管理指南第一卷》>"管理预订"。

完成所有步骤后,即可开始对非 ASE 复制数据库执行复制事务。有关支持的非 ASE 数据库的特定信息,请参见《Replication Server 异构复制指南》。

# 示例复制系统

示例复制系统可将对 pubs2 数据库中两个表所做的更改从一个 Adaptive Server 复制 到另一个 Adaptive Server。

可以将此示例设置为简介, 以介绍如何使用 Replication Server 或测试复制系统安装。

注意: 此示例的应用程序体系结构与《Replication Server 设计指南》中介绍的决策支 持模型相似。

此复制系统的目的是,将对一个 Adaptive Server 上 pubs2 数据库中的 authors 和 titles 表所做的全部更改复制到另一个 Adaptive Server 上 pubs2 数据库中的相同 表中。

此复制系统有两个 Adaptive Server:

- 主 Adaptive Server 名为 TOKYO\_DS, 其中包含主 Replication Server 的 RSSD 和主 pubs2 数据库。
- 复制 Adaptive Server 名为 SYDNEY\_DS, 其中包含复制 Replication Server 的 RSSD 和复制 pubs2 数据库。

此复制系统有两个 Replication Server:

- 主 Replication Server 名为 TOKYO\_RS, 用于管理主 pubs2 数据库。
- 复制 Replication Server 名为 SYDNEY\_RS, 用于管理着复制 pubs2 数据库。

复制系统有两个 RepAgent, 它们是用于 Adaptive Server 的 Replication Agent:

- 主 RSSD 的 RepAgent 在 ASE TOKYO\_RSSD 中运行, 并将 RSSD 日志传送到主 Replication Server。
- 主 pubs2 数据库的 RepAgent 在 ASE TOKYO PUBS2 中运行, 并将 pubs2 日志 传送到主 Replication Server。

# 设置示例复制系统

使用您已在设置示例复制系统时安装的 Adaptive Server 或 Replication Server。请用您 的服务器的名称替代整个说明中相应的服务器的名称。

#### 前提条件

选择每台服务器将在其中为 Adaptive Server 数据库设备和 Replication Server 分区执行 和查找磁盘空间的计算机。有关磁盘空间和系统要求的信息,请参见《Replication Server 安装指南》。

#### 过程

- 1. 安装主 Adaptive Server, 即 TOKYO\_DS。
- 2. 安装复制 Adaptive Server, 即 SYDNEY DS。

```
3. 在主 Adaptive Server 上安装 pubs2 数据库:
  isql -Usa -Psa_passwd -STOKYO_DS < \
  %SYBASE%\%SYBASE_ASE%\scripts\installpubs2
```
**4.** 在复制 Adaptive Server 上安装 pubs2 数据库:

```
isql -Usa -Psa_passwd -SSYDNEY_DS < \
%SYBASE%\%SYBASE_ASE%\scripts\installpubs2
```
- **5.** 为主 Replication Server (TOKYO\_RS) 完成 Replication Server 安装工作单。
	- 在 TOKYO\_DS Adaptive Server 上创建 TOKYO\_RS 的 RSSD。
	- 该 RSSD 需要一个 RepAgent。
- **6.** 为复制 Replication Server (SYDNEY\_RS) 完成 Replication Server 安装工作单。
	- 在 SYDNEY DS Adaptive Server 上创建 SYDNEY RS 的 RSSD。
	- 该 RSSD 不需要 RepAgent。
- **7.** 为主 pubs2 数据库完成数据库设置工作单。
	- 该数据库在 Adaptive Server TOKYO\_DS 上。
	- 该数据库由 TOKYO\_RS Replication Server 管理。
	- 该数据库需要一个 RepAgent。
- **8.** 为复制 pubs2 数据库完成数据库设置工作单。
	- 该数据库在 Adaptive Server SYDNEY\_DS 上。
	- 该数据库由 SYDNEY\_RS Replication Server 管理。
	- 该数据库不需要 RepAgent。
- **9.** 登录到运行主 Replication Server 的计算机。运行 **rs\_init** 并使用您在步骤 5 中完成 的工作单来安装 Replication Server TOKYO\_RS。
- **10.** 登录到安装了主 Replication Server 的计算机。运行 **rs\_init** 并使用您在步骤 7 中完 成的工作单将主 pubs2 数据库添加到复制系统中。
- **11.** 登录到将要运行复制 Replication Server 的计算机。运行 **rs\_init** 并使用您在步骤 6 中完成的工作单安装 Replication Server SYDNEY\_RS。
- **12.** 登录到安装了复制 Replication Server 的计算机。运行 **rs\_init** 并使用您在步骤 8 中 完成的工作单将复制 pubs2 数据库添加到复制系统中。

### 另请参见

- [Replication Server](#page-12-0) 安装工作单示例 (第 7 页)
- [数据库设置工作单示例](#page-28-0) (第 23 页)

## 建立复制示例

创建从主 Replication Server 到复制 Replication Server 的路由,以建立复制示例。

1. 以"sa"身份登录到主 Replication Server:

```
isql -Usa -STOKYO_RS
```
**2.** 输入 **create route** 命令:

```
create route to SYDNEY_RS
   set username SYDNEY<sup>T</sup>RS rsi
   set password SYDNEY<sup>-RS-</sup>rsi ps
go
```
注意: 在用于复制 Replication Server 的 "Replication Server 安装工作单"的"远 程节点连接"部分,找到 **create route** 命令对应的用户名和口令。

**3.** 在主 Adaptive Server 上为将要创建复制定义和预订的用户创建一个登录帐户。在 此示例中,登录名为"repsys"。将该用户添加到 pubs2 数据库中,并为该用户 授予要复制的表的 select 权限。

```
isql -Usa -STOKYO_DS
      sp_addlogin repsys, repsys_ps
       go
       use pubs2
       go
       sp_adduser repsys
       go
       grant select on authors to repsys
       grant select on titles to repsys
       go
       quit
```
**4.** 将"repsys"用户添加到两个 Replication Server,并向该用户授予 create object 权 限。"repsys"用户在两个 Replication Server 和主 Adaptive Server 中必须具有相同 的登录名和口令:

```
isql -Usa -STOKYO_RS
       create user repsys
       set password repsys_ps
       go
       grant create object to repsys
       go
       quit
isql -Usa -SSYDNEY_RS
       create user repsys
       set password repsys_ps
       go
```

```
 grant create object to repsys
          go
          quit
5. 为 authors 和 titles 表创建复制定义:
   isql -Urepsys -Prepsys_ps -STOKYO_RS
          create replication definition authors
          with primary at TOKYO_DS.pubs2
         with all tables named 'authors'
   \sim (
             au id varchar(11),
             au<sup>I</sup>name varchar(40),
             a^{\text{-}}fname varchar(20),
             phone char(12),
              address varchar(40),
              city varchar(20),
             state char(2),
              country varchar(12),
              postalcode char(10)
   \overline{\phantom{a}} primary key (au_id)
          searchable columns (state, postalcode)
          go 
          create replication definition titles
         with primary at TOKYO DS.pubs2
         with all tables named 'titles'
   \sim (
             title id varchar(6),
             title varchar(80),
              type char(12),
             pub id char(4),
              price money,
              advance money,
             total sales int,
             notes varchar(200),
              pubdate datetime,
              contract bit
   \overline{\phantom{a}} primary key (title_id)
         searchable columns (type, pub id)
          go
6. 对于主 pubs2 数据库中的 authors 和 titles 表,将复制设置为 on:
   isql -Usa -STOKYO_DS
          use pubs2
          go
         sp setreptable authors, true
          go
         sp setreptable titles, true
          go
7. 在复制 pubs2 数据库中,为维护用户授予 authors 和 titles 表的权限:
   isql -Usa -SSYDNEY_DS
```
use pubs2

 go grant select, insert, delete, update on authors to pubs2\_maint grant select, insert, delete, update on titles to pubs2\_maint go

注意: 您可以在针对复制 pubs2 数据库填写的"数据库设置工作表"的"数据 库信息"部分中找到维护用户。

**8.** 在复制 Replication Server 中,创建对 authors 和 titles 表的预订:

```
isql -Urepsys -Prepsys_ps -SSYDNEY_RS
      create subscription authors sub
       for authors
      with replicate at SYDNEY DS.pubs2
      without materialization
      go
      create subscription titles_sub
      for titles
     with replicate at SYDNEY DS.pubs2
       without materialization
      go
```
注意: 由于复制数据库中已包含数据,因此,此示例使用带 **without materialization** 选项的 **create subscription**。有关其它方法,请参见《Replication Server 参考手册》 >"Replication Server 命令"。

# 复制系统的故障排除和测试

在建立复制后,可以针对 authors 和 titles 表复制进行故障排除和测试。

如果使用实现创建了预订,请登录复制 pubs2 数据库并从 titles 和 authors 表 中选择数据:

- 如果复制表中包含相关行 说明已成功创建并实现预订。
- 如果复制表中不包含行 在每个 Replication Server 中执行 **check subscription**: check subscription authors\_sub for authors with replicate at SYDNEY DS.pubs2

check subscription 可报告预订的状态。如果主 Replication Server 和复制 Replication Server 中的状态都不是"有效的", 则说明预订没有完成实现或发生了错误。

authors 和 titles 表都非常小。如果没有配置问题,这两个表应该在几秒钟内就 能实现。如果您没能很快看到结果,则可以认为是发生了错误。

如果已创建没有实现的预订或预订已完成实现,请登录主pubs2数据库并对authors 和 titles 表执行一些 **insert**、**update** 和 **delete** SQL 命令。然后登录到复制 pubs2 数据库,并检查复制表中是否包含所做的修改。如果复制表中未出现这些行:

- 在每个 Replication Server 中执行 **check subscription**。
- 检查主 Replication Server 和复制 Replication Server 的错误日志中的错误消息。最 常见的问题有:
	- 无法登录到主 Adaptive Server。在复制 Replication Server 中创建预订的用户在主 Adaptive Server 和主 Replication Server 中必须有相同的登录名和口令。
	- 在主数据库中缺少权限。创建预订的用户必须是主数据库中的用户并且必须在 主表中拥有 select 权限。
	- 在复制数据库中缺少权限。维护用户必须对复制数据库中的表拥有 select、 insert、update 和 delete 权限。
	- 一个 Replication Server 或 Adaptive Server 已停止运行。尝试登录到每个服务 器。重新启动任何停止运行的服务器。

# 获取帮助及其它信息

使用 Sybase 入门 CD、产品文档站点和联机帮助来了解关于此产品版本的更多信息。

- Getting Started CD (或下载) 包含 PDF 格式的发行公告和安装指南, 也可能包 含其它文档或更新信息。
- 位于<http://sybooks.sybase.com/>上的产品文档 是 Sybase 文档的在线版本, 您可 以使用标准 Web 浏览器进行访问。您可以在线浏览文档,也可以采用 PDF 格式进 行下载。除 产品手册外,该网站还包含指向 EBF/维护、 技术文档、案例管理、 已解决的案例、社区论坛/新闻组 和其他资源的链接。
- 产品中的联机帮助(如果有)。

要阅读或打印 PDF 文档,您需要 [Adobe](http://www.adobe.com/) Acrobat Reader,可以从 Adobe Web 站点免费 下载。

注意: 产品文档网站可能会提供更新的发行公告,其中包含在产品发布后增加的重 要产品或文档信息。

# 技术支持部门

获得 Sybase 产品支持。

如果贵组织为此产品购买了支持合同,则您的一个或多个同事将被指定为授权支持联 系人。如果您有任何问题, 或者在安装过程中需要帮助, 请指定专人联系您所在地区的 Sybase 技术支持部门或 Sybase 子公司。

# 下载 **Sybase EBF** 和维护报告

可以从 Sybase 网站获得 EBF 和维护报告。

- **1.** 将 Web 浏览器定位到<http://www.sybase.com/support>。
- 2. 从菜单栏或滑出菜单中的"支持"下,选择"EBF/维护"。
- **3.** 如果出现提示,请输入 您的 MySybase 用户名和密码。
- 4. (可选) 从"显示"下拉列表中选择过滤器,然后选择时间范围并单击"开**始"**。
- **5.** 选择产品。

挂锁图标表示您不具有 特定 EBF/维护版本的下载权限,因为您未 注册成为授权 支持联系人。如果您尚未注册,但拥有您的 Sybase 代表提供的 或通过您的支持联 系人提供的有效信息,请单击"我的帐户"向您的 MySybase 配置文件 添加"技 术支持联系人"。

**6.** 单击"""信息"图标以显示 EBF/维护报告,或者单击产品说明以下载该软件。

# **Sybase** 产品和组件认证

认证报告检验 Sybase 产品在特定平台上的性能。

查找有关认证的最新信息:

- 有关合作伙伴产品认证, 请转至 http://www.sybase.com/detail list?id=9784
- 有关平台认证, 请转至<http://certification.sybase.com/ucr/search.do>

## 创建 **MySybase** 配置文件

MySybase 是一项免费服务,它允许您创建 Sybase 网页的个人化视图。

- **1.** 转至<http://www.sybase.com/mysybase>。
- 2. 单击"""立即注册"。

# 辅助功能特性

辅助功能可确保所有用户(包括残障人士)都能访问电子信息。

Sybase 产品文档采用设计为实现辅助功能的 HTML 版本。

视力受损的用户可以使用自适应技术(如屏幕阅读器)浏览在线文档,或者使用屏幕 放大器查看文档。

Sybase HTML文档已经过测试,符合《美国康复法》第508条的辅助功能要求。符合第 508 条的文档一般也符合非美国地区的辅助功能指导原则, 如针对网站的 World Wide Web 协会 (W3C) 原则。

注意: 为优化使用性能,您可能需要对辅助工具进行配置。某些屏幕阅读器按照大 小写来辨别文本,例如将"ALL UPPERCASE TEXT"看作首字母缩写,而将 "MixedCase Text"看作单词。您可能会发现按语法约定来配置工具更为方便。有关工 具的信息,请查阅相关文档。

有关 Sybase 如何支持辅助功能的信息,请参见"Sybase 辅助功能"网站: [http://](http://www.sybase.com/products/accessibility) [www.sybase.com/products/accessibility](http://www.sybase.com/products/accessibility). 该网站包括有关第 508 条和 W3C 标准的信息的 链接。

您可以在产品文档中找到更多有关辅助功能特性的信息。
# 索引 **A**

Adaptive Server Enterprise RSSD [19](#page-24-0) RSSD 设备信息 [20](#page-25-0) 升级 [67](#page-72-0) 升级复制系统中的用户数据库 [61](#page-66-0) admin version, "route" [64](#page-69-0) alter user 命令, 指定口令 [79](#page-84-0) 安全套接字层 [83](#page-88-0) 安全信息 Replication Server [14](#page-19-0) 安装工作单 [7](#page-12-0) Replication Server [7](#page-12-0)

## **B**

版本号 Replication Server [63](#page-68-0) rs\_init [41](#page-46-0) 版本目录 定义的 [10](#page-15-0) 环境变量和 [11](#page-16-0) 使用多个 [11](#page-16-0) 选择 [10](#page-15-0) 版本限制, 升级时 [51](#page-56-0) 保留字 [7](#page-12-0) 报告路由 [64](#page-69-0) 备份 RSSD [66](#page-71-0) 备份配置文件 [79](#page-84-0) 编辑 interfaces 文件 dsedit [43](#page-48-0) 资源文件 [30](#page-35-0) 标识文件 创建 [84](#page-89-0) 为 SSL [84](#page-89-0)

# **C**

certauth 实用程序 [84](#page-89-0) certpk12 实用程序 [84](#page-89-0) certreq 实用程序 [84](#page-89-0) create replication definition 命令示例 [95](#page-100-0) create route 命令示例 [97](#page-102-0) create subscription 命令示例 [97](#page-102-0)

create user 命令 示例 [97](#page-102-0) 指定口令 [79](#page-84-0) 创建 标识文件 [84](#page-89-0) 从模板创建资源文件 [30](#page-35-0) 分区 [46](#page-51-0) 磁盘分区 [4,](#page-9-0) [22](#page-27-0)

### **D**

deckanji 字符集 [12](#page-17-0) downgr.rs 资源文件模板 [31](#page-36-0) dsedit, 编辑 interfaces 文件 [43](#page-48-0) 德文字符集 [12](#page-17-0) 登录名 ID 服务器 [5](#page-10-0) Replication Server [23](#page-28-0) 定义 runserver [88](#page-93-0) 安装目录 [10](#page-15-0) 版本目录 [10](#page-15-0) 多个版本目录 [11](#page-16-0) interfaces 文件和 [11](#page-16-0)

# **E**

eers.rs 资源文件模板 [31](#page-36-0) ERSSD SQL Anywhere 数据库 [20](#page-25-0) 备份 [66](#page-71-0) 加密口令 [80](#page-85-0) 升级 [55](#page-60-0), [57](#page-62-0) 输入信息 [44](#page-49-0) 说明 [4](#page-9-0) 系统数据库 [20](#page-25-0)

#### **F**

法文字符集 [12](#page-17-0) 非 ASE 支持 Replication Server 函数字符串 [93](#page-98-0) Replication Server 支持对象 [93](#page-98-0) 非 ASE 数据类型的 Replication Server 类级 转换 [93](#page-98-0)

连接配置文件 [93](#page-98-0) 配置 [94](#page-99-0) 设置 [94](#page-99-0) 数据类型定义 [93](#page-98-0) 组件 [93](#page-98-0) 分配器线程 重新启动 [66](#page-71-0) 分区 Replication Server [4,](#page-9-0) [22](#page-27-0) 创建 [46](#page-51-0) 服务管理器 使用, 启动和停止 Replication Server [87](#page-92-0) 服务器 名称 [10](#page-15-0) 配置为在系统启动时启动 [88](#page-93-0) 服务器的名称 [11](#page-16-0) 服务器名称 [10](#page-15-0) 辅助截断点 禁用 [69](#page-74-0) 复制 升级完成后恢复 [70](#page-75-0) 复制的存储过程执行 RepAgent 和 [6](#page-11-0) 复制的数据库 恢复 [70](#page-75-0) 复制数据 [3](#page-8-0) 复制系统 测试 [99](#page-104-0) 故障排除 [99](#page-104-0) 规划 [3](#page-8-0) 示例 [95](#page-100-0) 添加数据库 [47](#page-52-0) 复制资源文件模板 [30](#page-35-0)

### **G**

gb18030 字符集 [12](#page-17-0) 更改加密口令 [80](#page-85-0) 更改口令 [80](#page-85-0) 工作单 Replication Server 安装 [7](#page-12-0) Replication Server 接口信息 [15](#page-20-0), [25](#page-30-0) 数据库设置 [23](#page-28-0) 故障排除 示例复制系统 [99](#page-104-0) 挂起 复制 [67](#page-72-0) 事务活动 [67](#page-72-0) 关闭 Replication Server [88](#page-93-0)

规划 复制系统 [3](#page-8-0) 规划复制系统 所需 Replication Server [4](#page-9-0)

### **H**

韩文字符集 [12](#page-17-0) 恢复 复制的数据库 [70](#page-75-0) 升级完成后的复制 [70](#page-75-0) 混合版本要求 [51](#page-56-0) 活动数据库, 热备份应用程序 [26](#page-31-0)

#### **I**

ID Server 安装 [11](#page-16-0) 口令 [17](#page-22-0) 名称 [17](#page-22-0) 信息屏幕 [43](#page-48-0) 用户 [17](#page-22-0) ID 服务器 登录名 [5](#page-10-0) 要求 [5](#page-10-0) install.rs 资源文件模板 [31](#page-36-0) interfaces 文件 编辑 [43](#page-48-0), [73](#page-78-0) 修改 [43](#page-48-0) IPX/SPX [15,](#page-20-0) [25](#page-30-0) iso\_1 字符集 [12](#page-17-0) iso15 字符集 [12](#page-17-0) isql 程序 [73,](#page-78-0) [88](#page-93-0)

# **J**

基于网络的安全性 [43](#page-48-0) 加密, 口令 [11](#page-16-0) 加密口令 ERSSD [80](#page-85-0) 更改 [80](#page-85-0) 添加至配置文件 [85](#page-90-0) 监听器服务 [15](#page-20-0), [25](#page-30-0) 降级 [70](#page-75-0) 现有目录 [76](#page-81-0) 限制 [72](#page-77-0) 交互命令键 [29](#page-34-0) 节点版本 Replication Server [63](#page-68-0)

为 Replication Server 设置 [63](#page-68-0) 节点版本, 为 Replication Server 设置 [63](#page-68-0) 节点版本设置 [62](#page-67-0) 节点连接, 远程 [23](#page-28-0), [46](#page-51-0) 禁用 SSL [86](#page-91-0) 辅助截断点 [69](#page-74-0)

# **K**

口令 Adaptive Server "sa" 用尸 [19](#page-24-0) ERSSD [80](#page-85-0) 变更 [80](#page-85-0) 更改加密 [80](#page-85-0) 使用 alter user 命令指定 [79](#page-84-0) 使用 create user 命令指定 [79](#page-84-0) 维护用户 [26](#page-31-0) 主用户 [19](#page-24-0) 口令加密<br>为 Replication Server 启用 [11,](#page-16-0) [79](#page-84-0)

# **L**

连接 物理 [26](#page-31-0) 信息语法 [16](#page-21-0) 远程节点 [23,](#page-28-0) [46](#page-51-0) 连接配置文件 [93](#page-98-0) 路由 报告要升级的路由 [64](#page-69-0) 创建 [97](#page-102-0) 升级 [64](#page-69-0) 逻辑 DB 设置 [47](#page-52-0) 逻辑连接 [23](#page-28-0)

#### **M**

mac 字符集 [12](#page-17-0) 命令 alter user [79](#page-84-0) create replication definition [97](#page-102-0) create route [97](#page-102-0) create subscription [97](#page-102-0) create user [97](#page-102-0) sysadmin site\_version [63](#page-68-0) 命名管道 [15,](#page-20-0) [25](#page-30-0) 模板 downgr.rs 资源文件 [31](#page-36-0)

eers.rs 资源文件 [31](#page-36-0) 资源文件, 复制 [30](#page-35-0) 目录服务 [43](#page-48-0)

### **N**

NULL 缺省值, 资源文件 [31](#page-36-0) NWLink IPX/SPX [15](#page-20-0), [25](#page-30-0)

#### **P**

```
排序顺序
   Replication Server 14
配置
   Replication Server 42 非 ASE 支持 94
   用于三层支持的 RMS 90
配置文件
   Replication Server 11
   备份 79
```
## **Q**

```
启动
   Replication Server ID 17
   使用服务管理器 87
   数据库 ID 17
   用资源文件启动会话 30
起始
   rs_init 29
迁移
   32 位到 64 
位 73
清除
   主数据库的事务日志 68
```
#### **R**

RCL 命令 shutdown 命令 [88](#page-93-0) RepAgent RSSD 和 [6](#page-11-0) 复制的存储过程执行和 [6](#page-11-0) 热备份应用和 [6](#page-11-0) 数据库信息 [27](#page-32-0) 主数据和 [6](#page-11-0) Replication Agent 数据库信息 [23](#page-28-0)

停止 [54](#page-59-0)

Replication Monitoring Services 安装 [89](#page-94-0) 启动 [89](#page-94-0) 停止 [90](#page-95-0) Replication Server 安全信息 [14](#page-19-0) 安装工作单 [7](#page-12-0) 错误日志 [11](#page-16-0) 登录名 [23](#page-28-0) 分区 [22,](#page-27-0) [46](#page-51-0) 关闭 [88](#page-93-0) 接口信息 [14](#page-19-0) 节点版本 [63](#page-68-0) 节点版本, 设置 [63](#page-68-0) 口令加密, 启用 [79](#page-84-0) 名称 [11](#page-16-0) 排序顺序 [14](#page-19-0) 配置 [42](#page-47-0) 配置文件 [11](#page-16-0) 启用 SSL [86](#page-91-0) 升级 [53](#page-58-0) 输入信息 [42](#page-47-0) 停顿 [54](#page-59-0) 停止 [88](#page-93-0) 信息 [25](#page-30-0) 语言 [14](#page-19-0) 远程节点连接 [23](#page-28-0) 资源模板 [31](#page-36-0) Replication Server ID, 起始 [17](#page-22-0) Replication Server 安装工作单 [7](#page-12-0) Replication Server 的排序顺序 [11](#page-16-0) Replication Server 使用的语言 [14](#page-19-0) Replication Server 系统数据库 [4](#page-9-0) Replication Server 中的错误日志 [11](#page-16-0) RMS [89](#page-94-0) 连接到 [91](#page-96-0) roman8 字符集 [12](#page-17-0) roman9 字符集 [12](#page-17-0) rs\_init [29](#page-34-0) 版本号 [41](#page-46-0) 菜单 [7](#page-12-0) 交互模式 [29](#page-34-0) 口令管理 [79](#page-84-0) 联机帮助 [29](#page-34-0) 命令, 列表 [29](#page-34-0) 命令行选项 [41](#page-46-0) 起始 [29](#page-34-0) 日志文件 [41](#page-46-0)

使用资源文件执行 [30](#page-35-0) 输入信息 [44](#page-49-0) 退出 [29](#page-34-0) 向资源文件写入 [29](#page-34-0) 用法 [29](#page-34-0) 准备, 资源文件 [30](#page-35-0) 准备启动 [29](#page-34-0) 资源文件 [30](#page-35-0) 资源文件, 说明 [30](#page-35-0) rs\_init 中的菜单 [7](#page-12-0) rs\_init 中的交互模式 [29](#page-34-0) rs\_init 中的口令管理 [79](#page-84-0) rs\_init 中的命令行选项 [41](#page-46-0) RSSD Adaptive Server Enterprise 设备信息 [20](#page-25-0) RepAgent 和 [6](#page-11-0) 备份 [66](#page-71-0) 屏幕 [45](#page-50-0) 日志设备 [20](#page-25-0) 设备 [20](#page-25-0), [21,](#page-26-0) [45](#page-50-0) 升级 [53](#page-58-0), [55,](#page-60-0) [57](#page-62-0) 使用 Adaptive Server Enterprise [19](#page-24-0) 手动清除事务 [69](#page-74-0) 输入信息 [45](#page-50-0) 说明 [4](#page-9-0) 维护用户 [19](#page-24-0) 主用户 [19](#page-24-0) RSSD 的主用户 [19](#page-24-0) 热备份 RepAgent 和 [6](#page-11-0) 备用数据库 [26](#page-31-0) 活动数据库 [26](#page-31-0) 逻辑连接信息 [26](#page-31-0) 添加活动数据库或备用数据库 [47](#page-52-0) 用于初始化备份数据库的 dump marker [26](#page-31-0) 日期, 设置格式 [14](#page-19-0) 日文字符集 [12](#page-17-0) 日志文件和 rs\_init [41](#page-46-0) 软件版本 [63](#page-68-0)

#### **S**

setupdb.rs 资源文件模板 [31](#page-36-0) shutdown RCL 命令 [88](#page-93-0) sjisi 字符集 [12](#page-17-0) sp\_setreptable 系统过程示例 [97](#page-102-0) SQL Anywhere 用于 ERSSD [4](#page-9-0) SQL Anywhere 和 ERSSD [20](#page-25-0)

sql.ini interfaces 文件 [7](#page-12-0) SSL [83](#page-88-0) master 和 query 条目 [85](#page-90-0) 标识文件, 创建 [84](#page-89-0) 设置服务 [83](#page-88-0) 在 Replication Server 上禁用 [86](#page-91-0) 在 Replication Server 上启用 [86](#page-91-0) 证书颁发机构 [84](#page-89-0) Sybase 安装目录 [10,](#page-15-0) [80](#page-85-0) SYBASE 环境变量 [10](#page-15-0), [55,](#page-60-0) [57](#page-62-0) sysadmin site\_version 命令 [63](#page-68-0) sysadmin upgrade route [64](#page-69-0) 设备信息, 用于 RSSD 的 Adaptive Server Enterprise [20](#page-25-0) 设置 SSL 服务 [83](#page-88-0) 非 ASE 支持 [94](#page-99-0) 示例复制系统 [95](#page-100-0) 设置 Replication Server 的基本配置 [42](#page-47-0) 升级 ERSSD [55,](#page-60-0) [57](#page-62-0) RSSD [55](#page-60-0), [57](#page-62-0) 复制系统中的 Adaptive Server [67](#page-72-0) 路由 [64](#page-69-0) 失败 [55,](#page-60-0) [57](#page-62-0) 现有目录 [75](#page-80-0) 准备 [52](#page-57-0) 升级方法 [54](#page-59-0) 升级和降级 现有目录 [75](#page-80-0) 升级失败 [60](#page-65-0) 升级准备 [52](#page-57-0) 实用程序 certauth [84](#page-89-0) certpk12 [84](#page-89-0) certreq [84](#page-89-0) rs\_init [29](#page-34-0) 使用 rs\_init [29](#page-34-0) 使用资源文件执行 rs\_init [30](#page-35-0) 示例复制系统 故障排除 [99](#page-104-0) 建立 [97](#page-102-0) 设置 [95](#page-100-0) 示例资源文件 [32](#page-37-0) 事务, 异步 [6](#page-11-0) 授予维护用户的权限 [26](#page-31-0) 输入 RSSD 或 ERSSD 信息 [44](#page-49-0)

数据库 复制 [3](#page-8-0) 日志, RSSD [19](#page-24-0) 添加到复制系统 [47](#page-52-0) 需要热备份 [7](#page-12-0) 主 [3](#page-8-0) 数据库设置工作单 [23](#page-28-0) 模板 [23](#page-28-0) 完成 [23](#page-28-0) 说明 ERSSD [4](#page-9-0) rs\_init 资源文件 [30](#page-35-0) RSSD [4](#page-9-0)

### **T**

TCP/IP [16](#page-21-0) 停顿 Replication Server [54](#page-59-0) 停止 Replication Agent [54](#page-59-0) 使用服务管理器 [87](#page-92-0) 通信协议 TCP, 传输控制协议 [85](#page-90-0)

# **U**

UNCHANGED 值, 资源文件属性 [31](#page-36-0) upgr.rs 资源文件模板 [31](#page-36-0) upgrdb.rs 资源文件模板 [31](#page-36-0) uprscf.rs 资源文件模板 [31](#page-36-0) USE\_DEFAULT 值, 资源文件属性 [31](#page-36-0) utf8 字符集 [12](#page-17-0)

#### **W**

Windows socket [15](#page-20-0), [25](#page-30-0) 网络驱动程序 [15](#page-20-0), [25](#page-30-0) 为 Replication Server 启用口令加密 [79](#page-84-0) 维护口令 [26](#page-31-0) 维护用户 RSSD, 用于 [19](#page-24-0) 权限 [26](#page-31-0) 文件 Replication Server 错误日志 [11](#page-16-0) Replication Server 配置文件 [11](#page-16-0) runserver [88](#page-93-0) sql.ini [7](#page-12-0) SSL 的标识 [84](#page-89-0) 资源文件模板 [31](#page-36-0)

索引

物理连接 [26](#page-31-0)

#### **X**

```
西班牙文字符集 12
系统版本 63
现有目录
   降级到 76
   升级到 75
   升级和降级到 75
限制
   降级 72
修改
   interfaces 文件 43
```
#### **Y**

异构数据服务器 [93](#page-98-0) 用户数据库 升级, 在复制系统中 [60](#page-65-0), [61](#page-66-0) 原始磁盘分区, 保护开始扇区 [22](#page-27-0) 远程节点连接 [23,](#page-28-0) [46](#page-51-0) 用于 Replication Server [23](#page-28-0) 约定 样式 [1](#page-6-0) 语法 [1](#page-6-0)

### **Z**

证书发放机构 [84](#page-89-0) 值的列表, 资源文件 属性 [31](#page-36-0) 重新启动 分配器线程 [66](#page-71-0) 主数据 [3](#page-8-0) 主数据和 RepAgent [6](#page-11-0) 主数据库 清除事务日志 [68](#page-73-0) 主数据库的事务日志 清除 [68](#page-73-0) 准备 Replication Server 安装 [3](#page-8-0)

准备启动 rs\_init [29](#page-34-0) 资源文件 编辑 [30](#page-35-0) 创建 [30](#page-35-0) 复制模板 [30](#page-35-0) 模板 [31](#page-36-0) 示例 [32](#page-37-0) 属性格式 [31](#page-36-0) 准备 rs\_init [30](#page-35-0) 资源文件的属性格式 [31](#page-36-0) 资源文件模板 downgr.rs [31](#page-36-0) eers.rs [31](#page-36-0) install.rs [31](#page-36-0) setupdb.rs [31](#page-36-0) upgr.rs [31](#page-36-0) upgrdb.rs [31](#page-36-0) uprscf.rs [31](#page-36-0) 字符集 cp437 [12](#page-17-0) cp850 [12](#page-17-0) deckanji [12](#page-17-0) eucgb [12](#page-17-0) eucjis [12](#page-17-0) eucksc [12](#page-17-0) iso\_1 [12](#page-17-0) iso15 [12](#page-17-0) mac [12](#page-17-0) Replication Server [12](#page-17-0) roman8 [12](#page-17-0) roman9 [12](#page-17-0) sjis [12](#page-17-0) utf8 [12](#page-17-0) 德文 [12](#page-17-0) 韩文 [12](#page-17-0) 日文 [12](#page-17-0) 西班牙文 [12](#page-17-0) 中文 [12](#page-17-0) 组件 非 ASE 支持 [93](#page-98-0)